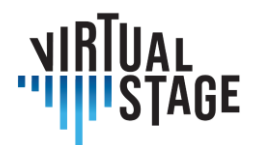

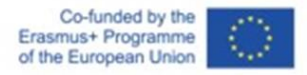

# **Intellectual Output 3**

**Linee guida per strumentisti e direttori d'orchestra**

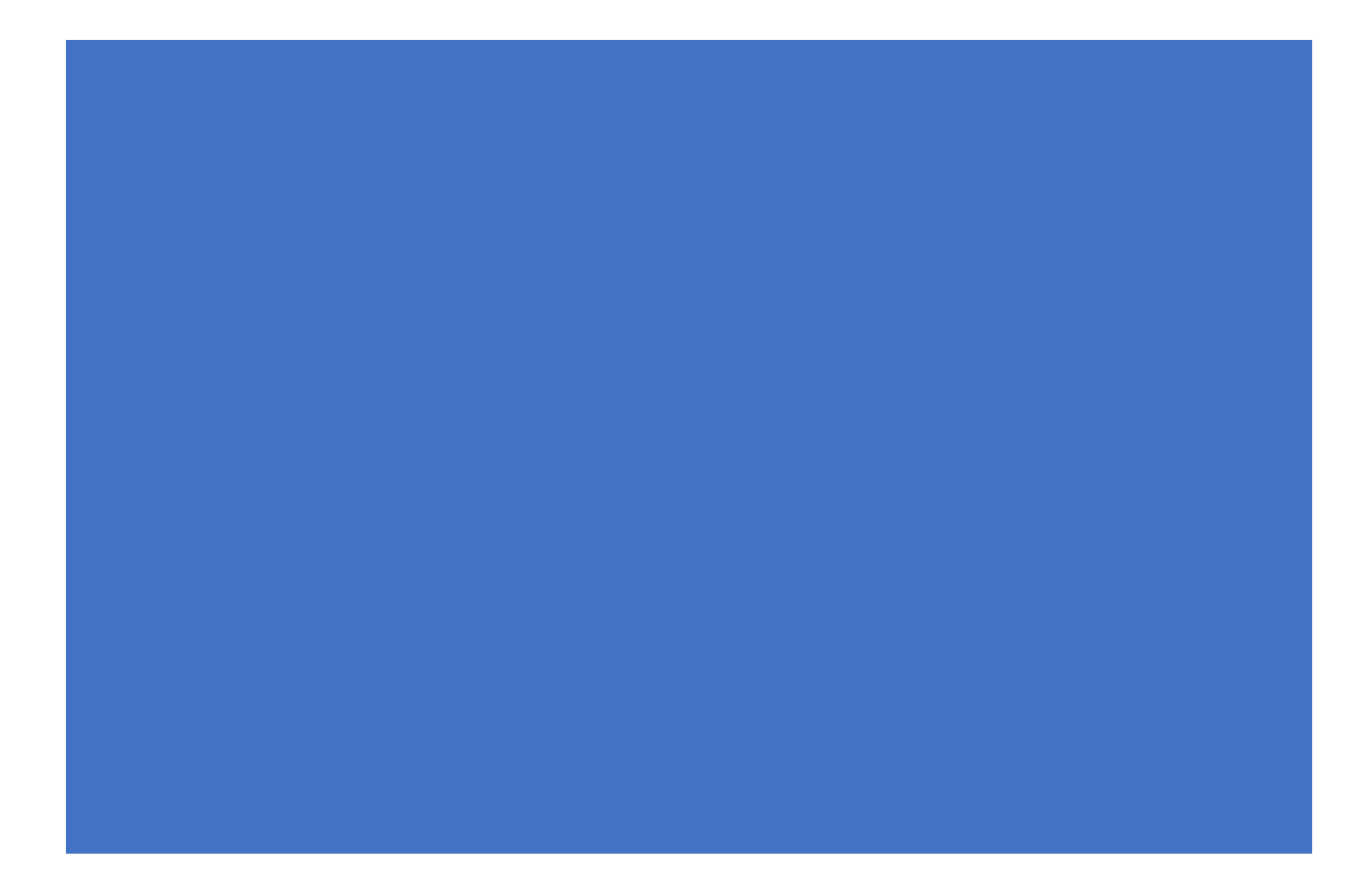

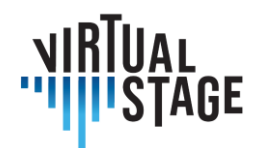

# **Dichiarazione di non responsabilità**

Questo documento contiene l'Intellectual Output 3 (Linee guida per strumentisti e direttori d'orchestra) del progetto Virtual Stage. Alcune parti del documento potrebbero essere soggette alle regole dei diritti di proprietà intellettuale (IPR) dei partner; pertanto, prima di utilizzarne il contenuto, si prega di contattare il coordinatore del consorzio per l'approvazione.

Nel caso in cui riteniate che questo documento danneggi in qualche modo i diritti di proprietà intellettuale di cui siete titolari come persone o come rappresentanti di un ente, siete pregati di informarci immediatamente.

Gli autori di questo documento hanno adottato tutte le misure disponibili affinché il suo contenuto sia accurato, coerente e legale. Tuttavia, né il consorzio del progetto nel suo complesso né i singoli partner che hanno partecipato implicitamente o esplicitamente alla creazione e alla pubblicazione di questo documento si assumono alcun tipo di responsabilità che potrebbe derivare dall'utilizzo del suo contenuto.

Questo progetto è stato finanziato con il supporto della Commissione Europea. L'autore è il solo responsabile di questa pubblicazione [comunicazione] e la Commissione non può essere ritenuta responsabile per l'uso che potrà essere fatto delle informazioni in essa contenute.

[\(https://europa.eu/european-union\)](https://europa.eu/european-union)

# **Copyright Virtual Stage 2020-2023**

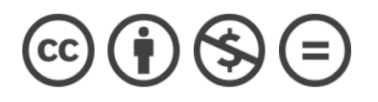

Orlando Aguilar Velazquez, Edoardo Angelini, Federico Bardazzi, Andrea Bareggi, Pietro Battistoni, Giacomo Benedetti, Giordano Betti, Luca Bimbi, Evan Buttar, Nicola Cavina, Elodie Colombier, Leonardo De Lisi, Marco Di Manno, Jean Marie Gardette, Rebecca Huber, Cecilia Iannandrea, Takako Kunugi, Paolo Lippi, Anna Litvinenko, Carla Giovanna Zanin

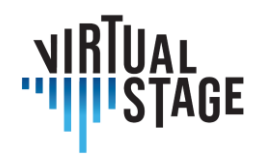

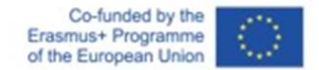

# **Intellectual Output 3 Linee guida per strumentisti e direttori d'orchestra**

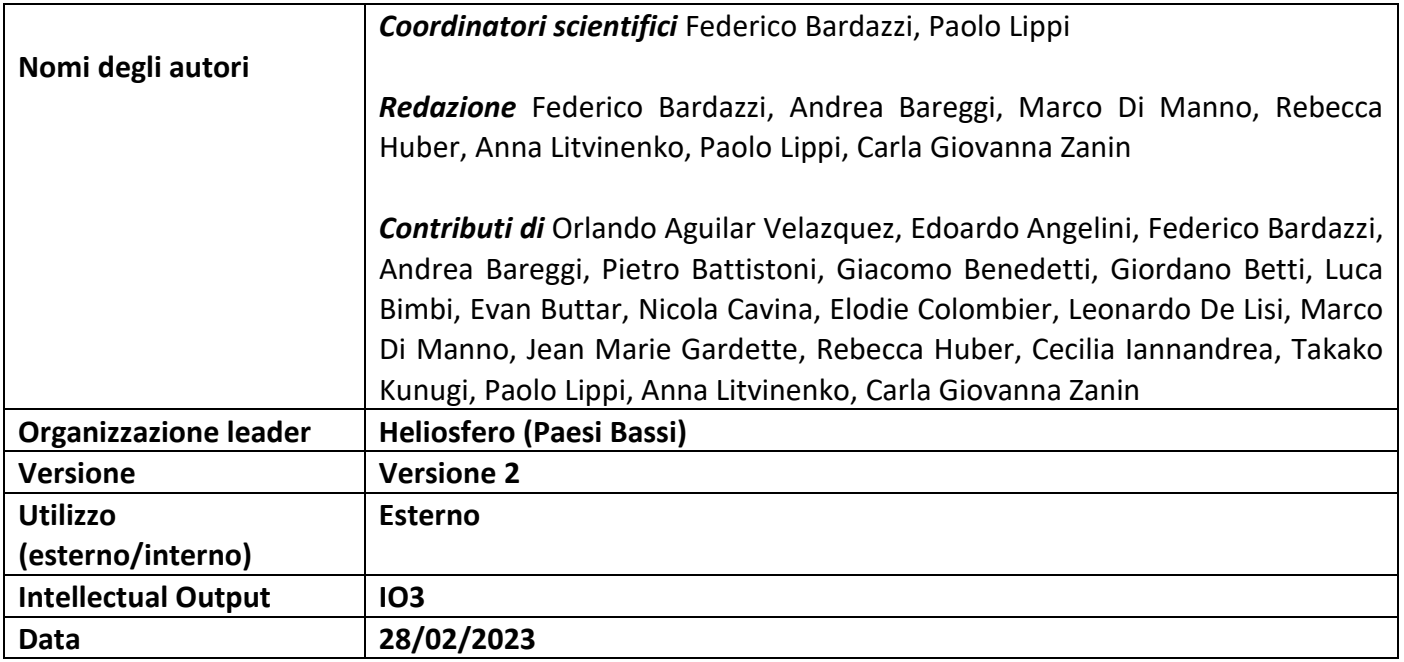

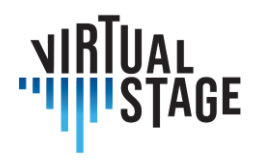

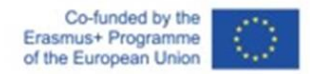

# <span id="page-3-0"></span>**Index**

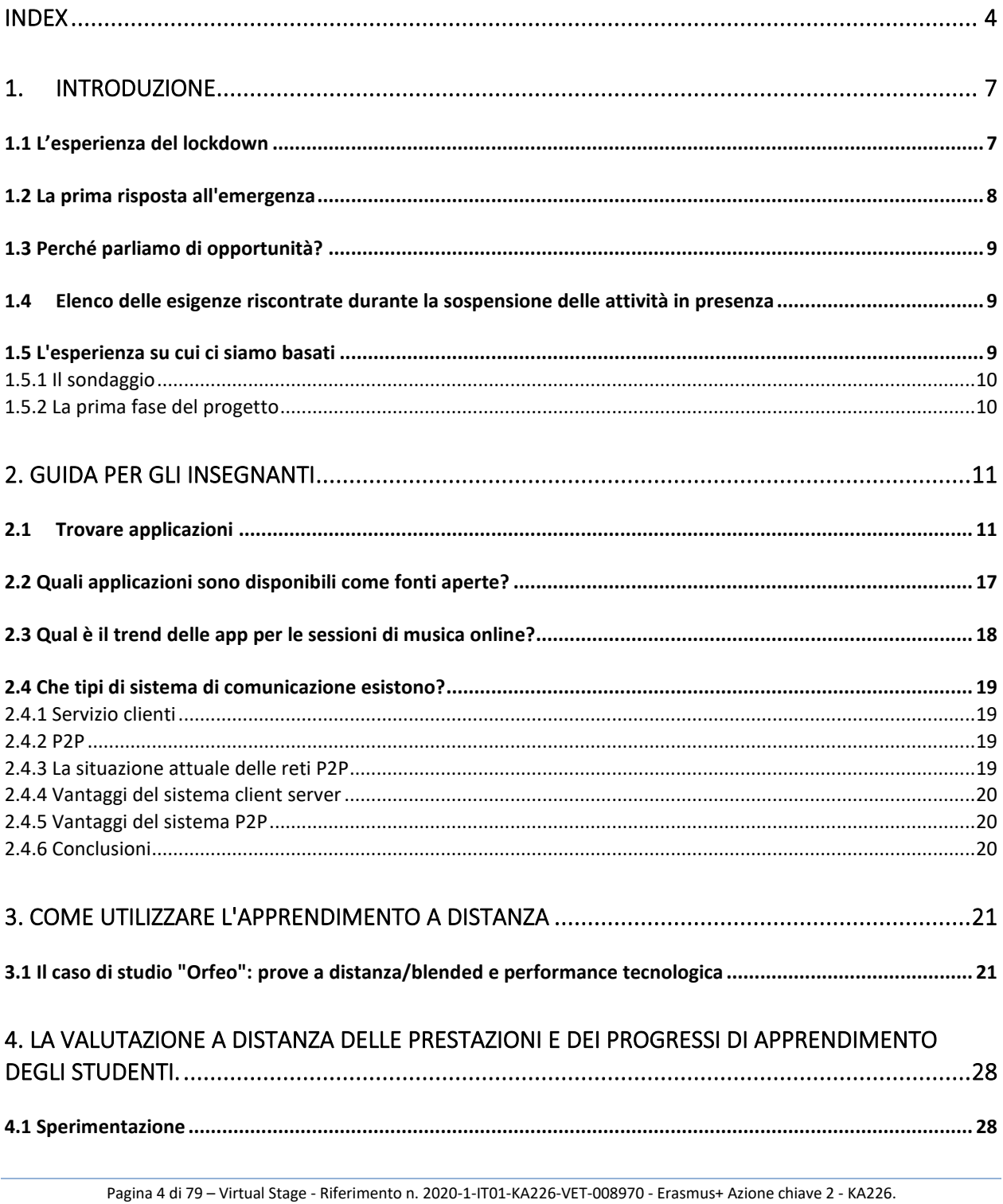

Questo progetto è stato finanziato con il sostegno della Commissione europea.

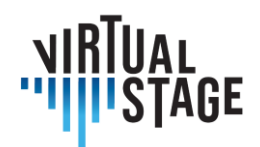

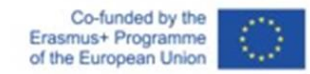

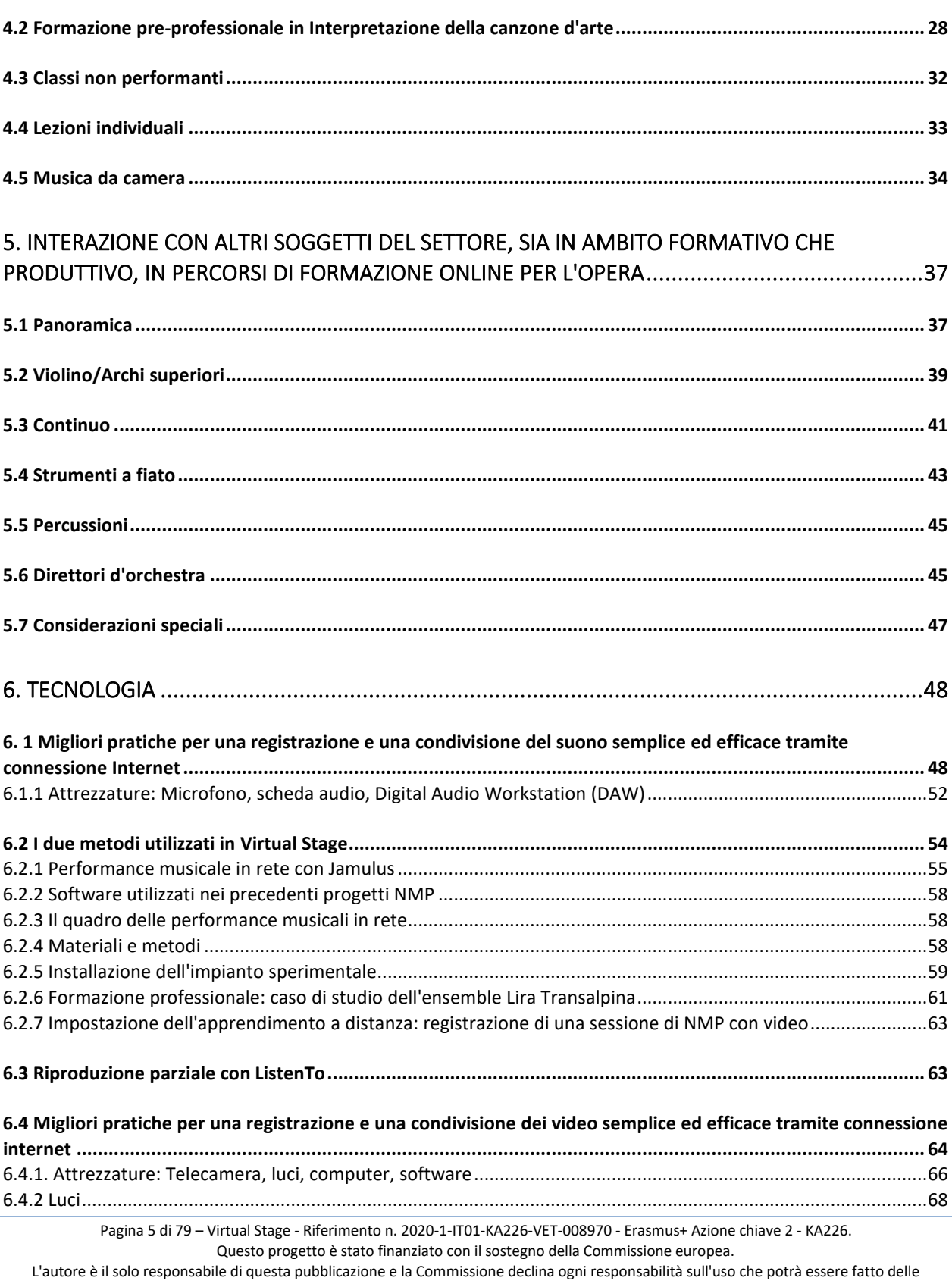

informazioni in essa contenute.

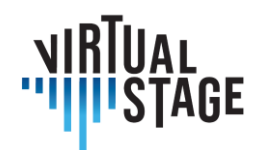

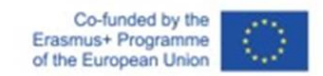

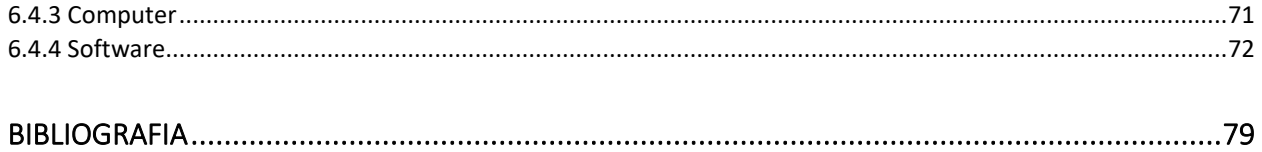

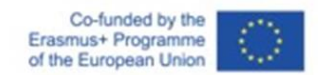

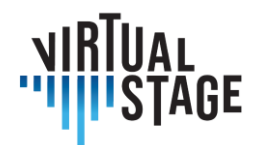

# <span id="page-6-0"></span>1. Introduzione

Queste Linee guida forniscono una panoramica dettagliata dello stato dell'arte dell'insegnamento e della formazione a distanza nel campo dell'opera, con particolare attenzione alle attività didattiche degli strumentisti e dei direttori d'orchestra. Abbiamo analizzato i diversi approcci in varie fasi: prima, durante e dopo la pandemia. Per perseguire questo obiettivo, ci siamo basati non solo sulle esperienze dirette dei partner coinvolti nel progetto Virtual Stage, ma anche su un'accurata indagine tramite questionario rivolto a più di 300 rappresentanti delsettore (istituzioni accademiche, teatri, festival, associazioni musicali, scuole di musica, insegnanti di canto lirico e barocco, strumentisti ecc.) operanti su tutto il territorio europeo.

Le evidenze mostrano una serie di problemi ed esigenze, emersi durante la pandemia, che possono concretamente dischiudere nuove opportunità al di là dello specifico periodo di emergenza. In altre parole, la ricerca di soluzioni alternative rappresenta un nuovo paradigma digitale con un immenso potenziale applicativo per l'intero settore, nonché una significativa valorizzazione delle buone pratiche derivanti dal contributo delle tecnologie applicate alle attività musicali (insegnamento, formazione professionale, esecuzione, registrazione, ecc.).

# <span id="page-6-1"></span>**1.1 L'esperienza del lockdown**

Prima delle restrizioni del lockdown, l'insegnamento e la formazione nel campo dell'opera si svolgevano quasi sempre in presenza, con scarso supporto da parte delle tecnologie.

Di che tipo di tecnologie stiamo parlando?

Non certo le tecnologie applicate alla registrazione e alla trasmissione di attività ed eventi musicali che sono normalmente presenti, a partire dalsecolo scorso, nel panorama e nella cultura del musicista; gli ultimi mesi, che hanno spinto molti a cercare nuove soluzioni, hanno rivelato come le tecnologie legate al (social) networking e all'autoproduzione di prodotti musicali non facessero parte del patrimonio dell'insegnante/musicista classico.

Sottolineiamo il termine "musicista classico" perché il supporto delle tecnologie audio-video è normalmente utilizzato nel contesto della musica pop, del jazz, ecc.

Fino allo scoppio della pandemia COVID-19, tutte le fasi preparatorie dell'opera (apprendimento, prove, esercitazioni, presenza in scena, allestimento di costumi e scene, ecc...) venivano svolte in

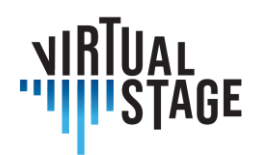

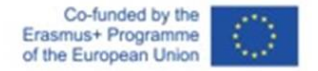

presenza e le persone erano abituate a riunirsi in grandi gruppi, a lavorare insieme per diverse ore, in lunghe sessioni che comportavano un notevole sforzo organizzativo ed economico.

Così, quando ci siamo trovati improvvisamente catapultati nell'era della pandemia e delle conseguenti misure restrittive, è apparso subito chiaro che le attività di apprendimento e formazione nell'opera, così come le avevamo praticate fino a quel momento, erano interrotte.

Ecco una sintesi dei principali problemi che abbiamo dovuto affrontare:

- nessun accesso a luoghi di spettacolo dal vivo
- molto spesso si sospendevano le prove orchestrali, corali, ecc...
- molto spesso le assunzioni di lavoratori del settore sono state fortemente ridotte: registi, scenografi, tecnici ecc...
- nella maggior parte dei casi non era possibile frequentare le lezioni di musica in presenza
- l'approccio alla NMP (Networked Music Performance) a causa dei problemi di sincronizzazione - è stato principalmente teorico
- estrema difficoltà a svolgere audizioni, test e valutazioni faccia a faccia.

# <span id="page-7-0"></span>**1.2 La prima risposta all'emergenza**

Il mondo musicale ha reagito alla crisi attraverso una serie di soluzioni tecnologiche immediate come incontri online, NMP, concerti in streaming e talvolta anche una sorta di attività sincrona, cercando di testare nuove possibilità di "suonare insieme", anche grazie alla sperimentazione di nuove app e strumenti audio.

È innegabile che le risorse finanziarie riservate alla cultura sono sempre meno, mentre i costi per sostenere la realizzazione delle attività sono sempre più elevati. Per invertire questa tendenza sono necessarie nuove politiche culturali e ingenti investimenti nel settore artistico e culturale. Oltre a ciò, è possibile avere un forte supporto dalle tecnologie applicate all'insegnamento e alla formazione professionale e, se possibile, anche allo spettacolo nel settore lirico.

Ciò avrà un impatto positivo sul contenimento dei costi e soprattutto sulla loro ottimizzazione, con un netto miglioramento del rapporto costi/prestazioni.

L'obiettivo di questo progetto è creare una generazione di nuovi musicisti classici che sappiano utilizzare al meglio le grandi opportunità offerte dalle nuove tecnologie. Allo stesso tempo, il progetto mira a stimolare gli insegnanti a utilizzare le tecnologie in modo funzionale, in modo da incrementare tutte le attività didattiche e la condivisione di procedure e buone pratiche.

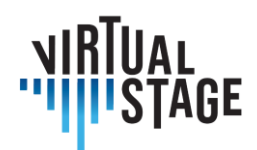

# <span id="page-8-0"></span>**1.3 Perché parliamo di opportunità?**

Partendo dalle esperienze nazionali e internazionali su come è stata affrontata questa nuova e inedita realtà, in cui gli incontri faccia a faccia non erano possibili o almeno fortemente limitati, la sfida è quella di progettare e proporre alcune procedure efficaci che gli insegnanti delle istituzioni musicali possono applicare per migliorare e ampliare le loro attività didattiche. Potrebbe sembrare troppo ottimistico, ma pensiamo che diversi problemi possano essere trasformati in opportunità.

Il gruppo di lavoro di Virtual Stage ha inserito in questo progetto le varie esperienze maturate durante i mesi di lockdown, con l'obiettivo di trasferire quella che inizialmente era un'esigenza dettata dall'emergenza in uno stimolo per aumentare le competenze digitali non solo nella didattica e nella formazione, ma anche nello spettacolo.

Questa analisi ci ha portato infine a considerare quanto queste tecnologie possano portare benefici agli utenti finali: gli studenti da un lato e il pubblico dall'altro.

# <span id="page-8-1"></span>**1.4Elenco delle esigenze riscontrate durante la sospensione delle attività in presenza**

Riteniamo che tutti gli insegnanti di conservatori, scuole di musica, enti lirici e festival, ecc. abbiano avvertito la necessità di continuare a:

- fornire indicazioni sui criteri di prestazione
- fornire indicazioni sui criteri di interpretazione
- valutare le prestazioni e i progressi di apprendimento degli studenti
- provare in gruppo
- lavorare insieme, in relazione a ruoli e abbinamenti diversi: cantanti e vocal coach, cantanti e direttore di coro e orchestra, cantanti e regista

<span id="page-8-2"></span>Ma come affrontare queste nuove esigenze?

# **1.5 L'esperienza su cui ci siamo basati**

Sono stati presi in considerazione due elementi principali, analizzati come segue.

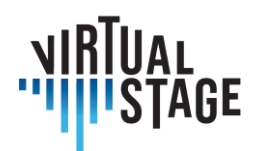

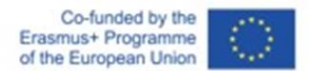

# <span id="page-9-0"></span>**1.5.1 Il sondaggio**

Poiché era necessario allargare lo sguardo al di là del gruppo di ricercatori coinvolti nel progetto VS, è stata condotta un'indagine che ci ha permesso di approfondire alcuni aspetti legati all'uso deglistrumenti digitali nel mondo della musica classica a livello europeo, in particolare nell'opera lirica. A tal fine, abbiamo creato il questionario multilingue descritto nell'Output 1, che è servito da ulteriore stimolo e studio per la creazione di queste Linee guida.

# <span id="page-9-1"></span>**1.5.2 La prima fase del progetto**

Un altro aspetto è legato al gruppo di lavoro e di discussione che si è svolto durante la prima fase del progetto, compreso il Joint Staff Event tenutosi nell'ottobre 2021. Il gruppo di sperimentatori/ricercatori è stato infatti suddiviso in gruppi più piccoli: cantanti, vocal coach/continuisti, registi, direttori di coro e orchestra.

La suddivisione in piccoli gruppi settoriali ha offerto la possibilità di pianificare un'importante interazione a distanza per i mesi successivi, al fine di sviluppare e approfondire in modo significativo le aree di ricerca del progetto.

I gruppi hanno individuato, ciascuno per la propria area, un elenco di esigenze, problemi, criticità riscontrate durante il periodo di emergenza, ma più in generale si sono interrogati su come la loro attività possa trarre vantaggio da un uso più diffuso delle tecnologie.

Tutti questi aspetti saranno discussi nei capitoli successivi.

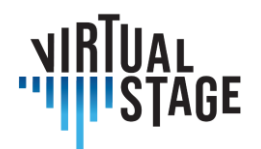

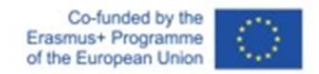

# <span id="page-10-0"></span>**2. Guida per gli insegnanti**

Proponiamo una guida per gli insegnanti su come realizzare scambi virtuali online, stabilendo criteri su come selezionare le migliori app digitali, nonché il modello migliore attivabile nel proprio contesto (sfruttando, tra l'altro, le funzionalità delle piattaforme online). Con questo tipo di attività sarà possibile per gli insegnanti condividere percorsi formativi con partner di altri Paesi all'interno e all'esterno dell'area europea.

# <span id="page-10-1"></span>**2.1Trovare applicazioni**

Questa sezione ha lo scopo di presentare diverse risorse applicabili per la realizzazione disessioni musicali, attività di insegnamento e apprendimento musicale online, con particolare attenzione alla parte sonora.

In molti campi l'istruzione online è in corso da decenni. Anche se non è il mezzo preferito, ha reso possibile per le persone ricevere un'istruzione che altrimenti non sarebbe stata possibile, per questioni di denaro, distanza, tempo o, più recentemente, a causa della pandemia. I progressi esponenziali della tecnologia negli ultimi anni hanno reso questi scambi virtuali sempre più accessibili. Ora anche il mondo della formazione musicale classica si sta mettendo al passo, utilizzando una moltitudine di piattaforme e applicazioni per rendere più accessibile il fare musica e l'apprendimento.

La musica, come molte altre arti, è sempre stata insegnata di persona. Oggi l'insegnamento online è diventato una realtà, ma solleva molti interrogativi. A livello teorico, le lezioni, le prove e i concerti possono funzionare in molti modi. A livello pratico (l'insegnamento di uno strumento, ad esempio), tuttavia, presenta delle difficoltà che le lezioni dal vivo non presentano. Imparare a suonare uno strumento è come imparare un mestiere, qualcosa che richiede un'attenzione specializzata e personalizzata. Tuttavia, anche se l'idea dell'educazione musicale online può suscitare qualche resistenza, sembra inevitabile che si vada in questa direzione e sono disponibili moltistrumenti utili che la rendono possibile e valida quanto l'esperienza di apprendimento delle lezioni dal vivo.

In questa sezione, le interviste condotte con insegnanti di tutta Europa che condividono esperienze di insegnamento online forniscono possibili soluzioni e suggeriscono diverse piattaforme per rendere possibile l'apprendimento della musica online. Di seguito sono raccolte

Questo progetto è stato finanziato con il sostegno della Commissione europea.

Pagina 11 di 79 – Virtual Stage - Riferimento n. 2020-1-IT01-KA226-VET-008970 - Erasmus+ Azione chiave 2 - KA226.

L'autore è il solo responsabile di questa pubblicazione e la Commissione declina ogni responsabilità sull'uso che potrà essere fatto delle informazioni in essa contenute.

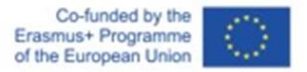

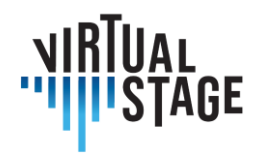

informazioni sull'insegnamento privato, sull'insegnamento di gruppo, sulla realizzazione di esercitazioni, sulla preparazione all'insegnamento online e un elenco di applicazioni e piattaforme digitali consigliate che possono essere utilizzate per questo scambio virtuale. I principali collaboratori, Orlando Aguilar Velazquez, Jean Marie Gardette, Rebecca Huber, Anna Litvinenko e Takako Kunugi, hanno raccolto insieme l'entusiasmante sfida di esplorare le possibilità per il futuro dell'apprendimento musicale online.

Di seguito vengono descritti i metodi più diffusi di insegnamento online e le applicazioni più utilizzate per ciascun metodo.

#### **Lezioni/lezioni teoriche**

In molti casi, gli insegnanti utilizzano applicazioni come Microsoft Teams, Skype e Zoom per tenere corsi online in formato lezione. È facile condividere il proprio schermo su queste applicazioni, parlare agli studenti in gruppo o uno a uno e formare sale di pausa dove gruppi più piccoli possono lavorare insieme. In questo tipo di lezioni è anche possibile suonare dal vivo, guardare e ascoltare video preregistrati e persino gestire masterclass, anche se la velocità di connessione può influire sul lavoro. È anche utile registrare queste sessioni per riutilizzi futuri, un vantaggio che i formati di lezione dal vivo non hanno.

#### **Lezioni strumentali solistiche**

Le lezioni private hanno dimostrato di funzionare bene online, tranne che per la possibilità di giudicare sempre la qualità dell'audio proveniente dagli studenti. Per queste lezioni, le applicazioni più utilizzate sono state Skype, Zoom e Microsoft Teams.

#### **Prove e lezioni di gruppo**

Le difficoltà che sorgono con più studenti che suonano contemporaneamente sono maggiori, ma con il continuo miglioramento della tecnologia, sono possibili altri metodi di insegnamento. Alcuni degli strumenti più utilizzati oggi sono Jamulus e Zoom.

#### **Tutorial**

A causa delle variazioni nella velocità di connessione e nella riproduzione delle lezioni online dal vivo, le esercitazioni sono fondamentali per l'apprendimento della musica online. Non solo consentono agli studenti di accedere a materiale di qualità condiviso dall'insegnante, ma aiutano anche a risolvere alcuni dei problemi che possono sorgere con gli incontri online a causa della mancanza di definizione visiva, della qualità del suono o di una connessione scadente. Sebbene non siano destinate a sostituire le lezioni, possono essere utilizzate come strumento complementare, che aiuta a rafforzare ciò che viene insegnato nella lezione. Queste esercitazioni possono essere personalizzate per uno studente specifico o possono essere rivolte a una comunità più ampia di studenti con domande e problemi generali.

Pagina 12 di 79 – Virtual Stage - Riferimento n. 2020-1-IT01-KA226-VET-008970 - Erasmus+ Azione chiave 2 - KA226. Questo progetto è stato finanziato con il sostegno della Commissione europea.

L'autore è il solo responsabile di questa pubblicazione e la Commissione declina ogni responsabilità sull'uso che potrà essere fatto delle informazioni in essa contenute.

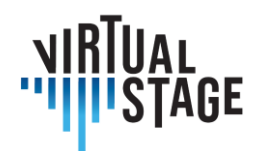

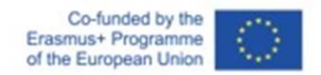

A seconda dello scopo dell'esercitazione, si possono utilizzare processi diversi:

- dimostrazione di alcune tecniche o concetti specifici;
- dimostrazione per agevolare l'apprendimento di un brano/passaggio;
- aiutare a comporre un brano con un altro strumento.

Alcune delle applicazioni che funzionano meglio per i tutorialsono le applicazioni di registrazione video e audio per iPhone e computer, YouTube e software come iMovie e altre applicazioni di editing video.

#### **APPLICAZIONI E STRUMENTI**

Le piattaforme che possono essere utilizzate per gli scambi di cui sopra sono numerose e in continua crescita. In questa sezione vengono descritte molte delle applicazioni più popolari, tra cui FaceTime, Google Meet, Skype, WhatsApp e Zoom. Le applicazioni descritte sono quelle che attualmente sembrano essere le più popolari per l'apprendimento della musica online, secondo gli insegnanti intervistati per questo lavoro di ricerca.

#### **Zoom**

Caratteristiche: Possibilità di utilizzare il "suono originale", che facilita l'ascolto da parte di insegnanti e studenti con un suono più realistico.

Schermata di condivisione - non solo facilita lo scambio di documenti, ma consente anche all'insegnante e agli studenti di scrivere e prendere appunti sui documenti. Questa funzione consente inoltre a entrambe le parti di condividere clip audio e video. È un modo semplice per mostrare esempi musicali durante una lezione.

Lavagna bianca - questa funzione consente agli insegnanti discrivere e disegnare facilmente sullo schermo per fornire esempi visivi di ciò che viene insegnato.

#### **Google Drive**

Questa piattaforma è uno strumento eccellente per la condivisione di documenti da parte di insegnanti e studenti. È possibile organizzare facilmente tutti i file (video, foto, documenti) in diverse cartelle, utilizzando tutte le sottocategorie necessarie, in modo da rendere l'utilizzo chiaro e semplice.

#### **PowerPoint**

I musicisti possono organizzare conferenze e lezioni musicali utilizzando il software PowerPoint: è possibile inserire nelle diapositive video musicali, foto di strumenti e artisti, spiegazioni ed esercizi.

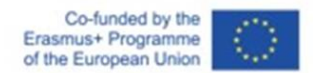

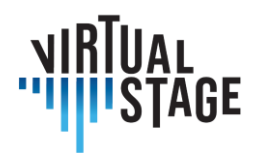

# **Turboscan**

Questa applicazione facilita la scansione dei documenti. È molto semplice da usare e semplifica il processo di digitalizzazione di libri, spartiti, ecc.

Caratteristiche:

- facile da ritagliare;
- facile da convertire in file PDF;
- facile da inviare come allegato, tramite airdrop, e-mail o app di messaggistica.

# **App Genius Scan**

Questa applicazione viene utilizzata per la scansione di documenti dalla fotocamera di un telefono o di un tablet.

# **Dropbox**

Servizio utile per archiviare e trasferire file ad altre persone o dispositivi. Fino a 2 GB di spazio di archiviazione e trasferimento gratuiti. È un'app utile anche per condividere materiali come spartiti, registrazioni e materiali di pianificazione.

# **WeTransfer/Collect**

Servizio utile per archiviare e trasferire file ad altre persone o dispositivi. Trasferimento gratuito fino a 2 GB

# **Pages/Word**

Si tratta di elaboratori di testi di base che consentono agli insegnanti di creare documenti/ dispense ed esercizi personalizzati per gli studenti. Questo è particolarmente utile nelle lezioni personalizzate, dove ogni studente ha processi di apprendimento diversi. Questi elaboratori di testi consentono agli utenti di inserire figure e foto, creare grafici, evidenziare informazioni importanti, ecc. È anche semplice trasformare questi file in PDF, che consentono di mantenere lo stesso formato per gli studenti che utilizzano diversi tipi di computer.

# **Fotocamera del telefono**

Le fotocamere dei telefoni sono utili per registrare video didattici per gli studenti. Non è necessario disporre di materiali costosi per creare un video funzionale. È più importante avere un'illuminazione adeguata, mantenere una distanza adeguata dalla videocamera e utilizzare le angolazioni corrette per catturare le migliori inquadrature affinché gli studenti abbiano una dimostrazione chiara del risultato desiderato. Lasciare un momento di silenzio prima e dopo la dimostrazione è utile quando si tratta di montare il video.

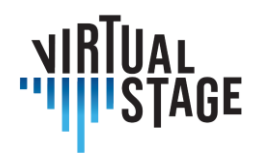

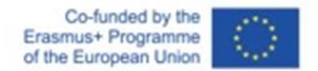

# **Applicazioni di editing foto/video (come Photos o iMovie)**

È sufficiente utilizzare un'applicazione di fotoritocco per modificare i video realizzati con il telefono e renderli adatti all'uso da parte degli studenti. Queste applicazioni possono aiutare a tagliare i video alla lunghezza desiderata, a regolare l'illuminazione e la qualità del suono, ecc.

# **Procreate**

È un'applicazione di editing grafico che può essere utilizzata su iPad. È molto utile per la creazione di esercizi. È facile esportare il documento e condividerlo con altri dispositivi.

# **Cleartune**

Questa applicazione è ottimale per lavorare sull'intonazione. È possibile regolare facilmente l'intonazione e il temperamento.

#### **Logic**

Logic è un programma che facilita la manipolazione del suono. Può essere utilizzato per creare tracce audio per gli studenti. Si può registrare direttamente nel programma con i microfoni, oppure si possono importare i file audio nel programma. Logic consente agli utenti di regolare l'intonazione e il tono, il timbro, la velocità, la lunghezza della traccia e di stratificare diverse registrazioni, creare i "minus one", modificare i tagli, ecc.

#### **Pro Metronome**

Questa applicazione è molto comoda per l'insegnamento del ritmo, in quanto possiede molte funzioni:

- suddivisioni;
- poliritmi;
- funzione di taping che permette di calcolare il BPM.

#### **Pulse**

Applicazione per metronomo che consente agli utenti di sincronizzare via bluetooth il proprio metronomo con altri dispositivi dotati della stessa applicazione. Questo permette a tutti i partecipanti alle prove di ascoltare e avere il proprio metronomo.

# **Teoria - https://www.teoria.com**

È un sito web che aiuta i musicisti a esercitarsi nel riconoscimento di intervalli, accordi, progressioni di accordi, dettati melodici e ritmici, tra le altre cose. È un ottimo strumento per gli studenti per esercitarsi sulle abilità che vengono insegnate nei corsi di solfeggio e nelle lezioni di

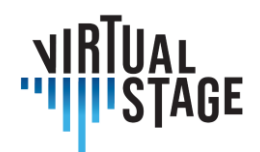

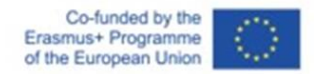

ear training. Questa piattaforma calcola automaticamente la partitura, un modo utile per analizzare i progressi dello studente.

# **YouTube**

È una piattaforma per la condivisione di registrazioni audio e video. È uno strumento eccellente, in quanto archivia ogni tipo di materiale, dai video didattici/educativi alle registrazioni storiche e alle esibizioni dal vivo dei grandi maestri. È anche un'ottima piattaforma per gli insegnanti che possono caricare il proprio materiale da condividere con glistudenti. Questa piattaforma è anche facile da condividere, poiché non richiede un abbonamento per vedere il materiale. Con i video si possono vedere anche gli aspetti tecnici utilizzati dell'esecuzione musicale, in particolare gli archeggi e le diteggiature. Sono disponibili anche molti documentari sulla musica o sui musicisti, registrazioni di masterclass online e lezioni online.

# **ForScore**

È un'applicazione versatile per l'archiviazione e la modifica delle partiture. Include varie opzioni per la preparazione delle partiture, compresi i salti tra le pagine. È facile trasferire le librerie tra i dispositivi. Richiede l'acquisto, ma esistono alternative gratuite: IMSLP e Piascore.

#### **Google**

Google è un'ottima fonte per trovare informazioni generali sulla musica riguardanti compositori, musicisti, strumenti (ad esempio Wikipedia), musica online specifica e siti web di storia della musica.

#### **Jamulus**

Si tratta di una delle nuove piattaforme più innovative che consente agli esecutori di suonare insieme nello stesso momento, senza quasi alcun ritardo. Questo permette ai musicisti di tutto il mondo di lavorare insieme, indipendentemente dalla distanza.

#### **Grove Music Online e JSTOR**

Sono fonti eccellenti e affidabili per insegnanti e studenti per trovare informazioni basate sulla ricerca su qualsiasi argomento.

#### **IMSLP**

Enorme libreria gratuita di spartiti musicali che permette agli utenti di scaricare spartiti, modificarli in modo elementare ed eseguirli.

#### **Enote: Intelligent Sheet Music**

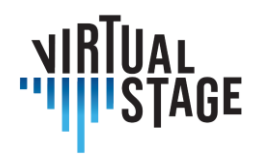

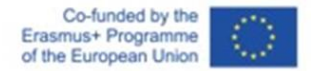

Nuova applicazione appena uscita dal beta testing. Dispone di una libreria crescente di partiture che è possibile modificare completamente, comprese le trasposizioni e gli arrangiamenti.

# **Biblioteca Henle**

Questa applicazione è offerta dagli editori musicali Henle. È gratuita, ma le partiture devono essere acquistate. Consente inoltre agli utenti di acquistare, modificare, stampare e condividere le partiture pubblicate da Henle.

# **MuseScore**

Applicazione gratuita che consente agli utenti di creare, scaricare e condividere i propri spartiti.

# **PageFlip Firefly**

Affidabile doppio pedale di controllo con una varietà di impostazioni e opzioni. È dotato di luci per un più facile utilizzo durante le performance. È uno strumento silenzioso, dotato di connessioni Bluetooth e USB. È alimentato a batteria.

# **Deezer/Spotify**

Queste piattaforme offrono numerose versioni di registrazione di uno stesso brano musicale che i musicisti possono utilizzare come riferimento. È possibile confrontare facilmente le idee musicali dei diversi artisti per lo stesso brano (tempi, stili, strumentazione, ecc.). Rappresentano anche l'occasione per scoprire alcuni compositori e musicisti.

# **Doodle**

<span id="page-16-0"></span>Un'applicazione che viene utilizzata per organizzare gli orari delle prove

# **2.2 Quali applicazioni sono disponibili come fonti aperte?**

Sono disponibili diverse fonti aperte come Jamulus, Jamkazam, FarPlay e Jamstud.io.

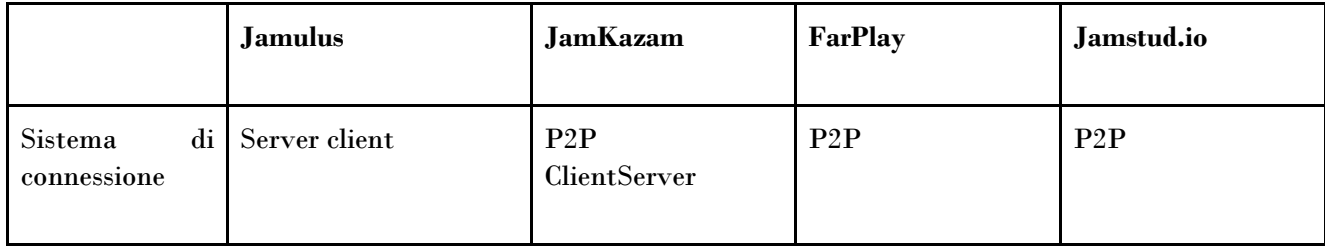

Pagina 17 di 79 – Virtual Stage - Riferimento n. 2020-1-IT01-KA226-VET-008970 - Erasmus+ Azione chiave 2 - KA226. Questo progetto è stato finanziato con il sostegno della Commissione europea.

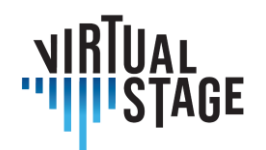

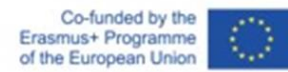

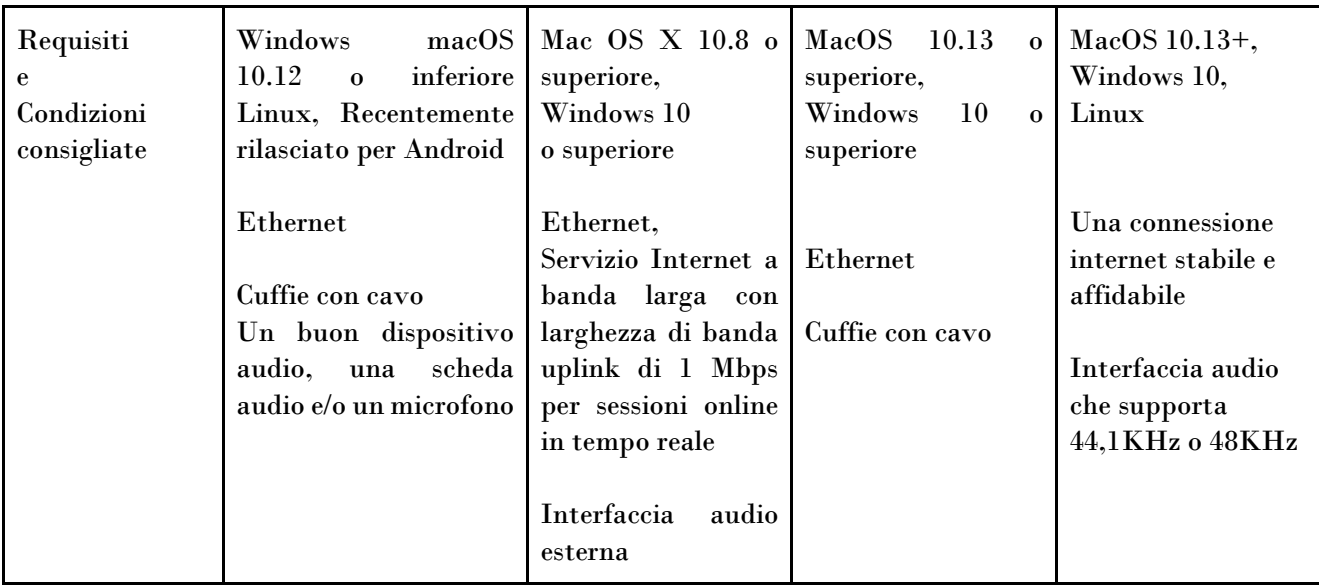

# <span id="page-17-0"></span>**2.3 Qual è il trend delle app per le sessioni di musica online?**

Google Trends mostra come, dopo la pandemia, le attività musicali online siano diventate molto popolari e rappresenta l'andamento della popolarità per le diverse applicazioni.

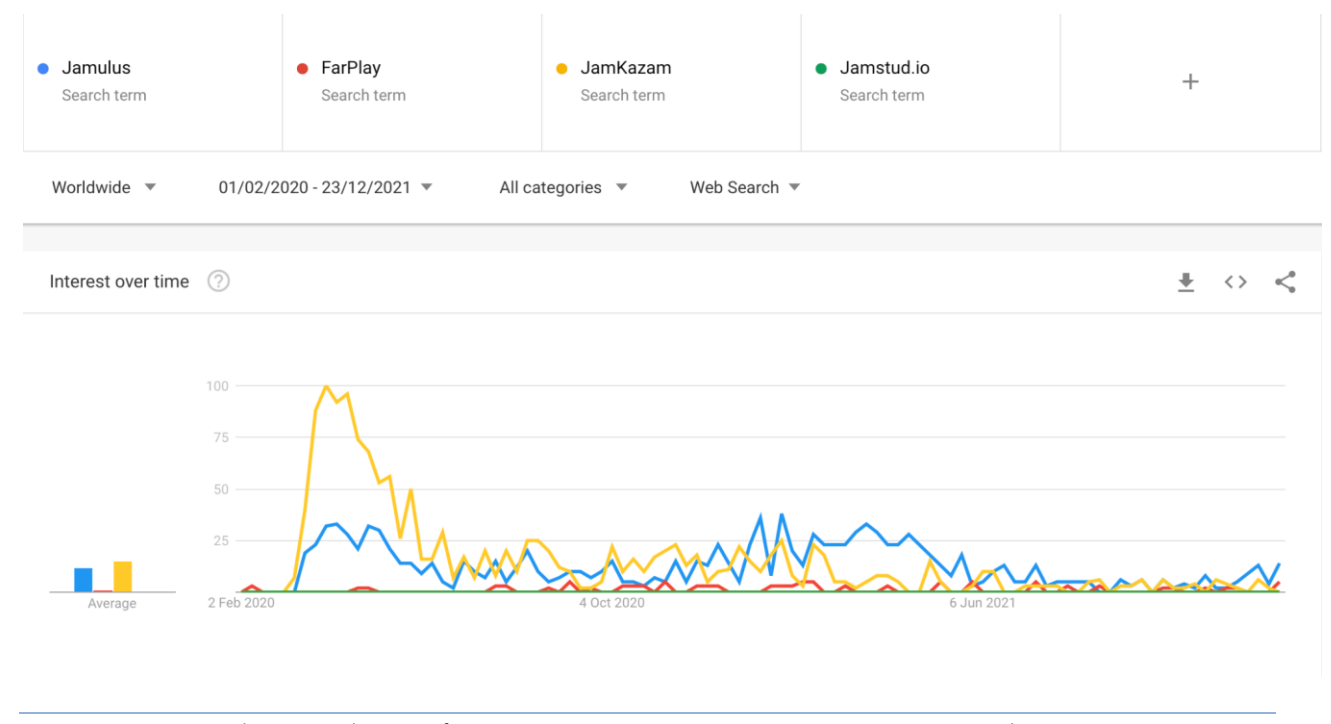

Pagina 18 di 79 – Virtual Stage - Riferimento n. 2020-1-IT01-KA226-VET-008970 - Erasmus+ Azione chiave 2 - KA226. Questo progetto è stato finanziato con il sostegno della Commissione europea. L'autore è il solo responsabile di questa pubblicazione e la Commissione declina ogni responsabilità sull'uso che potrà essere fatto delle

informazioni in essa contenute.

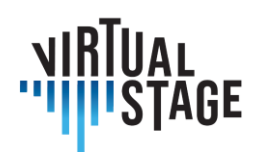

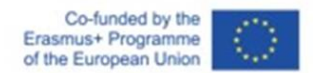

# <span id="page-18-0"></span>**2.4 Che tipi di sistema di comunicazione esistono?**

Esistono due metodi principali di comunicazione. Il primo è il P2P e il secondo è il sistema Client Server. Di seguito ne illustreremo le caratteristiche e le peculiarità.

#### <span id="page-18-1"></span>**2.4.1 Servizio clienti**

Nel modello Client server, il server funge da gestore dei dati e tutte le informazioni sono gestite dal server centralizzato; sebbene vi sia lo svantaggio di un server inattivo, i vantaggi sono: un chiaro indirizzo delle informazioni, un minor rischio di perdita dei dati e un'elevata sicurezza.

#### <span id="page-18-2"></span>**2.4.2 P2P**

P2P è l'abbreviazione di Peer-to-Peer, una tecnologia e un software di comunicazione che consente a molti client (come smartphone e computer) di condividere dati direttamente tra loro senza la necessità di un server.

("Peer" significa terminali che condividono informazioni su un piano di parità. Un terminale collegato a una rete viene talvolta definito "nodo". La rete in cui i nodi sono collegati tra loro utilizzando la tecnologia P2P è chiamata rete P2P).

La connessione P2P pura è il sistema P2P originale. Ogni dispositivo può essere collegato direttamente all'altro e condividere le informazioni.

Il sistema HybridP2P è un server aggiunto alla rete P2P. Tuttavia, i client sono collegati direttamente tra loro e i dati dei client sono memorizzati sul server.

Alcuni nodi vengono selezionati come Supernodi per la loro eccellente capacità di elaborazione e per le linee di connessione stabili. Nel caso del sistema HybridP2P, i dati sono gestiti dall'indexserver, mentre nel sistema Supernode P2P i supernodi sono responsabili della gestione dei dati distribuiti su ogni nodo.

# <span id="page-18-3"></span>**2.4.3 La situazione attuale delle reti P2P**

Per motivi di sicurezza e per limitare la larghezza di banda degli altri utenti, molte università, istituti scolastici e aziende vietano l'uso delle reti P2P nella rete del loro edificio. Inoltre, alcuni provider di Internet modificano le restrizioni di trasferimento e i limiti di velocità quando un utente utilizza un'applicazione di sistema P2P.

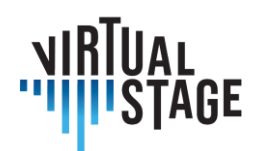

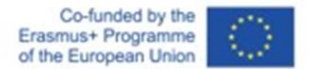

#### <span id="page-19-0"></span>**2.4.4 Vantaggi del sistema client server**

Gestione e backup centralizzati sul server. Il server controlla l'accesso, le risorse e l'integrità dei dati per impedire l'interruzione da parte di programmi o client non autorizzati sulla rete. Il server è in grado di controllare tutta l'accessibilità e il diritto di accesso di ciascun nodo.

#### <span id="page-19-1"></span>**2.4.5 Vantaggi del sistema P2P**

I sistemi P2P consentono a tutti i dispositivi di connettersi l'uno all'altro senza passare per un server, i dati e il carico sono distribuiti su ogni dispositivo; quindi, il sistema P2P consente di risparmiare tempo per condividere i dati.

#### <span id="page-19-2"></span>**2.4.6 Conclusioni**

Speriamo che il testo sopra riportato vi dia qualche informazione sulla tecnologia che sta alla base dell'applicazione che stiamo utilizzando, e che conoscere le caratteristiche di questi sistemi ci dia più opzioni, idee e ulteriori possibilità per la nostra attività musicale online. Si può utilizzare un sistema centralizzato e sicuro In client-server, o un sistema che privilegia la velocità su un piano di parità, come il sistema P2P. È molto importante, sia per gli insegnanti che per gli studenti, sapere come vengono gestite, fornite e limitate le informazioni che trattiamo.

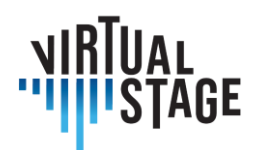

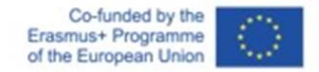

# <span id="page-20-0"></span>**3. Come utilizzare l'apprendimento a distanza**

In questa sezione vedremo come utilizzare la formazione a distanza nei percorsi formativi dell'opera. Qui le metodologie didattiche basate sull'uso delle tecnologie digitali sono collegate all'esplorazione di contenuti innovativi e interdisciplinari da integrare nei programmi di formazione, includendo esempi significativi e casi di studio, scelti per esemplificare i diversi aspetti e le implementazioni del modello didattico sviluppato nel progetto.

# <span id="page-20-1"></span>**3.1 Il caso di studio "Orfeo": prove a distanza/blended e performance tecnologica**

# **Registrazione multitraccia**

Questa metodologia di registrazione si ispira a oltre mezzo secolo di esperienza nell'industria della musica pop. Purtroppo, nella Musica Classica c'è spesso diffidenza verso l'innovazione e questo preclude la possibilità di sperimentare tecniche e metodologie innovative per il settore anche se già sperimentate in repertori contigui. Per questo motivo, l'esperienza di Orfeo è stata una pietra miliare nella proposta del metodo Virtual Stage anche per quanto concerne l'aspetto specifico della registrazione.

La registrazione multitraccia consente di utilizzare contemporaneamente suoni campione di strumenti storici eseguiti su tastiere midi o EWI e uno strumento/voce con microfono. Questo permette di avere ad esempio 3/4 tracce separate che possono però essere suonate e registrate contemporaneamente.

È necessario avere il click per i passaggi mensurali prima dell'inizio del brano e anche durante l'intera esecuzione.

È consigliabile registrare prima gli strumenti armonici e gravi e poi quelli melodici e acuti.

Ciò consente anche di selezionare l'arrangiamento strumentale in alcuni casi nella fase di postproduzione.

Se si verificano problemi di intonazione, è possibile utilizzare strumenti come Melodine, mentre per il sincrono è possibile allineare le diverse voci/strumenti durante la fase di editing.

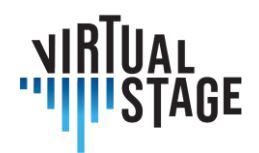

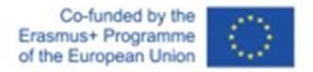

La registrazione multitraccia è fondamentale per la realizzazione di tutorial e playback parziali con la flessibilità di poter aggiungere/escludere di volta in volta le voci desiderate.

# **Riproduzioni parziali**

Questa modalità si ispira ai concerti di musica pop e prevede l'interazione tra sezioni preregistrate e musicisti dal vivo. Per *L'Orfeo* sono stati utilizzati playback parziali per coro, cornetti, tromboni, percussioni. Il risultato è estremamente coinvolgente dal punto di vista sonoro e permette al pubblico, soprattutto nelle sale all'aperto, di percepire e godere dell'impatto delle masse corali e orchestrali.

Per l'interazione con i musicisti dal vivo sono state testate 2 modalità:

1. direttore, cantanti e strumentisti tutti con cuffie e click solo all'inizio;

2. solo il direttore d'orchestra con le cuffie e i click per tutto il brano.

# *L'Orfeo,* **una pietra miliare del palcoscenico virtuale**

Nella sezione precedente abbiamo discusso un'esperienza specifica, la messa in scena de *L'Orfeo* di Claudio Monteverdi, per illustrare l'utilizzo di un approccio tecnologico nel processo di formazione finalizzato alla registrazione di un'opera. In questo contesto, la registrazione deve essere intesa come un prodotto multimediale (sia audio che video) che serve a molteplici scopi: la pubblicazione di un cd, la pubblicazione su YouTube e la preparazione alla rappresentazione stessa. Per raggiungere questo obiettivo, sono stati adottati due strumenti principali: i tutorial e la registrazione multitraccia.

Questa parte è strettamente collegata alla precedente, in quanto si riferisce allo stesso caso di studio, ma questa volta l'attenzione si concentra sulle prove e sulla rappresentazione dell'opera, che ha avuto luogo a Firenze nel giugno 2021. Il nostro reportage vuole evidenziare le differenze tra una messa in scena tradizionale di questo grande capolavoro e una versione "da palcoscenico virtuale", che ha richiesto un notevole sforzo da parte di musicisti "classici" non certo abituati ad utilizzare dispositivi tecnologici nella loro pratica quotidiana. Oltre a cantanti e strumentisti, lo spettacolo comprendeva anche una compagnia di danza, un video artistico proiettato su un grande schermo e funzionante da fondale, e un attore che interpretava Dante Alighieri: la presenza di quest'ultimo era motivata dall'affinità del sommo poeta con Orfeo, dato che nella *Divina Commedia si* possono rintracciare molti riferimenti espliciti e impliciti a questa figura mitologica.

Nonostante il suo carattere sperimentale, la performance è stata molto soddisfacente: tuttavia, sono emersi alcuni difetti ed è importante considerare soluzioni alternative per rendere le future esperienze dal vivo sempre più piacevoli, sia per gli esecutori che per il pubblico. Le difficoltà incontrate durante il concerto saranno brevemente discusse alla fine di questo capitolo.

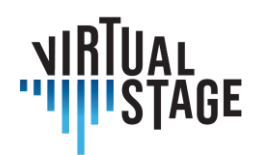

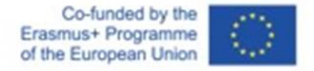

*L'Orfeo* è universalmente riconosciuto come una pietra miliare nella storia del dramma musicale, in quanto combina gli elementi tradizionali dell'epoca rinascimentale con il nuovo stile vocale, il cosiddetto *recitar cantando*. A differenza degli altri due titoli superstiti di Monteverdi, *Il ritorno di Ulisse in patria* e *L'incoronazione di Poppea*, composti molto più tardi, *L'Orfeo* prevede una straordinaria varietà di strumenti di ogni genere, il cui suono caratteristico è magistralmente impiegato dall'autore per rappresentare i diversi mondi che si delineano nella storia. Ai fini di questa analisi, vale la pena ricordare la strumentazione e i personaggi dell'opera; infatti, la prima idea alla base del nostro arrangiamento è l'**utilizzo di un'orchestra più piccola per l'esecuzione dal vivo, poiché molti degli strumenti erano stati preregistrati e la loro presenza è solo virtuale**. Di seguito l'elenco secondo la partitura di Monteverdi del 1609:

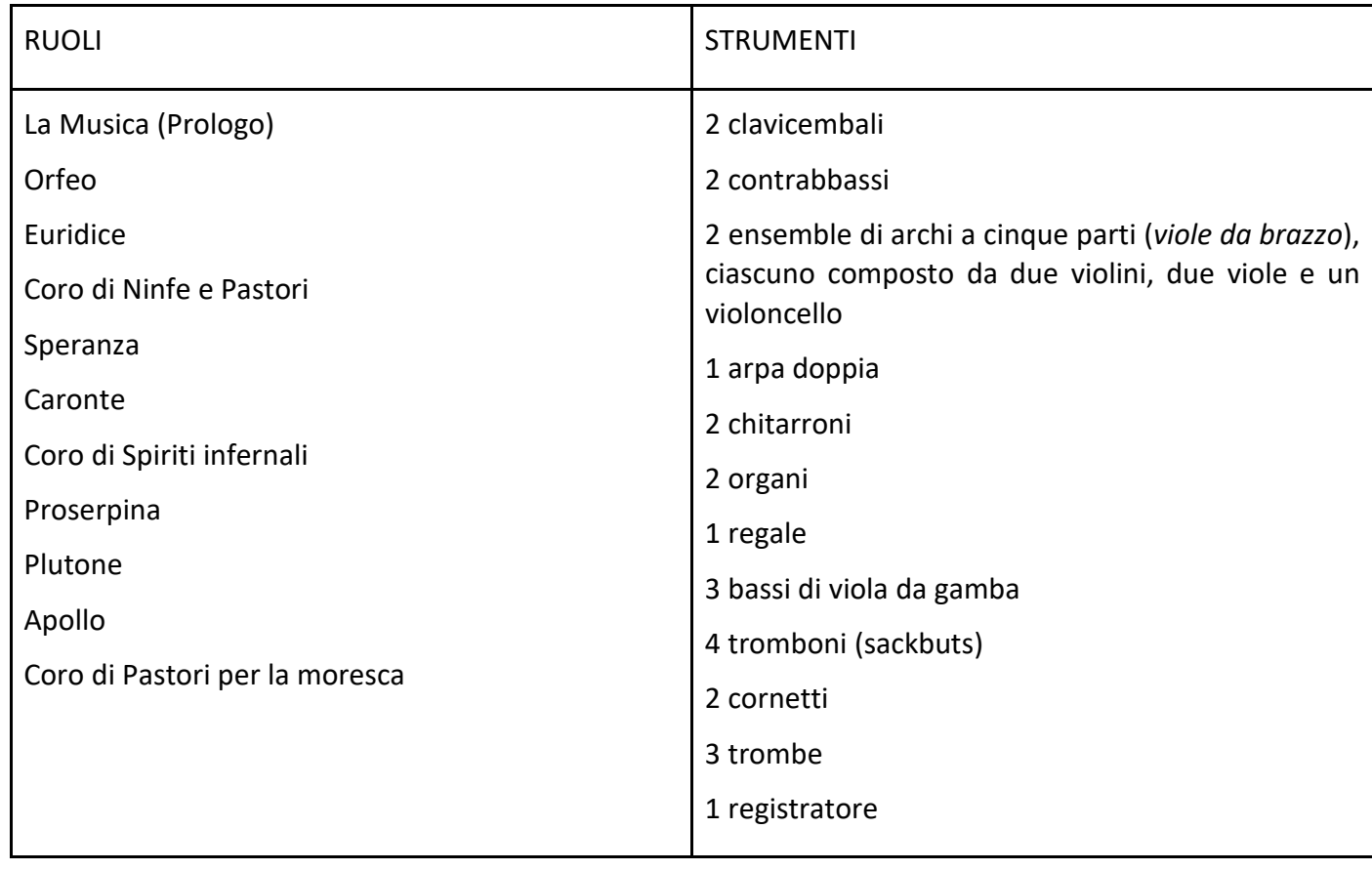

Tabella 1

Come già detto, l'orchestra utilizzata per il concerto era molto più piccola di quella riportata nella tabella precedente. Come sono stati sostituiti gli strumenti mancanti? La risposta è: attraverso l'uso di **suoni campione**. Durante le sessioni di registrazione, a ogni musicista coinvolto nel

Pagina 23 di 79 – Virtual Stage - Riferimento n. 2020-1-IT01-KA226-VET-008970 - Erasmus+ Azione chiave 2 - KA226.

Questo progetto è stato finanziato con il sostegno della Commissione europea.

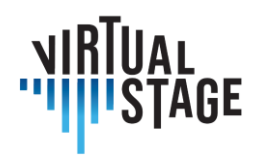

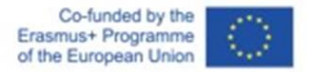

progetto è stato chiesto di suonare l'intera gamma dei propri strumenti, nota per nota. Anche questo processo è coerente con la filosofia dell'approccio Virtual Stage, perché i suoni non sono stati presi da librerie casuali sul web, ma da musicisti reali che hanno interagito virtualmente con i loro colleghi che suonavano dal vivo. I suoni ottenuti - una volta dimostrati affidabili e accettabili in termini di qualità - sono stati registrati, trasferiti in un software specifico e regolati secondo l'accordatura meantone a 440 Hz. I campioni potevano ora essere riprodotti utilizzando le seguenti apparecchiature:

- − uno strumento MIDI. Oltre alla tastiera, è stato scelto un altro dispositivo, l'EWI (Electronic Wind Instrument), un apparecchio in grado di riprodurre il suono di altri strumenti attraverso una semplice interfaccia USB;
- − un computer portatile con più porte USB;
- − un software che consente agli esecutori di eseguire strumenti campionati. A questo scopo, tutti i musicisti che avrebbero dovuto suonare in presenza dovevano scaricare KONTAKT, la piattaforma host più diffusa sviluppata da NATIVE INSTRUMENTS;
- − un'interfaccia audio collegata sia al computer che alla tastiera;
- − un paio di cuffie collegate al mixer centrale e ai diffusori.

La tabella mostra la distribuzione degli strumenti nell'esecuzione dal vivo. Come si può notare, solo dieci musicisti erano fisicamente presenti al concerto (il flautista dolce suonava anche uno dei due EWI), mentre gli altri dieci potevano essere ascoltati virtualmente attraverso glistrumenti MIDI. Per i restanti archi, che sono esclusi da questo elenco, è stata utilizzata la riproduzione parziale.

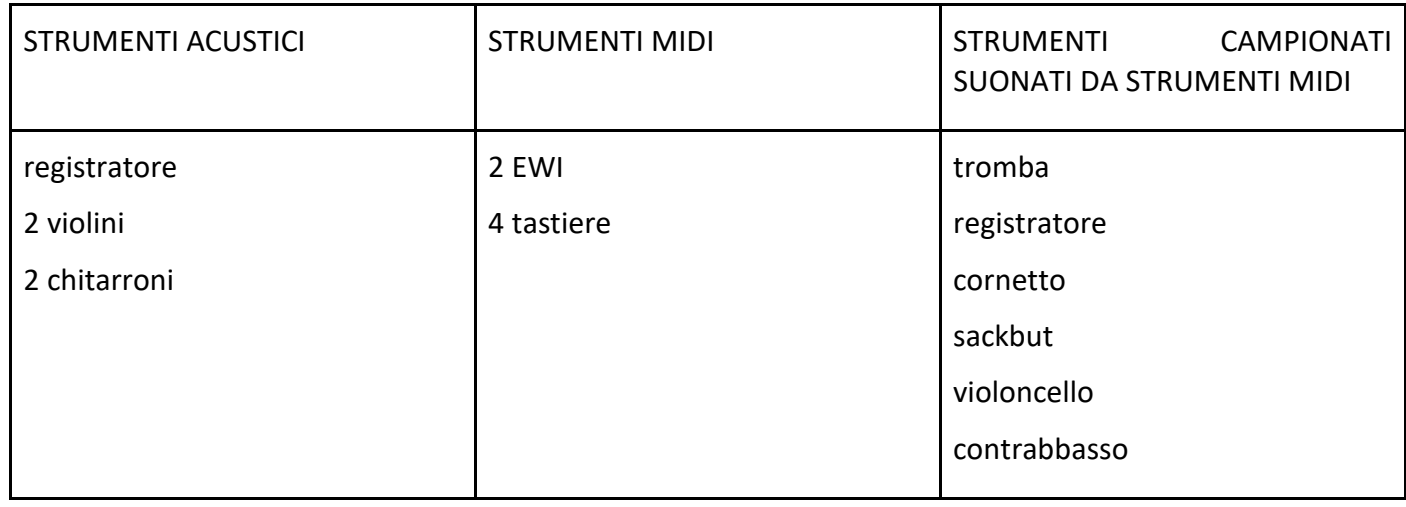

Tabella 2

Pagina 24 di 79 – Virtual Stage - Riferimento n. 2020-1-IT01-KA226-VET-008970 - Erasmus+ Azione chiave 2 - KA226.

Questo progetto è stato finanziato con il sostegno della Commissione europea.

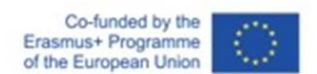

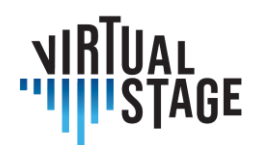

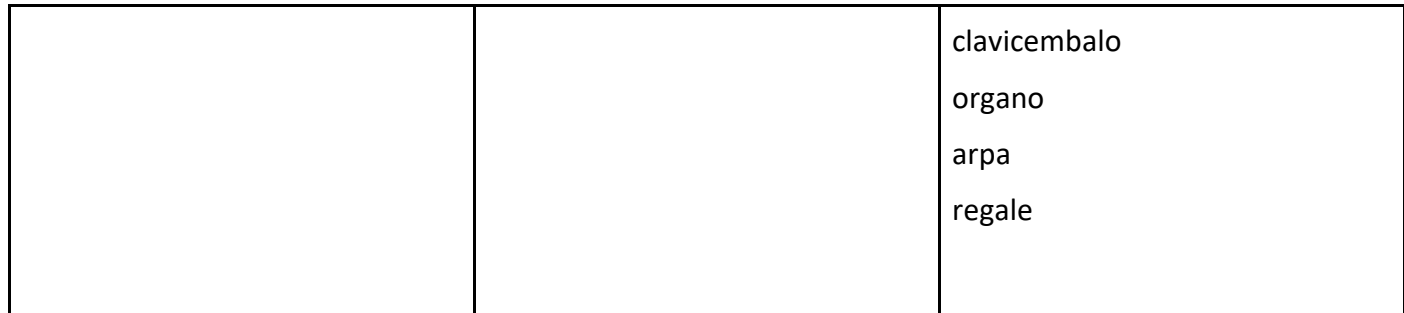

Dopo questa doverosa precisazione sulla composizione dell'orchestra, sull'uso di strumenti campionati e sull'interazione tra esecutori fisici e virtuali, ci accingiamo a fornire un resoconto approfondito delle prove e dell'esecuzione.

#### **Prove**

Le prove, durate una settimana, si sono svolte in un ampio spazio al coperto e hanno coinvolto tutti gli artisti presenti: strumentisti, cantanti, ballerini e un attore. Oltre a loro, un progetto tecnologico come questo ha richiesto uno staff di tecnici professionisti qualificati - per lo più tecnici del suono e del video - incaricati di vari compiti. Più precisamente, dovevano: 1) controllare che tutti i software fossero correttamente installati su ogni laptop; 2) assicurarsi che tutti gli strumenti MIDI fossero correttamente collegati; 3) regolare il volume di tutti i microfoni e dei singoli auricolari; 4) avviare e interrompere i playback; 5) far girare il video sullo schermo.

In questo tipo di performance, la sfida più difficile è suonare e cantare insieme alla base. Per raggiungere questo obiettivo, l'espediente più ovvio è l'introduzione di un suono di click per segnare l'inizio del brano e garantire la sincronia. I musicisti avevano già acquisito familiarità con questo metodo durante le sessioni di registrazione individuali, poiché ognuno di loro doveva suonare la propria parte dopo quella di qualcun altro. La differenza fondamentale è che, mentre la registrazione permette di fermarsi e ripetere più volte, finché il risultato non è perfettamente accettabile, le prove costringono gli esecutori a collegare un brano al successivo, senza alcuna interruzione. Per questo motivo, a un membro dello staff tecnico in grado di leggere la partitura musicale viene affidato un compito molto delicato, ovvero quello di indicare ai tecnici del suono il momento esatto in cui deve partire il click: né troppo presto, altrimenti l'eco della nota finale affossa il click, né troppo tardi, il che comporterebbe un'inutile interruzione tra due sezioni. Ogni minima imprecisione può essere pericolosa e alterare il naturale fluire della musica.

Oltre alla sincronia, la seconda difficoltà principale per i musicisti che non hanno mai provato a suonare con auricolari e microfoni è la regolazione dei volumi. Da un lato, è essenziale sentire il click e la riproduzione per tutta la sezione; dall'altro, la base non deve essere troppo alta, perché ciò potrebbe influire negativamente sulla produzione del proprio suono. Questo potrebbe essere

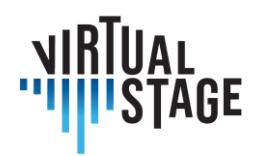

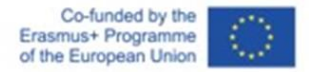

davvero frustrante per i cantanti, per i quali la percezione della propria voce è la prima e principale condizione per l'atto del cantare e di conseguenza per una buona interpretazione.

La terza difficoltà legata a un modello così innovativo riguarda gli strumenti MIDI e l'utilizzo di KONTAKT. Prima e durante ogni sessione, pur essendo costantemente supportati dallo staff tecnico, gli esecutori sono responsabili di una serie di operazioni cruciali:

- − controllare le impostazioni audio e MIDI di KONTAKT. Il canale MIDI selezionato deve essere lo stesso per tutti gli strumenti caricati. Nelle opzioni audio, deve essere selezionato il dispositivo corretto (interfaccia audio o microfono incorporato);
- − la piattaforma consente il caricamento simultaneo di due o più librerie di suoni campione: quando si passa da uno strumento all'altro, è necessario silenziare gli strumenti che non si stanno suonando;
- − oltre al volume generale regolato dal fonico attraverso il mixer centrale, ogni musicista deve impostare il proprio volume su KONTAKT.

Alla luce di questo resoconto, dovrebbe essere chiaro come una produzione musicale basata sulla tecnologia e su un approccio virtuale - o semi-virtuale - ponga nuove sfide a tutti gli artisti coinvolti. Tuttavia, rispetto ai cantanti, gli strumenti MIDI sono incaricati di diversi compiti aggiuntivi che richiedono non solo concentrazione, ma anche prontezza e flessibilità.

# **Prestazioni**

In una performance virtuale, un numero limitato di musicisti copre tutti gli strumenti della partitura. Per quanto riguarda il presente caso di studio, la struttura dell'orchestra è mostrata nella Tabella 2.

Mentre le prove si sono svolte al chiuso, l'esibizione si è tenuta in una splendida location all'aperto. Ovviamente, i tecnici del suono devono tenere conto della diversa acustica quando posizionano i microfoni e regolano i volumi.

A differenza degli strumenti, **tutti i cantanti che interpretavano i singoli ruoli erano presenti alla rappresentazione**, ma solo due di loro apparivano sul palco, indossando un microfono ad archetto: La Musica nel prologo e il protagonista, Orfeo. Gli altri erano in piedi intorno al palco circolare, vestiti di nero e invisibili al pubblico, tranne quando dovevano cantare. I cori erano cantati da tutti i cantanti con il supporto di una base preregistrata.

Anche l'orchestra era posizionata intorno al palco e ogni musicista era dotato di tutta l'attrezzatura necessaria: microfono, cuffie (per tutti); laptop e interfaccia audio (solo per gli strumenti MIDI). Nel backstage era presente la postazione da cui lo staff tecnico poteva controllare tutte le operazioni descritte nel paragrafo precedente.

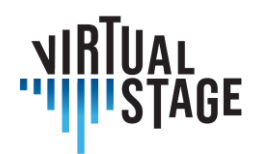

Co-funded by the Erasmus+ Programme of the European Union

Anche se può sembrare superfluo, bisogna notare una cosa riguardo ai playback. Innanzitutto, durante la sezione di playback gli strumenti dal vivo non sono inattivi: sarebbe terribile vedere un'orchestra o un ensemble fermi mentre viene eseguita la musica registrata! Al contrario, la musica dal vivo deve sovrapporsi alla base per creare un effetto di "tutti" estremamente potente e per preservare una delle caratteristiche principali della musica antica, ossia la spontaneità dell'espressione e l'improvvisazione. Di conseguenza, questo metodo può essere applicato solo ad alcune parti dell'opera, dove la stabilità ritmica consente un'interazione ragionevolmente sicura senza correre il rischio di asincronia. Quali sono queste sezioni? Con riferimento all'*Orfeo*, sono: la *toccata* iniziale, tutti i cori e le sinfonie e la *moresca* finale. Per tutte le altre parti, ovvero i recitativi, i duetti e i trii, il playback non è applicabile, perché sarebbe del tutto innaturale per i cantanti essere legati a una versione immutabile, mentre hanno bisogno di un accompagnamento che rispetti la respirazione e la libertà ritmica.

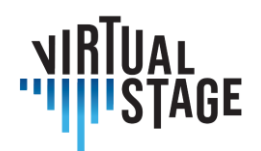

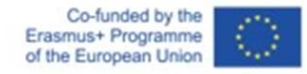

# <span id="page-27-0"></span>**4. La valutazione a distanza delle prestazioni e dei progressi di apprendimento degli studenti.**

Tutti i collaboratori dei ricercatori sono stati suddivisi per famiglie di strumenti: archi, fiati, tastiere, percussioni. Negli ultimi due anni, gli studenti di musica di tutto il mondo hanno dovuto cambiare drasticamente il loro processo di apprendimento sulla scia della pandemia Covid-19. In questo periodo, molte nuove piattaforme sono state utilizzate da insegnanti e studenti, con risultati diversi. Questa sezione offrirà una panoramica di alcune delle app e delle piattaforme più popolari utilizzate, nonché una sintesi dei risultati delle varie metodologie impiegate da insegnanti e studenti in Europa e nel mondo.

Le principali applicazioni utilizzate dalla maggior parte degli insegnanti e deglistudenti intervistati sono state Microsoft Teams, Zoom, Moodle, Skype, Whatsapp, Jamulus, imslp, PowerPoint, YouTube e lo strumento di registrazione video dell'iPhone.

# <span id="page-27-1"></span>**4.1 Sperimentazione**

La parte sperimentale della Networked Music Performance, all'interno del progetto Virtual Stage, è stata realizzata in due diversi ambienti musicali: l'ambiente dell'istruzione superiore preprofessionale (Licenza e Master di Interpretazione della Canzone d'Arte) e la formazione professionale (formazione di ensemble musicali costituiti).

# <span id="page-27-2"></span>**4.2 Formazione pre-professionale in Interpretazione della canzone d'arte**

La parte sperimentale, dal punto di vista pedagogico, è stata condotta da Leonardo De Lisi, docente di Interpretazione del canto d'arte presso il Conservatorio Luigi Cherubini di Firenze (Italia) durante il lockdown della pandemia in Italia (marzo 2020 - maggio 2021). La quantità di dati raccolti non è sufficiente per supportare un'analisi statistica completa; tuttavia, la sperimentazione fornisce linee guida e tendenze nell'uso della Networked Music Performance nel contesto del progetto Virtual Stage. Questa linea guida include una scala olistica di

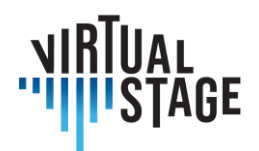

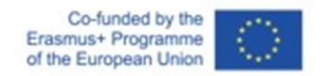

valutazione (per insegnanti e studenti) della qualità delle lezioni online rispetto alle lezioni in presenza.

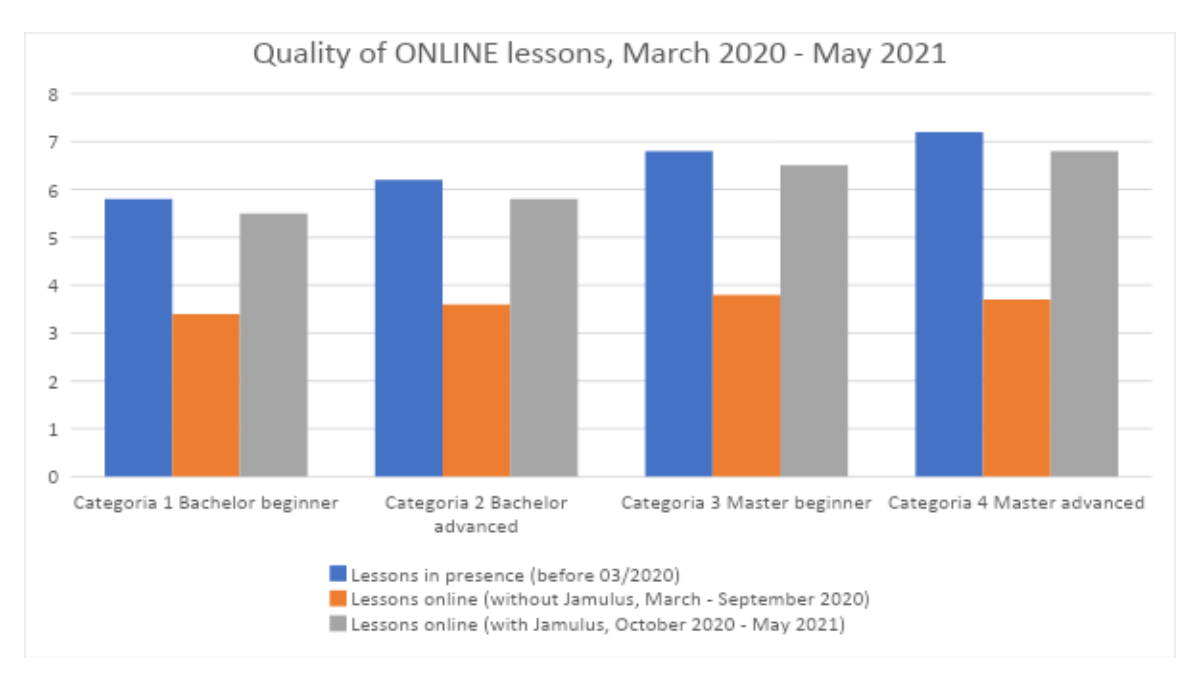

Indagine su un gruppo di 24 cantanti del corso Interpretazione del canto d'arte "Musica Vocale da Camera", tenuto *dal Mo De Lisi durante il blocco della pandemia (marzo 2020-maggio 2021).*

Dati: valutazione dei risultati accademici (docente) e feedback di gradimento (studenti) in tre periodi precisi:

- 1. prima del lockdown (prima di marzo 2020): lezioni al 100% in presenza;
- 2. durante il lockdown nazionale (da marzo a settembre 2020) senza l'utilizzo di Jamulus: valutazione delle lezioni online (100 % delle lezioni rimanenti previste per l'anno accademico 2019-20);
- 3. dopo il lockdown nazionale (da settembre 2020 in poi) con l'utilizzo di Jamulus: valutazione delle lezioni online (50-60 % delle lezioni previste per l'anno accademico 2020-21).

Periodo di indagine: 27 dicembre 2021 - 22 gennaio 2022.

Definizione del gruppo di indagine:

24 cantanti di 4 diversi livelli accademici

- 1. Laurea, principianti  $(1^{\circ}/2^{\circ}$  anno): 7 studenti
- 2. Bachelor, avanzato  $(3^{\circ}$  anno): 5 studenti

Pagina 29 di 79 – Virtual Stage - Riferimento n. 2020-1-IT01-KA226-VET-008970 - Erasmus+ Azione chiave 2 - KA226. Questo progetto è stato finanziato con il sostegno della Commissione europea.

L'autore è il solo responsabile di questa pubblicazione e la Commissione declina ogni responsabilità sull'uso che potrà essere fatto delle informazioni in essa contenute.

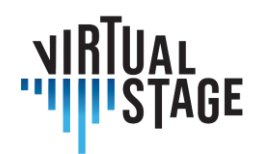

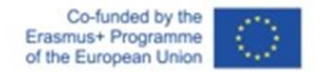

- 3. Master, principianti  $(1^{\circ}$  anno): 6 studenti
- 4. Master, avanzato (2º anno): 6 studenti

# **Scala di valutazione dei risultati accademici (insegnante)**

- **0 - 1 Totalmente negativo** (nessun risultato, a volte anche una sorta di regressione a un livello meno avanzato di abilità esecutive: NON PASSATO)
- **1 - 2 Molto scarso** (solo una progressione minima, mancanza di organizzazione e molti ritardi nel portare a termine la preparazione del lavoro assegnato, molti errori nelle prove di valutazione, incapacità di passare al livello successivo: NON PASSATO)
- **2 - 3 Scarso** (anche con una certa progressione gli studenti mostrano un'evidente mancanza delle competenze richieste nell'avanzamento al livello successivo: NON PASSATO)
- **3 - 4 Sufficiente** (glistudentisoddisfano irequisiti di base per il passaggio al livello successivo, pur mostrando qualche difficoltà e qualche errore: PASSATO 18/30)
- **4 - 5 Buono** (esecuzione dei test di valutazione con buoni risultati e solo alcuni errori: 24/30)

**5 – 6 Molto buono** (esecuzione molto positiva dei test di valutazione, con quasi nessun errore: 27/30)

- **6 - 7 Eccellente** (esecuzione quasi perfetta dei test di valutazione, nessun errore ed esecuzione esatta di tutti i compiti richiesti: 30/30)
- **7 - 8 Superamento delle aspettative** (esecuzione assolutamente perfetta delle prove di valutazione, con contributi molto personali e interessanti da parte degli studenti: 30/30 e lode)

# **Scala di valutazione del feedback di apprezzamento (studenti)**

- **0 - 1 Totalmente negativo** (non sento di aver imparato nulla durante le lezioni, anzi ho la sensazione di essere più confuso sulle mie capacità esecutive, sono stressato e preoccupato di non superare i test di valutazione)
- **1 - 2 Molto scarso** (ho fatto solo piccoli progressi durante le lezioni, e ho ancora molti dubbi sulle mie capacità esecutive e su come migliorare nel canto, sono un po' preoccupato di non superare i test di valutazione)
- **2 – 3 Scarso** (ho imparato ciò che mi aspettavo, ma non sento di poter riprodurre gli stessi risultati da solo, ho bisogno di ripetere la stessa lezione per comprendere appieno ciò che l'insegnante mi chiede di fare, sono sicuro di aver bisogno di molte più lezioni per superare i test di valutazione, mi sento piuttosto preoccupato)

L'autore è il solo responsabile di questa pubblicazione e la Commissione declina ogni responsabilità sull'uso che potrà essere fatto delle informazioni in essa contenute.

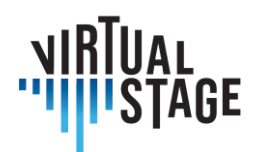

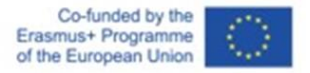

- **3 – 4 Sufficiente** (sento di aver imparato qualcosa e di poter riprodurre gli stessi risultati da solo, ma ho dei dubbi su alcuni dettagli che non sono riuscito a cogliere a lezione, e non ricordo bene alcune altre parti: tuttavia mi sento abbastanza sicuro di poter superare i test di valutazione perché posso contare sulle mie competenze di base)
- **4 - 5 Buono** (mi sento sicuro e positivo riguardo a ciò che ho imparato oggi, posso riprodurre gli stessi risultati da solo e le mie capacità esecutive sono molto migliorate rispetto alla settimana scorsa: ho la sensazione positiva di essere in grado di superare i miei test e attendo con ansia le prossime lezioni per sentirmi sempre più sicuro in tutte le mie prossime performance)
- **5 – 6 Molto bene** (durante la lezione sono riuscito a fare qualcosa che non sareistato in grado di fare da solo, misento pieno di energia positiva e desideroso di progredire: Sono sicuro che supererò i miei esami con un voto alto; non vedo l'ora di partecipare alle prossime lezioni e agli eventi di spettacolo)
- **6 – 7 Eccellente** (sono euforico per la lezione appena svolta; ho fatto tutto quello che il mio insegnante mi ha chiesto di fare e ho ricevuto un feedback entusiasta da lui/lei: quindi, sento che le mie capacità esecutive sono progredite così tanto negli ultimi mesi che posso aspettarmi i voti più alti durante le prove di valutazione)
- **7 - 8 Superare le aspettative** (questa è stata la lezione più bella della mia vita! Il mio insegnante mi ha detto che ho raggiunto tutti gli obiettivi pianificati e che sono avanzato ancora di più)

Agli studenti è stato chiesto di valutare la "qualità" delle lezioni durante i tre periodi precisi di questo studio, concentrandosi soprattutto sul loro senso di "appagamento" o "frustrazione" per i risultati effettivi. L'insegnante ha raccolto i suoi appunti personali dopo le lezioni e i voti dei vari test di valutazione effettuati prima e durante il lockdown dovuto alla pandemia e li ha uniti al sondaggio degli studenti.

Come risultato generale, emerge chiaramente che prima dell'uso estensivo di Jamulus le lezioni online erano spesso insoddisfacenti o appena sufficienti rispetto ai risultati buoni o molto buoni ottenuti in precedenza. Il problema più importante era la latenza, che causava una riduzione delle capacità di esecuzione sia nell'insegnante che nello studente. Non appena Jamulus è diventato uno strumento sostanziale nei metodi di insegnamento online (insieme al potenziamento di altre risorse digitali, come una migliore connessione Wi-Fi o Internet, l'uso estensivo di microfono e altoparlanti collegati) abbiamo notato un cambiamento radicale nella qualità della lezione e risultati molto migliori nei test di valutazione. Possiamo sottolineare che la reazione degli studenti di livello più avanzato ai nuovi strumenti riflette la migliore situazione del periodo prepandemico, confermando quindi che la qualità delle lezioni online è tornata a una situazione quasi normale, con un andamento simile a quello in presenza. D'altra parte, il degrado della

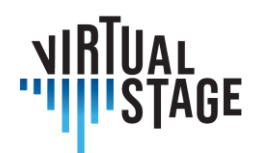

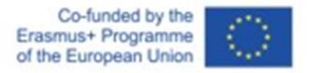

qualità e dei risultati durante il lockdown dovuto alla pandemia nelle lezioni online (senza il potenziamento degli strumenti digitali e la scoperta dell'applicazione Jamulus) mostra chiaramente risultati quasi uguali tra i quattro gruppi. Quando prima della pandemia il livello generale si assestava tra 5-6 (buono) e 7-8 (superiore alle aspettative), quei 6 mesi di lockdown nazionale (100% di lezioni online) hanno fatto crollare i risultati generali al livello 3-4 (sufficiente): le lezioni e i test di valutazione si sono rivelati "appena" sufficienti, annullando in qualche modo la possibilità di eccellenza anche negli studenti di livello più avanzato. Con l'arrivo di Jamulus, l'uso generale e la possibilità di alternare le lezioni online con le lezioni in presenza (40-50%), la qualità del lavoro accademico è tornata a una situazione pre-pandemica.

# <span id="page-31-0"></span>**4.3 Classi non performanti**

Per le lezioni frontali, Zoom e Microsoft Teams sono state le applicazioni più utilizzate tra quelle disponibili. Alcuni insegnanti hanno usato PowerPoint e hanno tenuto lezioni tradizionali con diapositive, incorporando di solito anche alcuni link a esempi audio da fonti come Spotify o YouTube. Ci sono stati anche alcuni insegnanti che hanno utilizzato più mezzi all'interno di una lezione, ad esempio combinando una lezione in PowerPoint con mini masterclass, realizzate con video preregistrati. Nel formato della lezione, c'è ancora spazio per l'interazione online e gli insegnanti possono creare delle sale di pausa per gruppi più piccoli di studenti per lavorare insieme.

Sia in Zoom che in Microsoft Teams è possibile per gli educatori condividere le diapositive audio e video del computer "principale" con le persone che seguono dal proprio computer. È anche possibile per gli studenti condividere i loro schermi in modo che il loro lavoro possa essere visto da tutta la classe.

Un altro aspetto utile di Microsoft Teams e Google Classroom è la possibilità di condividere compiti, informazioni extra, registrazioni, spartiti e persino chattare in caso di domande da parte degli studenti. Gli studenti hanno anche la possibilità di caricare i loro compiti e tenere traccia del loro lavoro e delle loro valutazioni.

Per questo tipo di lezioni online, il livello di coinvolgimento degli studenti è stato alto, anche se a volte è stato difficile capire le loro reazioni, soprattutto quando si presentavano lezioni in PowerPoint e spesso spegnevano le telecamere. Anche trovare un buon uso dei tempi per evitare che uno parlasse sopra l'altro si è rivelato impegnativo. Le dimensioni dei gruppi variavano drasticamente da 2 a 50 e le dimensioni delle classi hanno influito sulle valutazioni complessive degli studenti.

L'autore è il solo responsabile di questa pubblicazione e la Commissione declina ogni responsabilità sull'uso che potrà essere fatto delle informazioni in essa contenute.

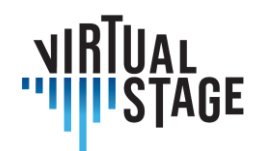

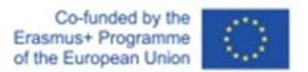

# <span id="page-32-0"></span>**4.4 Lezioni individuali**

Molti degli insegnanti intervistati per questo lavoro non erano abituati a tenere lezioni individuali online fino al 2020. All'inizio della pandemia hanno provato a utilizzare diverse applicazioni come Zoom, Skype, FaceTime e Google Meet. I primi problemi che si sono presentati sono stati quelli relativi alla telecamera e alla velocità dell'audio. C'erano momenti in cui uno studente suonava e sembrava che stesse correndo o rallentando, ma era la velocità di Internet a influenzare la performance, non la persona che suonava. Anche i microfoni hanno fatto la differenza, poiché molti studenti usavano microfoni del telefono o del computer e la qualità dipendeva dall'attrezzatura utilizzata.

Molte persone hanno usato FaceTime o Skype per un po', ma sono sorti diversi problemi. Un problema era la qualità del suono delle lezioni. Molte volte il volume cambiava durante la lezione e a volte diventava difficile per lo studente sentire quando l'insegnante eseguiva una dimostrazione. Quando le lezioni erano dal vivo, c'erano anche molti problemi con le registrazioni che acceleravano o rallentavano improvvisamente ed era difficile discernere se ciò fosse causato dalla connessione lenta o dalla persona che suonava. Era anche quasi impossibile esercitarsi con l'accordatura o la dinamica, perché suonare un bordone o un clavicembalo era difficile. Nella maggior parte dei casi, il video e l'audio non hanno la stessa latenza e ciò ha reso difficile gestire i problemi tecnici degli studenti. Un'altra osservazione interessante è stata che non era facile concentrarsi per un lungo periodo di tempo; quindi, molti insegnanti sono passati a lezioni più frequenti e più brevi, di circa 30 minuti. Era anche comune lavorare su sezioni più piccole alla volta, poiché gli studenti non riuscivano a sentire bene se l'insegnante li interrompeva mentre suonavano.

Per questo motivo, molti insegnanti sono passati a richiedere una combinazione di materiale video preregistrato e dal vivo, in modo da avere due versioni da giudicare e la maggior parte degli insegnanti intervistati è passata a Zoom. Questo strumento offre una funzione che ha aiutato molti: l'impostazione "Cancellazione del rumore", che si trova in "Impostazioni", "Audio e video". Su Zoom (e anche su molte altre piattaforme), questa impostazione può essere regolata in modo da creare il risultato migliore e più efficiente.

Il posizionamento della telecamera durante l'insegnamento o la dimostrazione di esempi in termini di qualità del tocco sulla tastiera o dell'arco su uno strumento ad arco, di dinamica, di gestualità e di movimenti del corpo continua a essere un problema, ma ogni insegnante ha trovato varie soluzioni utilizzando una combinazione di strumenti sincroni e asincroni.

Anche glistudentisono stati intervistati e molti hanno avuto a che fare con problemi simili. Molti studenti hanno acquistato nuovi microfoni e studiato posizionamenti della telecamera per mostrare al meglio le loro posizioni e per vedere i loro insegnanti. Per esempio, uno studente, nel tentativo di mantenere una buona qualità del suono, ha utilizzato la telecamera frontale del

L'autore è il solo responsabile di questa pubblicazione e la Commissione declina ogni responsabilità sull'uso che potrà essere fatto delle informazioni in essa contenute.

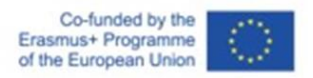

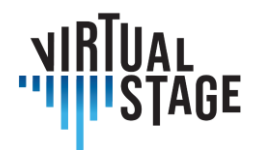

portatile - posizionata proprio di fronte a lui, per poter vedere sullo schermo anche l'insegnante - e ha collegato al pc un microfono esterno. Utilizzando l'impostazione "Cancellazione del rumore", la qualità del suono è risultata abbastanza accettabile e pulita.

Non è stato facile per gli studenti abituarsi a questo nuovo metodo per le lezioni individuali, soprattutto nei primi mesi. Il problema principale è stato l'impossibilità di lavorare sulla qualità del suono e sui livelli dinamici. Inoltre, l'impossibilità di essere esposti al linguaggio del corpo dell'insegnante, che è una componente essenziale del processo di apprendimento, per molti è stata una fonte di ispirazione mancante.

Tuttavia, dopo alcuni mesi lo scoraggiamento iniziale è stato messo da parte, poiché gli studenti si sono resi conto che era ancora possibile lavorare su molti aspetti diversi del fare musica, come: l'interpretazione e l'approccio musicale generale al brano (caratteri e affetti, tempi, articolazioni), le scelte tecniche (diteggiature, archi) e la postura del corpo.

Sia per gli studenti che per gli insegnanti, l'uso delle cuffie è stato incorporato in molte lezioni. Questo ha aiutato in qualche modo, ma molti studenti hanno trovato difficile suonare con le cuffie. Dipendeva anche molto dalla qualità della tecnologia utilizzata per le lezioni.

Un altro punto interessante da menzionare è la libertà che l'insegnamento online ha dato ad alcuni studenti. Nelle lezioni frontali, gli studenti possono tendere a essere timidi e introversi e la distanza fornisce loro uno scudo. Si sentono meno intimiditi dai compagni e dagli insegnanti con una barriera di fronte a loro e questo ha dimostrato che alcuni di loro sono più sicuri di esprimersi e suonare con maggiore libertà. Questo potrebbe essere dovuto al fatto che sisentono meno minacciati e che l'insegnante e gli altri sentiranno solo in base alla buona connessione e all'attrezzatura audio di cui dispongono. Anche se questo fatto di per sé potrebbe non sembrare importante, apre una porta allo studente per smettere di temere gli errori e continuare a suonare.

# <span id="page-33-0"></span>**4.5 Musica da camera**

Sebbene ci siano stati numerosi progressi tecnologici per la riproduzione simultanea online, è ancora piuttosto insolito insegnare musica da camera o agli strumentisti dell'orchestra online. In questa sezione, vengono affrontati diverse metodologie e approcci derivanti da interviste a insegnanti di musica.

Il modo più semplice di insegnare la musica da camera è quello in cui i musicisti sono insieme nella stessa stanza e l'insegnante è a distanza. Con microfoni molto buoni, è possibile lavorare sullo stile, sui tempi, sul fraseggio, più difficile lavorare sulla dinamica e l'intonazione e molto difficile esercitarsi sui dettagli a causa della bassa qualità del suono. È difficile interrompere nel

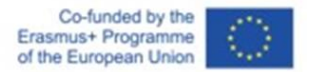

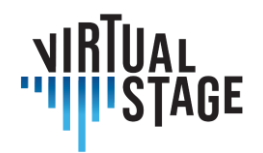

mezzo di una frase, quindi è utile lavorare su piccole sezioni una alla volta. Questo metodo funziona bene perché gli studenti non devono preoccuparsi di non sentirsi a vicenda.

Un'altra modalità di applicazione è quella di far suonare simultaneamente persone in luoghi diversi su piattaforme come Jamulus (computer) per prove a distanza. La tecnologia deve ancora essere sviluppata a causa della latenza e dei diversi livelli di connessione. Ad esempio, è molto più difficile:

- anticipare: più la musica va avanti, più i musicisti rallentano e suonano in modo stonato
- seguire il direttore d'orchestra sul computer (anche a causa della finestra troppo piccola);
- suonare intonati (anche perché i suoni elettrici del computer sono troppo poveri di armonici: non avendo abbastanza armonici è impossibile costruire accordi comuni corretti e intonati);
- seguire musicisti al computer e persone nella stessa stanza nello stesso momento.
- sentire lo stile, la dinamica...

Una parte dei musicisti che partecipano al progetto Virtual Stage hanno già collaborato online per la preparazione del capolavoro di Monteverdi *L'Orfeo*. L'attività prevedeva sia la registrazione completa che la messa in scena dell'opera. I musicisti hanno provato utilizzando una combinazione di tutorial, playback parziali e strumenti MIDI in grado di riprodurre suoni campione.

Negli ultimi mesi, questo progetto ha iniziato a utilizzare Jamulus per le prove online, con musicisti che suonavano simultaneamente da paesi diversi: Francia, Italia, Paesi Bassi e Repubblica Ceca.

Un ultimo metodo che è stato affrontato dagli insegnanti è stato quello di incorporare la tecnica dei "microfoni muti". Questa tecnica funziona come segue.

Tutti i microfoni sono muti. L'ensemble decide quale musicista accenderà il proprio microfono. Il musicista scelto suona la propria parte, che gli altrisentono e su cui fanno affidamento. I musicisti con il microfono silenziato non si sentono l'un l'altro, ma possono vedersi mentre suonano.

Ogni musicista prima o poi viene scelto.

Questa procedura permette al "musicista scelto" di essere preparato al massimo. Tutti gli altri ascoltano e fanno affidamento su di lui/lei. Il musicista sarà più consapevole dei propri movimenti fisici durante l'esecuzione.

Il resto dei musicisti in tal modo potrà eseguire la propria parte individuale affidandosi talvolta a un riferimento insolito. Questo permette loro di avere una migliore percezione acustica e visiva dell'intera musica.

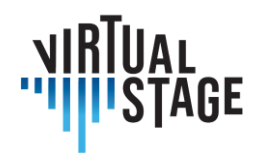

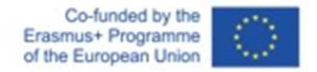

In conclusione, il progresso dell'apprendimento musicale online è stato incredibile negli ultimi due anni e, anche superata la pandemia di Covid-19, le lezioni online sono destinate a rimanere. Anche se le lezioni e le prove dal vivo sono preferibili secondo la maggior parte degli insegnanti e degli studenti, è possibile realizzare un grande lavoro utilizzando le piattaforme online e la tecnologia continuerà sicuramente a migliorare nei prossimi anni.
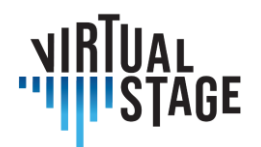

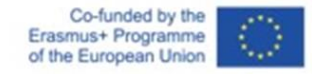

# **5. Interazione con altri soggetti del settore, sia in ambito formativo che produttivo, in percorsi di formazione online per l'opera**

Con i viaggi che diventano sempre più complicati, costosi e che contribuiscono fortemente al cambiamento climatico, trovare il modo di lavorare online per una produzione operistica potrebbe rivoluzionare il mondo della musica nei prossimi anni. La creazione di una metodologia online per la preparazione dell'opera presenta diversi vantaggi, tra cui la riduzione dei costi, la possibilità di lavorare insieme a musicisti che vivono lontano, la possibilità di far fronte a momenti - come la pandemia - in cui gli spostamenti possono essere limitati, la possibilità di ridurre gli spostamenti limitando l'impatto ambientale. Le nuove tecnologie stanno permettendo di cambiare l'approccio alle prove online e in questo documento viene proposto un piano ipotetico per produrre un'opera quasi interamente online.

Esistono diversi tipi di produzioni che possono essere realizzate, tra cui:

- 1. esecuzione completamente online: ogni musicista registra la propria parte individualmente o in piccoli gruppi;
- 2. parzialmente virtuale alcuni musicisti si esibiscono dal vivo e viene utilizzato del materiale preregistrato;
- 3. performance completamente dal vivo con preparazione online.

Questa parte affronterà le soluzioni per ciascuno di questi tipi di performance e illustrerà anche alcune difficoltà o considerazioni speciali per ciascuno strumento.

## **5.1 Panoramica**

Il processo di preparazione di un'opera ha molte persone coinvolte e diverse procedure definite che devono essere seguite:

- 1. Il direttore d'orchestra prepara la partitura
- 2. Il direttore d'orchestra lavora con i cantanti (vedi Output 2 di Virtual Stage)

L'autore è il solo responsabile di questa pubblicazione e la Commissione declina ogni responsabilità sull'uso che potrà essere fatto delle informazioni in essa contenute.

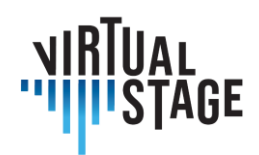

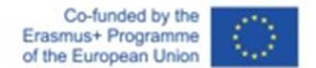

- 3. I suonatori di continuo partecipano alle prove
	- a. Gli esecutori del Continuo si incontrano con il direttore d'orchestra online e analizzano la partitura.
	- b. I suonatori di Continuo effettuano registrazioni per i cantanti, da utilizzare per i recitativi e le arie.
	- c. I suonatori di Continuo lavorano con i cantanti individualmente insieme al direttore d'orchestra.
	- d. Prove di Jamulus con cantanti in gruppo insieme al direttore d'orchestra
	- e. Prove con il coro (se necessario)
- 4. Il maestro concertatore
	- a. Incontra il direttore d'orchestra
	- b. Prepara le parti di arco
	- c. Si coordina con gli altri leader degli archi e con il continuo
- 5. Fiati/basso/percussioni
	- a. Le voci basse lavorano con il gruppo del continuo (utilizzando registrazioni)
	- b. Registrazioni separate di parti per fiati solisti che possono essere utilizzate da altri strumentisti a fiato (parti obbligate)
	- c. Le voci superiori lavorano con gli archi (arie di oboe/violino, ecc.).
	- d. Lavoro per ottoni e percussioni con partitura, continuo preregistrato o parti per archi

Le ore di preparazione all'opera per ciascun individuo variano a seconda della responsabilità e della strumentazione. In questo schema proposto, le ore sono in media le seguenti.

- Direttori d'orchestra: almeno 100 ore, per preparare la partitura e lavorare con tutti i cantanti e gli strumentisti.
- Maestro concertatore: 10-20 ore (preparazione di archi, diteggiature, incontro con il direttore, prove in piccoli gruppi, preparazione delle altre prime parti d'orchestra).
- Continuo: (come primo strumento il clavicembalo 40 ore con il direttore, cantanti uno a uno).
- Aggiunta di violoncello, tiorba e fagotto per recitativi e arie un minimo di 10 ore a persona.
- Tutti gli archi Tutorial delle prime parti, apprendimento delle parti, prove minime online - 5-10 ore per persona

Pagina 38 di 79 – Virtual Stage - Riferimento n. 2020-1-IT01-KA226-VET-008970 - Erasmus+ Azione chiave 2 - KA226. Questo progetto è stato finanziato con il sostegno della Commissione europea.

L'autore è il solo responsabile di questa pubblicazione e la Commissione declina ogni responsabilità sull'uso che potrà essere fatto delle informazioni in essa contenute.

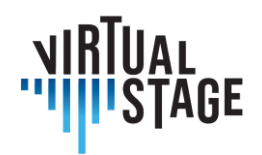

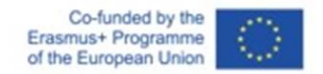

- Fiati Preparazione personale, incontri in piccoli gruppi, discussione sui tempi di metronomo, accordatura - 5 ore a persona
- Ottoni tempo, temperamento 2 ore a persona
- Percussioni 2 ore a persona

Dopo questa preparazione iniziale, sono necessari almeno 3 giorni di 8 ore al giorno per le prove. Per i suonatori di continuo il tempo sarà significativamente maggiore, a seconda del repertorio.

# **5.2 Violino/Archi superiori**

All'interno di un'orchestra esistono diversi ruoli per i violinisti in un'opera virtuale. In questa sezione, i ricercatori illustreranno le varie attività specifiche e responsabilità di un maestro concertatore, di un secondo violino o prima viola o di un suonatore di tutti gli archi.

All'inizio della preparazione dell'opera, è utile lavorare con le 4 o 5 prime parti delle sezioni degli archi e con le prime part dei fiati, prima di aggiungere le file degli archi e le seconde parti dei fiati per le prove a sezione. Il primo passo è solitamente un incontro con il direttore d'orchestra e il maestro concertatore per discutere la pianificazione e la direzione musicale dell'opera. Questo può avvenire online ed è utile per avere un quadro chiaro della visione del direttore d'orchestra, nonché dei tagli e degli assoli che potrebbero essere aggiunti o modificati nel corso della partitura. Se si tratta di un'opera antica, questo incontro potrebbe essere programmato anche con il team del continuo.

Dopo un primo incontro, il direttore d'orchestra invia al primo violino dell'orchestra e parti degli archi e una partitura completa, in modo che possa scrivere gli archeggi e le diteggiature, se necessario. Se ci sono gesti musicali che devono essere comunicati, il direttore d'orchestra deve anche preparare la partitura per mostrare qualsiasi indicazione insolita o sorprendente. È normale inviare le partiture via pdf ed è possibile modificare le partiture e condividere le annotazioni con molte applicazioni per iPad.

Il maestro concertatore invia poi le parti preparate alle prime parti e agli strumentisti di fila dell'orchestra. Poiché le prove sono complicate da fare in gruppi numerosi, il passo successivo sarebbe quello di registrare video o fare prove musicali online con le prime parti o con il maestro concertatore e il gruppo del continuo. Anche i musicisti del continuo potrebbero voler fare delle riunioni online in questa fase. Se è possibile per il quartetto o il quintetto di musicisti suonare insieme, allora sarebbe utile fare una registrazione delle parti o del quartetto completo e inviarla alle prime parti e a tutti gli strumentisti di fila.

Dipende dal fatto che l'esibizione sia dal vivo o meno, se sia necessaria una prova di "tutti" o se sia meglio incontrarsi di persona il giorno del concerto o il giorno prima. Se tutti stanno

Pagina 39 di 79 – Virtual Stage - Riferimento n. 2020-1-IT01-KA226-VET-008970 - Erasmus+ Azione chiave 2 - KA226. Questo progetto è stato finanziato con il sostegno della Commissione europea.

L'autore è il solo responsabile di questa pubblicazione e la Commissione declina ogni responsabilità sull'uso che potrà essere fatto delle informazioni in essa contenute.

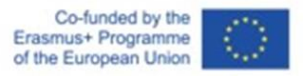

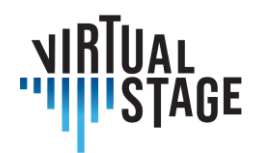

registrando le loro parti per un'opera completamente virtuale, allora sarebbe importante avere registrazioni chiare di ciascuna delle prime parti e possibilmente una traccia click o una registrazione del direttore d'orchestra che possa essere usata per sincronizzare la sezione. Per una performance dal vivo, con la quantità di informazioni che vengono inviate agli strumentisti, dovrebbe essere sufficiente effettuare una prova generale prima della performance.

Un problema che può sorgere con la preparazione virtuale per il violino è che la qualità del suono può risultare scarsa e talvolta presentare distorsioni. È importante disporre di buoni microfoni e apparecchiature di registrazione. Anche la velocità del suono può accelerare e rallentare, quindi se si fanno prove dal vivo utilizzando un software per suonare insieme, è essenziale avere una connessione internet veloce.

La preparazione di un'opera realizzata virtualmente deve integrare quegli aspetti del suonare in ensemble che sono generalmente lasciati al processo di prova dal vivo: lavorare sull'intonazione (individuale e per l'intero ensemble); trovare un suono comune della sezione/ensemble; assumere consapevolezza individuale delle linee degli altri.

Per quanto riguarda la prima questione, oltre alla preparazione personale sulla propria parte musicale, il maestro concertatore e le prime parti di ogni sezione devono indicare agli altri strumentisti ad arco tutti i punti che necessitano di un'attenzione particolare (linee parallele con i cantanti, o con gli strumenti a fiato, sezioni all'unisono o a distanza di un'ottava) e, nel caso di un'opera del repertorio di musica antica, quale temperamento verrà utilizzato e quali attenzioni supplementari devono essere adottate a questo proposito, come accordare gli intervalli specifici in base agli "affetti" necessari, l'equilibrio delle diverse voci nella costruzione di un accordo.

Video tutorial o campioni audio realizzati dalle prime parti e condivisi con gli altri esecutori possono costituire un buon metodo di formazione (insieme alla sezione del continuo, se si tratta di un'opera antica).

Per quanto riguarda il suono della sezione/gruppo di archi, il maestro concertatore e le prime parti avranno cura di specificare ai colleghi quali sono gli strumenti da utilizzare per realizzare l'interpretazione musicale proposta in precedenza dal direttore. I diversi caratteri, affetti e atmosfere del testo o della musica stessa saranno eseguiti con specifiche articolazioni; tempi delle note; quantità di arco; tipo di suono (più/meno attacco o presa). Chiarire a tutti gli esecutori come fraseggiare e archeggiare in ogni sezione/aria dell'opera può essere fatto, ancora una volta, condividendo video/audio tutorial.

La consapevolezza individuale di cosa c'è in partitura per le altre voci e quale ruolo è inerente alla propria linea personale a seconda dei diversi momenti può essere facilmente ottenuta, individualmente, leggendo la partitura completa, ascoltando le registrazioni ed eventualmente suonando sopra di esse. Nel caso di un brano non molto conosciuto, o di una prima mondiale o di un'opera riscoperta, la preparazione di tutorial audio sarà sufficiente.

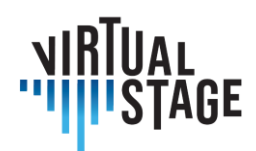

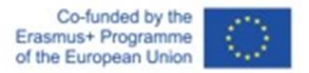

# **5.3 Continuo**

Un aspetto importante del gruppo del continuo è la strumentazione. In un contesto live, questo aspetto viene solitamente affrontato partendo da un piano generale (alcuni personaggi hanno una propria strumentazione, ad esempio) e sperimentando diverse combinazioni sulla base originale. È difficile fare questa stessa forma di sperimentazione a distanza, perché comporta la necessità di suonare molti strumenti diversi insieme persingoli accordi, oltre alla difficoltà di non sentire lo spazio o la combinazione di certi timbri in uno spazio. Detto questo, potrebbe esserci un modo molto interessante di sperimentare la strumentazione a distanza. Partendo dall'idea di una tastiera che crea la base con il cantante, e poi gli altri strumenti che registrano sopra di essa, sarebbe molto facile ascoltare diverse combinazioni di strumenti semplicemente aggiungendo o togliendo tracce in un programma di editing audio. Da qui, il leader del gruppo o il direttore d'orchestra potrebbero chiedere esecuzioni diversificate ai singoli musicisti e avvicinarsi a un risultato finale di strumentazione e stile.

I tastieristi sono figure chiave nell'opera lirica perché sono necessari non solo nell'orchestra ma anche e soprattutto nelle prime fasi di preparazione. Gli accompagnatori sono coinvolti soprattutto nella prima fase, concentrandosi sugli aspetti musicali dell'opera con i cantanti e i concertisti; in seguito, eventualmente, possono essere coinvolti nelle prove di regia.

Il primo approccio alla partitura potrebbe avvenire a distanza e il vocal coach/accompagnatore potrebbe essere di grande aiuto al direttore d'orchestra nel dividere i compiti con lui/lei, aiutando anche il direttore d'orchestra ad avere un'analisi più ampia della partitura. In un secondo momento la partitura dovrebbe essere condivisa con tutte le dovute indicazioni e l'accompagnatore dovrebbe chiarire le questioni musicali a concertisti e cantanti e - se presente - al direttore del coro. Successivamente l'accompagnatore potrebbe registrare una base dell'intera opera o solo di alcune sezioni specifiche - soprattutto per i cantanti. Quando iniziano le prime prove, l'accompagnatore è indispensabile se si parla di musica antica, se invece si parla di opera romantica o contemporanea non deve essere sempre presente. Nell'ultimo scenario può essere utile al direttore d'orchestra per chiarire l'idea musicale del direttore a ogni sezione dell'orchestra e ai cantanti. Nell'opera barocca non solo è parte essenziale dell'orchestra, ma è anche colui che guida i recitativi e può essere un mediatore tra cantanti e orchestra.

La prima fase può richiedere settimane e può essere organizzata totalmente online. La seconda fase inizia il giorno in cui la partitura viene condivisa con tutti e termina solo l'ultimo giorno di prove: può svolgersi sia a distanza che in presenza, anche al 50%. L'organizzazione della terza fase dipende da quanto può essere arrangiato per tastiera e quanto deve essere registrato per poter essere utilizzato dai solisti. Indicativamente si può pensare che l'85% possa essere affidato a basi preregistrate. La quarta fase può anche essere blended (se c'è troppo ritardo, solista e

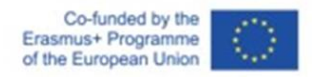

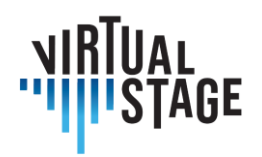

accompagnatore possono alternativamente accendere e spegnere i microfoni), ma negli ultimi giorni di prove l'interazione fisica è indispensabile.

Il ruolo del violoncellista di continuo è in continuo mutamento: a volte è più accompagnatore, altre volte più solista e, molte altre volte ancora, più camerista. Oltre al lavoro normalmente necessario per preparare la propria parte per un'opera, il coinvolgimento in una produzione che è principalmente preparata in virtuale richiede diversi passaggi aggiuntivi. Uno di questi step consiste nella preparazione dei numeri musicali in comunicazione (virtuale) con vari (se non tutti) i membri dell'ensemble, sia strumentali che vocali.

Dopo aver ricevuto le partiture orchestrali/vocali e le singole parti (quando sono state prese le decisioni finali e gli accordi), uno dei primi passi da compiere sarebbe quello di prendere nota dei gruppi di musicisti con cui è necessario essere in contatto per ogni numero musicale. Ad esempio, se ci sono diverse sezioni strumentali, sarebbe opportuno organizzare una riunione (via Zoom o tramite un'altra piattaforma) con il maestro concertatore e i principali leader per discutere i diversi effetti di ogni numero musicale, al fine di concordare le articolazioni e gli archeggi.

Per le arie e i recitativi che coinvolgono solo i cantanti e il continuo, sarebbe utile organizzare un incontro (con gli altri membri del continuo, in particolare i tastieristi) per stabilire una comprensione della visione del cantante e dei tempi e dell'articolazione desiderati delle arie. Il cantante può provare la sua parte, mentre il continuista silenzia il microfono e suona insieme alla voce e viceversa. Anche Jamulus potrebbe essere uno strumento utile, se la latenza tra le postazioni è minima. Questo tipo di lavoro potrebbe culminare in uno scambio di registrazioni tra i cantanti e gli strumentisti - il cantante registra prima una versione, i tastieristi registrano poi una traccia basata su ciò che sentono (possibilmente seguendo la traccia del cantante con le cuffie), infine, il resto del team del continuo potrebbe esercitarsi e fare registrazioni usando la traccia del tastierista e del cantante come base. Ciò consentirebbe di effettuare la maggior parte della preparazione a distanza, richiedendo solo prove minime in presenza per stabilire il giusto equilibrio e la sensazione di ensemble tra i musicisti.

Se il gruppo del continuo è composto da più di un violoncellista, sarebbe utile che il leader del gruppo del continuo preparasse le parti per il resto del gruppo, mettendo in rilievo le parti da solista rispetto a quelle da tutti e, naturalmente, includendo le arcate basilari. Una volta che l'ensemble avrà fatto le prove in presenza sarebbe anche importante stabilire quanto tempo sarà dedicato a ciascuna parte dell'opera. Questo darebbe anche un'idea del tempo da dedicare alla preparazione virtuale del materiale.

Se l'intera produzione venisse realizzata virtualmente, richiedendo a tutti i musicisti di registrare separatamente, ovviamente sarebbero coinvolti molti altri passaggi e strumenti. Innanzitutto, sarebbe necessario disporre di microfoni/dispositivi di registrazione adeguati e di uno spazio tranquillo per eseguire la registrazione. Sarebbe utile lavorare con una traccia click e (a seconda del numero) un minimo della parte della tastiera e dei cantanti come base per registrare una

L'autore è il solo responsabile di questa pubblicazione e la Commissione declina ogni responsabilità sull'uso che potrà essere fatto delle informazioni in essa contenute.

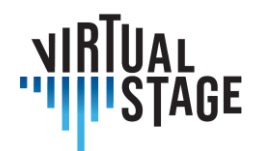

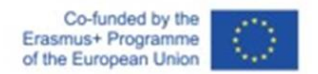

parte affidabile per il resto dell'ensemble. Questo sarebbe fatto, ovviamente, dopo la preparazione iniziale di cui si è parlato sopra.

## **5.4 Strumenti a fiato**

Il flauto dolce e altri strumenti a fiato, come il flauto traverso, l'oboe e la tromba, sono frequentemente impiegati nel repertorio della musica antica. Mentre nella maggior parte delle opere tardo-barocche ci sono parti specifiche per questi strumenti stabilite dal compositore, questo accade raramente nella musica del XVII secolo, dove l'assenza di indicazioni chiare permette agli esecutori una libertà molto maggiore. In questo caso, è generalmente il maestro concertatore o il direttore d'orchestra a decidere se gli strumenti a fiato devono raddoppiare gli archi, se devono avere degli assoli o se devono suonare insieme ai cantanti in un'aria o in un coro. Questa è la prima fase della preparazione, che si concentra sulla partitura. Oggi è comune condividere la partitura via pdf con tutti gli esecutori dell'ensemble, in modo che possano scegliere se mantenere la partitura completa o estrarre le proprie parti attraverso uno dei software disponibili.

In un'esecuzione tradizionale, i flautisti devono considerare diversi aspetti quando suonano insieme agli archi superiori, in particolare l'accordatura e l'articolazione. Poiché gli strumenti a fiato tendono ad alzarsi dopo il riscaldamento, mentre gli archi fanno il contrario, è estremamente importante trovare un equilibrio, altrimenti l'intero ensemble potrebbe suonare stonato. Anche per quanto riguarda l'articolazione, i due tipi di strumenti hanno spesso approcci complementari nell'interpretazione dello stesso passaggio, il che non è affatto sbagliato o evitabile, ma certamente implica una particolare attenzione da parte di entrambi.

Quando si passa a una performance musicale in rete, questi problemi possono essere più impegnativi che in una sessione dal vivo. La qualità del suono, la latenza e la distanza fisica sono tutti fattori che possono influire sul risultato finale.

Quando i musicisti fanno musica in un ambiente normale, si armonizzano e suonano insieme percependo il linguaggio del corpo, la tensione corporea e così via. Ad esempio, è molto importante che qualcuno dia un segnale per iniziare a suonare. A seconda dell'angolazione della telecamera, potrebbe essere difficile rilevare i movimenti del corpo dell'esecutore quando tiene lo strumento, quindi potrebbe essere necessario considerare l'angolazione della telecamera.

Per scomporre il tutto in tecniche più dettagliate, ad esempio, nel caso di strumenti a fiato che suonano in ensemble, è possibile cronometrare le note osservando il movimento dei muscoli del collo del collega. Non si può vedere il bocchino mentre viene messo in bocca, ma si può percepire quando un collega sta per produrre un suono osservando i muscoli del suo collo.

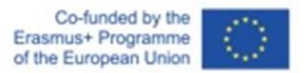

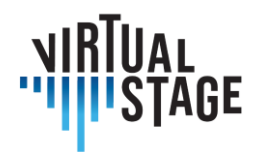

Per ottenere questo risultato in una sessione online senza compromettere la qualità dell'esecuzione dell'ensemble, sarebbe utile chiedere ai colleghi musicisti di posizionare la loro telecamera a un'angolazione e a una distanza tali da consentire di vedere questi dettagli per la tempistica.

Se ci sono molti strumentisti a fiato, un'opzione utile è quella di decidere in anticipo chi sarà il caposezione incaricato di dare il segnale agli altri. Le impostazioni della telecamera possono essere preparate in anticipo per risparmiare il tempo delle prove.

Sono prevedibili problemi di latenza dovuti alla qualità della connessione Internet. In questo caso, è difficile determinare visivamente il tempo della performance. In effetti, potrebbe essere più efficiente utilizzare indicazioni acustiche per la temporizzazione, poiché i segnali sonori vengono trasmessi in modo affidabile e più veloce di quelli visivi a ogni dispositivo. Alla fine, si può scegliere l'opzione più efficiente. Ci sono alcune cose da tenere a mente quando si lavora in sessioni online.

Le prove online richiedono anche un maggiore coinvolgimento rispetto agli ambienti di prova tradizionali. Come strumentista a fiato nei "tutti", non si può fare affidamento sui leader quando si prova online e bisogna essere più auto-diretti e motivati che passivi. Un comportamento passivo online può danneggiare seriamente l'intera performance, poiché con l'attuale tecnologia di comunicazione è impossibile essere esenti da latenza. Un'orchestra o un ensemble si blocca se ogni musicista segue gli altri esecutori online, in quanto ci si troverà costantemente in ritardo l'uno rispetto all'altro. Evitare di seguire gli altri musicisti potrebbe farvi sentire in difficoltà come se steste ignorando i vostri colleghi. Suonare in un ensemble online richiede più iniziativa e responsabilità da parte di ogni musicista. Ogni esecutore è responsabile di ogni inciso, frase e sezione musicale e di garantire il mantenimento di un tempo concordato. Ciò contribuirà notevolmente alla qualità musicale dell'orchestra nel suo complesso.

Un'altra utile integrazione alle prove asincrone può essere rappresentata dall'organizzazione di un sistema che permetta ai musicisti di comunicare tra loro anche se non si conoscono (ad esempio uno strumentista e un cantante). Ci si può per esempio avvalere di un sito web di community come https://stackoverflow.com/. Le piattaforme di questo genere permettono ai musicisti di condividere e approfondire le proprie conoscenze tra loro e di avere la possibilità di sperimentare insieme.

Sviluppando un sistema decentralizzato di questo tipo, che si prevede diventerà il mainstream della società futura, dovremmo anche concentrarci maggiormente sullo sviluppo di una struttura che consenta agli studenti di iniziare a creare e pubblicare contenuti. Lavorando in questo modo gli studenti potrebbero specializzarsi ancora e arrivare a creare un'attività professionale ed eventualmente un proprio ecosistema basato sui loro contenuti.

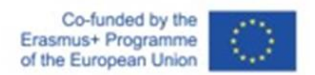

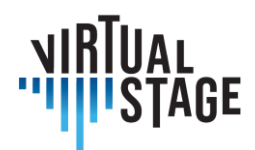

# **5.5 Percussioni**

Nel caso degli strumenti a percussione, quasi tutte le preparazioni sono possibili a distanza, anche se nel caso specifico dell'esecuzione di opere liriche, sarà quasi impossibile essere a tempo con i direttori d'orchestra e i cantanti se non si è "dal vivo" nello stesso spazio acustico.

Una preparazione molto comune dei percussionisti è quella di suonare insieme a registrazioni esistenti. È consigliabile provare una varietà distili interpretativi prima disviluppare un approccio personale. Quando le registrazioni non sono disponibili, ci si affida alla partitura. Recentemente i PDF sono molto utili.

Gli strumenti a percussione di solito partecipano all'ultima fase delle prove. Ma se non c'è una registrazione e se la musica è stata poco suonata, queste prove non saranno sufficienti.

Gli strumenti digitali potrebbero essere utili in questo caso, permettendo al percussionista di avere un accesso anticipato alle prove grazie alla connessione a distanza oppure di fare delle prove separate, ad esempio solo con i fiati.

In sintesi, il 90% della preparazione può avvenire a distanza, anche se la parte più importante potrebbe essere l'ultimo 10% dal vivo nello stesso spazio acustico, dove il percussionista può sentire l'orchestra, il direttore, i cantanti e in definitiva la musica.

## **5.6 Direttori d'orchestra**

#### **Registrazione di esercitazioni sotto la guida del Direttore d'Orchestra**

Nella prima fase, gli insegnanti effettueranno una registrazione video della singola parte del brano.

Grazie alla collaborazione di un tecnico audio, le registrazioni saranno restituite con un suono qualitativamente adeguato e sovrapposte a un file multitraccia che permetterà di escludere la parte che lo studente dovrà eseguire per esercitarsi. Sarà possibile rallentare la velocità per consentire una fase di studio iniziale più efficace per gli studenti.

Per facilitare il lavoro, ad esempio nelle introduzioni strumentali dei brani vocali o in caso di lunghe pause, è possibile creare una guida sonora a basso volume.

Inoltre, è possibile sviluppare ulteriori soluzioni per facilitare la pratica degli studenti nelle diverse situazioni sperimentate.

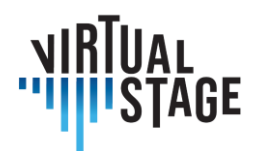

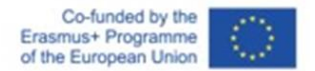

#### **Consegnare le esercitazioni agli studenti e utilizzarle**

Nella seconda fase, glistudenti riceveranno i brani registrati. In questo modo potranno esercitarsi con maggiore consapevolezza e approfondire lo studio del brano in uno stile più cameristico.

La scelta di effettuare una registrazione video (invece della sola registrazione audio) permetterà agli studenti di osservare durante la loro esecuzione non solo respiri, diteggiature e arcate, ma anche di seguire più facilmente le pause, gli attacchi e i movimenti del corpo, che li "guidano" nell'esecuzione del brano.

Va sottolineato che, in una fase preparatoria, i tutorial possono essere utilizzati anche come guida per la propria parte. Pertanto, si potrebbero individuare tre fasi:

- 1. lo studente ascolta e studia la versione del tutorial con la sua singola parte per assimilarla correttamente, anche esercitandosi allo stesso tempo;
- 2. lo studente ascolta e studia la versione completa del tutorial con tutte le parti, per assimilarla nella sua interezza anche esercitandosi contemporaneamente;
- 3. lo studente esegue la propria parte individualmente utilizzando la versione del tutorial che la esclude per rendersi autonomo;
- 4. lo studente realizza la propria registrazione ed elabora il prodotto finale.

Nella terza fase, lo studente sarà guidato dal Direttore d'Orchestra, durante l'Anno Accademico, a produrre una propria registrazione, che sostituirà il brano inizialmente preparato come tutorial dal Direttore d'Orchestra.

Grazie anche alla collaborazione di un tecnico audio, le tracce saranno elaborate come descritto sopra.

Se, come tutti ci auguriamo, sarà possibile tornare a svolgere attività didattiche ed esami frontali, il prodotto audio-video realizzato dallo studente potrà essere considerato a tutti gli effetti un risultato del processo formativo che integrerà le competenze musicali acquisite. Questa esperienza porterà a una maggiore competenza nella creazione di supporti audio-video, oggi sempre più importanti nel nostro settore, soprattutto per i giovani, in vista di audizioni e stage.

Se necessario, questi prodotti possono anche costituire elementi per le valutazioni finali dei corsi.

#### **Attrezzature e costi**

La natura di questa sperimentazione è quella di facilitare il processo di formazione online con le attrezzature che i direttori d'orchestra e gli studenti hanno normalmente a disposizione, senza dover acquistare attrezzature specifiche e sostenere costi. Saranno sufficienti:

- − cuffie o auricolari audio;
- − smartphone o altro dispositivo per esercitarsi sul file multitraccia consegnato;

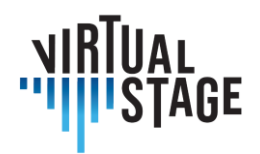

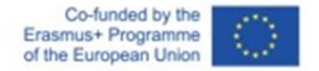

− smartphone e altri dispositivi allo stesso tempo (tablet, PC, ecc.) per poter ascoltare e vedere il brano di base e contemporaneamente registrare il video.

#### **Repository e database**

Il materiale creato potrà essere reso disponibile gratuitamente su un Repository interattivo come IO4 sul tipo dell'IMSLP o su un canale YouTube dedicato, che potrà essere liberamente implementato anche da Direttori d'Orchestra/professionisti di altri Conservatori in Italia e all'estero.

#### **Conclusioni e prospettive**

I direttori d'orchestra interessati potranno collaborare nel modo che riterranno più opportuno: potranno rendersi disponibili a registrare le esercitazioni delle parti vocali e strumentali e potranno anche utilizzare questa metodologia in tutto o in parte.

In futuro sarebbe auspicabile integrare la sperimentazione sopra descritta con la registrazione in presenza di supporti audio-video, in modo da fornire anche modelli più reali dell'esecuzione del brano, complementari al multitraccia.

Come accade in molte altre esperienze di DaD, seminari e conferenze online, questa metodologia può essere applicata anche in modalità blended alternata e mista. In modalità alternata si potrebbe svolgere parte delle lezioni in presenza e parte online, mentre in modalità mista si potrebbe prevedere una parte degli studenti in presenza e una parte online.

Questa flessibilità potrebbe quindi consentire di integrare le lezioni e i test in presenza, piuttosto che sostituirli, fornendo un ulteriore supporto anche per l'insegnamento in presenza.

## **5.7 Considerazioni speciali**

Tenendo conto di questa metodologia di preparazione dell'opera online, è necessario fare alcune considerazioni particolari. In alcuni casi, il lavoro online può essere più facile delle pratiche tradizionali dal vivo. Per esempio, la preparazione della partitura, le conversazioni tra le prime parti, le registrazioni per le esercitazioni possono funzionare facilmente online.

Quando si lavora esclusivamente online, è importante creare un database con registrazioni, tutorial, message board, che tutti i musicisti coinvolti possano utilizzare. Se l'accesso è troppo ristretto e riservato alle prime parti, molti musicisti potrebbero non essere coinvolti. Un'altra considerazione da fare è la qualità della connessione a Internet, i microfoni e gli altoparlanti/cuffie sono incredibilmente importanti. Infine, il coordinatore deve definire le applicazioni, i lettori di spartiti, le edizioni, ecc. che tutti devono utilizzare.

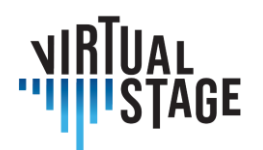

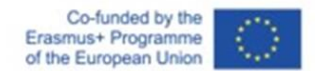

# **6. Tecnologia**

# **6. 1 Migliori pratiche per una registrazione e una condivisione del suono semplice ed efficace tramite connessione Internet**

I metodi di registrazione e condivisione dell'audio attraverso una connessione Internet richiedono il chiarimento tecnico introduttivo di alcuni concetti chiave relativi agli strumenti necessari.

Un obiettivo sicuro e necessario è capire come una sorgente sonora possa essere tecnicamente catturata e il risultato registrato o altrimenti condiviso.

A tal fine, è necessario introdurre il concetto di trasduttore.

Un trasduttore è un dispositivo che converte una grandezza fisica in un'altra. Nel nostro caso, il trasduttore è il microfono. Da questo dispositivo, ilsegnale viaggia in un cavo verso un dispositivo chiamato preamplificatore.

Infatti, un microfono converte la pressione sonora applicata a una capsula in una tensione.

Esistono diverse categorie di microfoni, classificate in base al metodo di funzionamento. Le categorie principali sono i microfoni dinamici, i microfoni a condensatore e i microfoni a nastro.

Ciascuna di queste categorie ha caratteristiche specifiche.

I microfoni dinamici comportano il movimento di una bobina mobile in un magnete permanente, per effetto della pressione sonora. Il movimento della bobina provoca una variazione di tensione. Questi microfoni, spesso utilizzati in applicazioni dal vivo, sono molto resistenti, ma tendono ad avere prestazioni limitate alle alte frequenze e una sensibilità non necessariamente eccellente.

I microfoni a condensatore, invece, generalmente molto più sensibili e con una risposta in frequenza più naturale negli alti, si basano direttamente sul funzionamento del condensatore. La pressione sonora viene convertita in tensione grazie al movimento di una delle piastre del condensatore stesso. Questi microfoni richiedono un'alimentazione per funzionare. L'alimentazione necessaria per caricare il condensatore viene spesso fornita sotto forma di alimentazione Phantom, ovvero inviando 48 V attraverso lo stesso cavo XLR su cui viene trasportato l'audio. I microfoni a condensatore a valvole hanno un proprio alimentatore.

I microfoni a nastro tendono ad essere analoghi ai microfoni dinamici. In effetti, si tratta di un nastro molto sottile sospeso in un magnete permanente. Questi microfoni tendono storicamente a richiedere un preamplificatore elevato e sono estremamente fragili. Non richiedono

L'autore è il solo responsabile di questa pubblicazione e la Commissione declina ogni responsabilità sull'uso che potrà essere fatto delle informazioni in essa contenute.

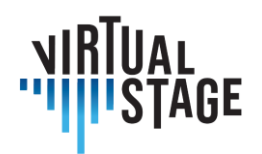

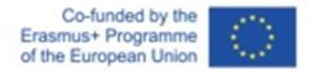

l'alimentazione Phantom (a meno che non sia specificato diversamente dal produttore). In effetti, l'invio di 48 V al microfono stesso è da evitare, se non diversamente indicato, perché comprometterebbe il microfono stesso.

I microfoni sono classificati anche in base alla loro direzionalità.

Esistono microfoni direzionali, bidirezionali e omnidirezionali.

I microfoni direzionali (schema cardioide, sub-cardioide, ipercardioide, ecc.) tendono a catturare principalmente il segnale introdotto direttamente e frontalmente nella capsula e a respingere il segnale, in modi e quantità diverse, per posizioni diverse dall'asse della capsula stessa.

I microfoni direzionali tendono a manifestare un effetto chiamato prossimità: avvicinando la sorgente sonora alla capsula, si avrà un aumento innaturale della resa delle basse frequenze. Questo effetto può essere compensato dall'equalizzazione, se necessario, ma può anche essere sfruttato a proprio vantaggio se le basse frequenze devono essere enfatizzate.

I microfoni bidirezionali, invece, catturano i segnali dalla parte anteriore e posteriore. I microfoni omnidirezionali, a 360°.

Il segnale che esce dal microfono deve quindi raggiungere un dispositivo chiamato preamplificatore, che non fa altro che aumentare l'ampiezza del segnale che riceve, cioè la sua tensione. Questo avviene agendo su un controllo chiamato gain.

Il preamplificatore fa parte di un altro dispositivo utile per i nostri scopi: l'interfaccia audio.

Il segnale che, quindi, catturato con il microfono, viene preamplificato, viene poi successivamente elaborato dall'interfaccia audio stessa. Questa elaborazione è chiamata conversione.

Il segnale viene convertito da continuo a discreto mediante un convertitore analogico-digitale.

Questo segnale viene misurato un certo numero di volte al secondo (frequenza di campionamento). La misura viene poi approssimata, in una griglia fittizia, nella gamma dinamica, per mezzo della profondità di bit. In pratica, la profondità di bit è necessaria per rappresentare il volume in un determinato momento. Maggiore è la profondità di bit, maggiore è la gamma dinamica rappresentata. Una profondità di bit di 16 garantisce 65535 livelli di quantizzazione (un bit viene utilizzato per il segno), mentre una profondità di bit di 24 consente oltre 16 milioni di livelli di quantizzazione.

La frequenza di campionamento, cioè il numero di misurazioni del segnale in un secondo, è sempre il doppio teorico della frequenza di campionamento massima. Il valore minimo che oggi si trova comunemente nei dispositivi audio è 44100 Hz.

Una volta convertito, il segnale può essere elaborato nel software.

Nel nostro caso, il software utilizzato sarà Digital Audio Workstations o Jamulus.

Pagina 49 di 79 – Virtual Stage - Riferimento n. 2020-1-IT01-KA226-VET-008970 - Erasmus+ Azione chiave 2 - KA226. Questo progetto è stato finanziato con il sostegno della Commissione europea. L'autore è il solo responsabile di questa pubblicazione e la Commissione declina ogni responsabilità sull'uso che potrà essere fatto delle informazioni in essa contenute.

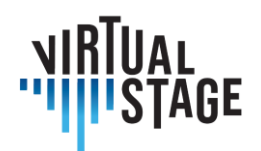

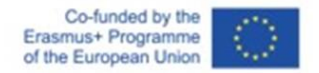

Le Digital audio workstation sono software sviluppati a partire dalla metà degli anni '90 per la gestione integrata di dati MIDI e audio.

La gestione avviene per progetti. Ogni progetto è composto da unità chiamate tracce.

Una traccia è un contenitore di eventi audio o MIDI. All'interno di una traccia, si identifica ciò che viene generalmente chiamato regione, evento o elemento.

Una traccia può contenere una o più regioni. In alcunisoftware, oltre alle proprietà di una traccia, è possibile avere anche proprietà specifiche per i singoli elementi che contiene.

In genere esistono tre tipi diversi di tracce: tracce audio, tracce MIDI e tracce distrumenti virtuali.

Le tracce audio sono contenitori di regioni audio che puntano a un file memorizzato nella memoria di massa; le tracce MIDI sono contenitori di eventi (messaggi) MIDI; le tracce di strumenti virtuali sono tracce con regioni che contengono eventi MIDI, ma che emettono un segnale audio attraverso un software che interpreta questi eventi.

Affinché una traccia sia abilitata alla registrazione, deve essere armata.

La possibilità di ottenere una risposta immediata nell'ascolto del segnale di ingresso, durante la riproduzione e la registrazione, dipende da un parametro disponibile nella configurazione dell'interfaccia audio, all'interno del software, chiamato dimensione del buffer.

La dimensione del buffer è una forma di memoria tampone che il sistema utilizza per garantire un flusso continuo, privo di interruzioni, click o pop, di dati dalla sorgente sonora al software.

La dimensione del buffer, generalmente espressa in campioni, determina necessariamente una latenza, cioè una forma di ritardo.

Per registrare, o comunque per inviare il segnale al software con maggiore tempestività, si dovrà cercare di fare in modo che la dimensione del buffer sia la più piccola possibile che il sistema può supportare.

In effetti, la dimensione del buffer dipende dalle prestazioni complessive del computer.

Tuttavia, il tempo di latenza è anche funzione della frequenza di campionamento. A parità di dimensioni del buffer, una frequenza di campionamento più elevata determina una latenza totale inferiore.

Per quanto riguarda gli eventi audio, essi vengono rappresentati in una timeline attraverso l'uso di puntatori. È infatti possibile ridimensionare una regione per delimitare la riproduzione del contenuto audio disponibile in formato digitale, in modo non distruttivo.

Se si utilizzano file già disponibili nella memoria di massa, è sufficiente trascinarli nella timeline del progetto.

Pagina 50 di 79 – Virtual Stage - Riferimento n. 2020-1-IT01-KA226-VET-008970 - Erasmus+ Azione chiave 2 - KA226. Questo progetto è stato finanziato con il sostegno della Commissione europea.

L'autore è il solo responsabile di questa pubblicazione e la Commissione declina ogni responsabilità sull'uso che potrà essere fatto delle informazioni in essa contenute.

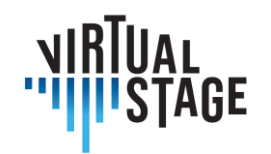

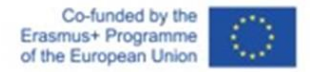

Di solito, a meno che non sia specificato dall'utente, l'eliminazione di una regione non cancella il file a cui punta.

Nelle DAW, il tempo è rappresentato orizzontalmente e i contenitori di eventi (tracce) verticalmente.

È quindi possibile anche spostare orizzontalmente le regioni nello spazio, per ottenere un differenziale di riproduzione nel tempo.

Gli strumenti più utilizzati per manipolare le regioni sono la separazione (forbice) e il ridimensionamento.

Le regioni audio, nel caso di unione, richiedono un'operazione chiamata dissolvenza incrociata. Questa operazione fa sì che il segnale esca dalla regione temporale precedente per entrare in quella successiva, per evitare scatti o schiocchi durante la riproduzione.

Inoltre, il segnale può essere ulteriormente manipolato in uscita mediante il mixer.

Il mixer è un dispositivo, nel nostro caso virtuale, che permette di regolare il volume di ogni traccia audio o strumento virtuale, di regolare il posizionamento nel campo stereo (panning) e di gestire la somma dei segnali (canale master). Il mixer permette anche di gestire i dispositivi che vengono inseriti (ad esempio: equalizzatori, compressori), o di creare delle mandate ai canali ausiliari (spesso utilizzati per gestire effetti come il riverbero o il delay).

Tra i dispositivi, che d'ora in poi chiameremo plugin, che possono essere inseriti nel mixer, c'è anche ListenTo - un software che, tramite un servizio di streaming in abbonamento, permette di catturare la somma dei segnali dal canale master e di inviarla tramite server a client remoti, allestiti con un ricevitore, che può essere anche un browser web o un canale DAW remoto, sempre sotto forma di plugin.

Parallelamente, un altro tipo di software che può essere utilizzato per i nostri scopi è Jamulus nel caso anche in combinazione con DAW come Reaper.

Jamulus è una soluzione integrata per la creazione di server e client per offrire ai musicisti la possibilità di collaborare e suonare in remoto.

È necessario utilizzare un microfono, un'interfaccia audio, un paio di cuffie e, preferibilmente, un buon cavo di collegamento stabile.

Nei parametri di configurazione è possibile specificare non solo da quale ingresso viene ricevuto il segnale da trasmettere al server, ma anche la dimensione del buffer. Come abbiamo già visto, si dovrà cercare di mantenere la dimensione del buffer il più bassa possibile. È necessario fare alcuni tentativi, per determinare quali sono in pratica per la sessione i valori più piccoli di dimensione del buffer tollerati, per la gestione dell'audio e per un corretto streaming.

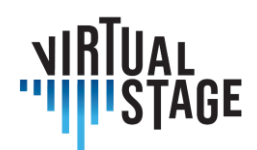

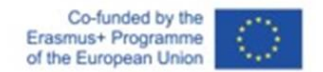

## **6.1.1 Attrezzature: Microfono, scheda audio, Digital Audio Workstation (DAW)**

Si consiglia di utilizzare sia una scheda audio che un microfono, per una maggiore flessibilità ed espandibilità durante il processo di apprendimento sia degli studenti che dell'istituzione/formatore.

Inoltre, la scheda audio è obbligatoria per tutti coloro che utilizzano una tastiera MIDI con uscita midi (le tastiere più recenti utilizzano Usb per il MIDI) o qualsiasi altro strumento Midi.

Possiamo individuare tre livelli:

- Livello istituzionale
- Livello del formatore
- Livello dello studente

#### **Interfaccia audio**

Livello istituzionale:

- Arturia Audiofuse Studio
- Arturia Audiofuse
- Focusrite Scarlett 18i8 3a generazione

Livello del formatore:

- Arturia Audiofuse
- Focusrite Scarlett 18i8 3a generazione
- Focusrite Scarlett 8i6 3a generazione

Livello studente (con un PC):

- Focusrite Scarlett 4i4
- Zoom U24

Livello studente (senza PC, richiede un tablet o un cellulare, per IOs e Android):

- IK multimedia iRig Pro Duo I/O
- TC Helicon Go Twin
- IK multimedia iRig Pro
- TC Helicon Go Solo

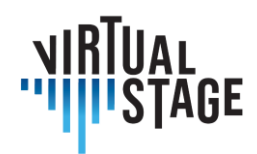

#### **Microfoni**

Livello istituzionale:

- Microfoni Aston Spirit (coppia)
- Lewitt LCT 440 Pure (coppia)

Livello del formatore:

- Microfoni Aston Origin (singolo)
- Lewitt LCT 440 Pure (singolo)
- Audio Technica At2035 (singolo)

Livello dello studente:

- Audio Technica At2035
- Lewitt LCT240 PRO
- Audio Technica At2020

#### **Configurazione senza scheda audio**

Livello del formatore:

- Audio Tehcnica A 2020 usb plus
- Rode NT-USB

Livello dello studente:

- Rode NT-USB mini
- Podcasting Samson Q2u

Software:

Utente di PC (MacOs, Windows, Linux):

- Reaper
- Cubase Elements (o versione superiore)
- Kontakt (versione completa, per lettori di strumenti virtuali, non disponibile per Linux)

Utente di tablet/cellulari (Android, IOs, Chrome OS):

• Cubasis 3

Le marche e i relativi modelli qui presentati sono esempi di molte possibilità che il mercato offre al momento della stesura di questa guida, e sono tutti da intendersi come semplici campioni. I prodotti sono stati scelti con l'obiettivo di mantenere il più alto rapporto possibile tra prezzo e

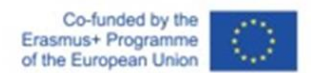

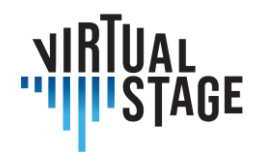

#### prestazioni.

Tutte le scelte sono state fatte pensando al budget relativo dei tre livelli identificati; il livello istituzionale (conservatori, scuole, scuole di musica) ha il budget più alto dei tre, il livello degli insegnanti ha il budget medio e quello degli studenti il più basso.

Con ogni livello e configurazione è possibile lavorare senza problemi, ma per le lezioni in streaming e la riproduzione si consiglia di seguire rigorosamente il livello istituzionale o insegnante.

# **6.2 I due metodi utilizzati in Virtual Stage**

I due metodi utilizzati in Virtual Stage si riferiscono all'uso dei già citati ListenTo e Jamulus.

ListenTo è un servizio in abbonamento, il cui software è fornito gratuitamente. In pratica, gli utenti abbonati hanno la possibilità, attraverso l'uso di server proprietari, di trasmettere segnali audio di alta qualità a distanza. Il ricevitore riceve un link a cui collegarsi e può quindi ricevere il segnale.

In Jamulus, invece, chiunque ha la possibilità di creare server, anche privati, o di utilizzare server creati da altri.

La qualità del servizio non è necessariamente garantita allo stesso modo di ListenTo: dipende dal rispetto delle migliori condizioni stabilite dal produttore del software da parte degli utenti.

Le condizioni migliori sono:

- 1. qualità della connessione: evitare l'uso di WI-FI (induzione di latenza e potenziale instabilità) e preferire connessioni via cavo (ad esempio, ethernet);
- 2. configurazione di rete appropriata: controllo dell'accesso alla rete da parte del dispositivo informatico utilizzato e controllo della rete locale (ad esempio: configurazione di router/modem).

Sulla carta, quindi, Jamulus è uno strumento più "democratico", poiché teoricamente permette a chiunque di creare servizi di condivisione audio in streaming, ma ha lo svantaggio di richiedere agli utenti il rispetto di specifici requisiti tecnici.

Audiomovers ListenTo è la soluzione scelta per trasmettere, ascoltare e registrare audio multicanale remoto ad alta risoluzione in tempo reale, con più collaboratori, ovunque nel mondo. La soluzione comprende una serie di plugin, ListenTo e ListenTo Receiver, nonché applicazioni mobili. È anche possibile ricevere il flusso audio attraverso un browser web. Le latenze selezionabili dall'utente consentono di adattarsi alle connessioni Internet o di sincronizzarsi con le videochat. Il flusso audio ad alta risoluzione è disponibile con le opzioni AUDIO AAC o PCM. È

L'autore è il solo responsabile di questa pubblicazione e la Commissione declina ogni responsabilità sull'uso che potrà essere fatto delle informazioni in essa contenute.

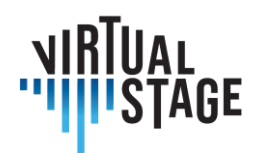

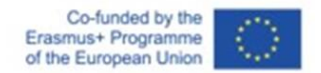

inoltre possibile eseguire lo streaming di audio mono, stereo, quad, 5.1 o 7.1. La compatibilità copre tutte le principali DAW.

Jamulus, invece, è un software open source (GPL) per le performance musicali in rete che consente di provare e suonare dal vivo con musicisti situati ovunque su Internet. Un problema fondamentale è naturalmente la latenza.

Per ridurre al massimo la latenza, Jamulus utilizza l'audio compresso e il protocollo UDP per trasmettere i dati audio.

La latenza totale è composta principalmente da:

- latenza di rete: dovuta a ritardi all'interno della rete;
- latenza di conversione conversione AD/DA.

Come spiegato, Jamulus è basato su client-server. Ogni client trasmette il proprio audio in formato compresso a un server. Il server mixa il flusso audio decompresso per ogni utente separatamente e ritrasmette il mix compresso individuale a ogni client. Ogni client è dotato di una console di missaggio per controllare il bilanciamento dei vari segnali ricevuti. I server possono essere pubblici o privati.

#### **6.2.1 Performance musicale in rete con Jamulus**

L'evoluzione della tecnologia e la conseguente crescente velocità delle reti di comunicazione digitale consentono di migliorare le esperienze di comunicazione con la drastica riduzione delle distanze virtuali.

Il progetto Virtual Stage mira a sviluppare e migliorare gli strumenti per l'apprendimento a distanza della musica e a raccogliere tali strumenti in ambienti remoti integrati per l'interazione e la formazione musicale. Nell'ambito del progetto, abbiamo scelto due tecniche per l'apprendimento a distanza: Partial Playback e Networked Music Performance (NMP); qui ci occupiamo principalmente di quest'ultima tecnica.

La performance musicale in rete è un'area di ricerca aperta. Il rapporto tra la tecnologia e la musica popolare o elettronica contemporanea è un campo ben consolidato, basato sulla comunicazione informatica. La rete si sta evolvendo da mezzo di comunicazione a spazio condiviso virtualmente abitato e animato da presenze corporee. La musica da camera è una pratica musicale sociale caratterizzata da peculiari interazioni spaziali e temporali. Nella NMP, queste relazioni sono alterate dall'interposizione della rete. I sistemi informatici di NMP sono classificati in base alla loro dimensione temporale (sincrona/asincrona) e spaziale (colocata/remota). La NMP si concentra sui sistemi di esecuzione musicale remota che supportano interazioni musicali sincrone in tempo reale tra musicisti geograficamente dislocati delle

L'autore è il solo responsabile di questa pubblicazione e la Commissione declina ogni responsabilità sull'uso che potrà essere fatto delle informazioni in essa contenute.

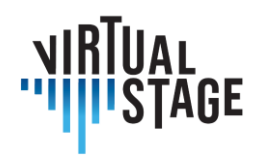

Co-funded by the Erasmus+ Programme of the European Union

suddette categorie e mira a riprodurre condizioni ambientali realistiche per un'ampia gamma di applicazioni, dalle tele-audizioni, all'insegnamento della musica a distanza e alle prove, fino alle jam session distribuite e ai concerti. Tuttavia, è necessario tenere in considerazione diversi aspetti delle interazioni musicali. I musicisti che si esercitano nella stessa stanza si affidano a diversi fattori oltre ai suoni generati dai loro strumenti, tra cui il riverbero del suono all'interno dell'ambiente fisico e il feedback visivo dei movimenti e dei gesti degli altri musicisti.

Qui ci concentriamo sulle questioni tecnologiche relative all'esecuzione in tempo quasi reale tra musicisti in luoghi remoti, con particolare interesse per la formazione professionale nell'ambiente dell'opera. Poiché la pandemia Covid-19 ha minacciato la continuità delle attività formative in campo musicale, alcune soluzioni stanno emergendo come possibilità praticabili nell'apprendimento a distanza e nell'apprendimento misto nell'istruzione musicale. Pertanto, l'approccio NMP è di particolare interesse nel contesto di Virtual Stage. Utilizzando tecniche di riproduzione parziale o NMP, si possono realizzare scambi virtuali nella pratica musicale, vocale e strumentale. Rottondi et al. hanno presentato una rassegna completa delle tecnologie NMP, ripresa nella tabella che segue.

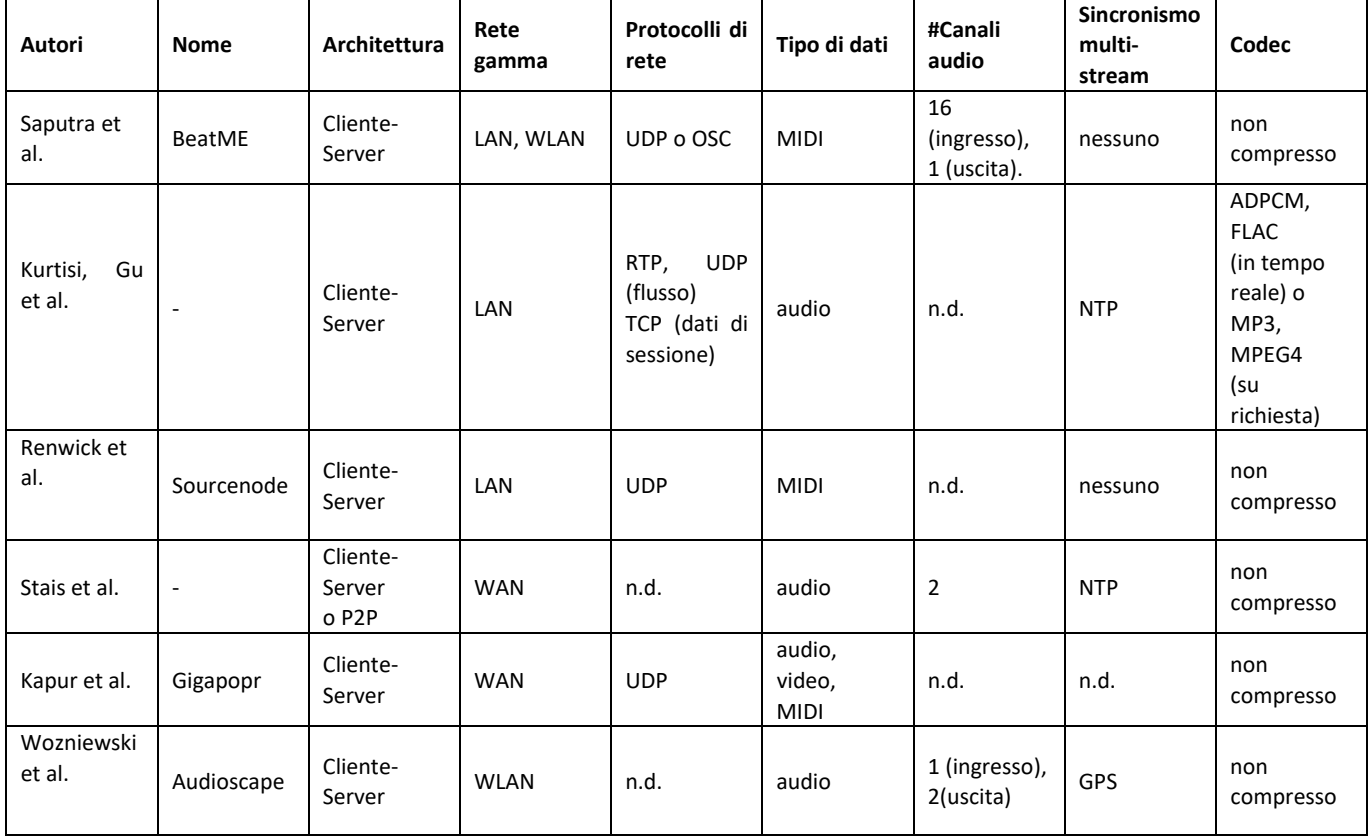

Pagina 56 di 79 – Virtual Stage - Riferimento n. 2020-1-IT01-KA226-VET-008970 - Erasmus+ Azione chiave 2 - KA226.

Questo progetto è stato finanziato con il sostegno della Commissione europea.

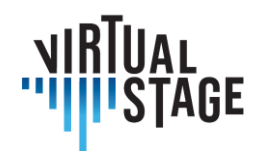

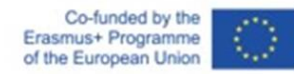

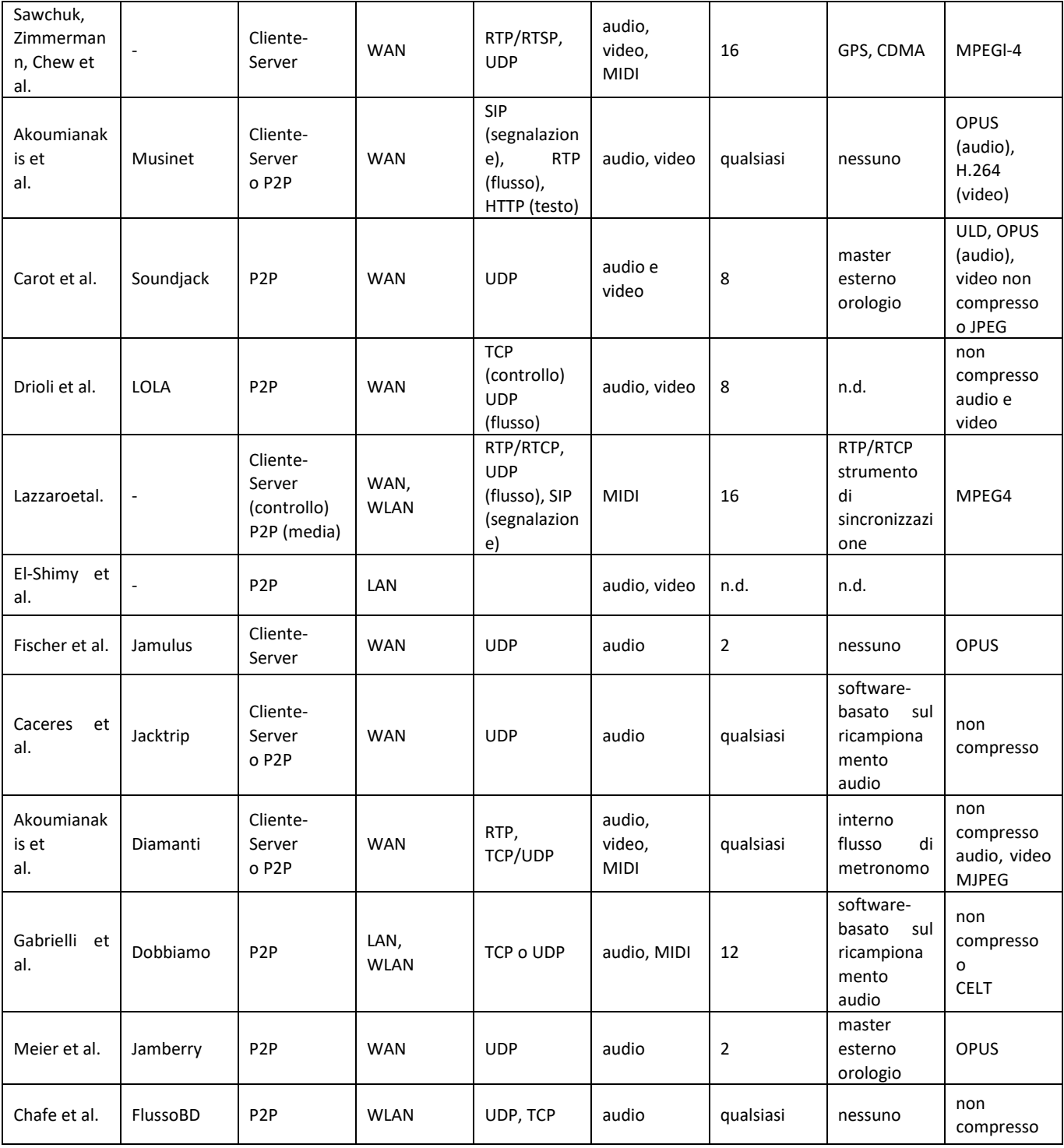

Pagina 57 di 79 – Virtual Stage - Riferimento n. 2020-1-IT01-KA226-VET-008970 - Erasmus+ Azione chiave 2 - KA226. Questo progetto è stato finanziato con il sostegno della Commissione europea.

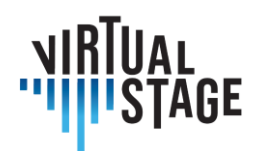

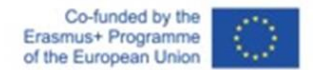

#### **6.2.2 Software utilizzati nei precedenti progetti NMP**

Alcuni dei software riportati nella tabella sono stati utilizzati per lo sviluppo del progetto InterMUSIC. Ne citiamo alcuni.

JackTrip è stato sviluppato dal gruppo di ricerca SoundWIRE del CCRMA per supportare le performance musicali bidirezionali. Si basa sulla trasmissione di audio non compresso attraverso collegamenti ad alta velocità come Internet2. Nella versione attuale, non supporta la trasmissione video.

Il progetto LOLA è stato sviluppato dal Conservatorio di Musica G. Tartini di Trieste in collaborazione con la rete informatica nazionale per l'università e la ricerca (GARR). LOLA si basa su un hardware di acquisizione audio/video a bassa latenza e sull'ottimizzazione di tutti i passaggi necessari per trasmettere contenuti audio/video attraverso una connessione di rete dedicata.

D'altra parte, UltraGrid è un software open-source che consente la trasmissione di audio/video a bassa latenza. Sebbene le sue prestazioni siano ancora lontane da quelle raggiunte da LOLA, è più flessibile per hardware e reti generiche e consente ai collaboratori di implementare nuove funzionalità.

#### **6.2.3 Il quadro delle performance musicali in rete**

Una performance musicale si verifica quando due o più soggetti interagiscono musicalmente attraverso un mezzo. I soggetti possono essere musicisti durante una prova, ma anche formatori e studenti. Per considerare un gran numero di scenari probabili, una performance può avvenire con tutti i soggetti nella stessa stanza (performance locale), con tutti i soggetti geograficamente distanti (performance in rete) o con parte dei soggetti nello stesso luogo e parte dei soggetti geograficamente distanti (performance mista). I soggetti interagiscono tramite un mezzo. Nel caso di performance locali, il mezzo è un mezzo fisico, come la semplice propagazione dell'aria. Nel caso di performance in rete, il mezzo è una rete e un'interfaccia di comunicazione, come una connessione a Internet e l'attrezzatura software/hardware NMP utilizzata per collegare isoggetti. Nel caso di prestazioni miste, sono coinvolti sia il mezzo fisico sia il mezzo di rete.

#### **6.2.4 Materiali e metodi**

Il metodo NMP utilizzato in Virtual Stage si basa sul software gratuito e open-source Jamulus, programmato da Volker Fischer et al. in C++. Questo software NMP consente di provare e suonare dal vivo con musicisti situati ovunque su Internet. Jamulus è un software open source (GPL, GNU General Public License) ospitato su SourceForge e funziona su Linux, Windows e

informazioni in essa contenute.

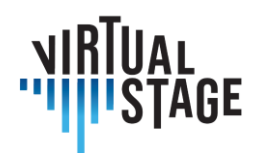

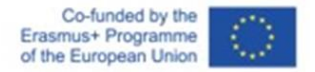

MacOS. È basato sul framework Qt e utilizza il codec audio OPUS. Un server esegue il software Jamulus. Tale server raccoglie i dati audio da ciascun client Jamulus, li mixa e li rimanda a ciascun client. Il concetto è spiegato dalla figura seguente.

La struttura semplificata di Jamulus inizia con un'interfaccia audio basata su callback che cattura blocchi di campioni audio. L'interfaccia audio può essere un microfono USB, un'interfaccia MIDI o l'uscita di una scheda audio. Questi blocchi vengono compressi con il codec audio a bassa latenza OPUS e trasmessi attraverso Internet utilizzando il protocollo UDP (User Datagram Protocol), privo di connessioni. Sul server, una serie di jitter buffer raccoglie i pacchetti di rete asincroni di tutti i client collegati. Nel ciclo di elaborazione delserver, i pacchetti di dati di ciascun client vengono prelevati dal jitter buffer, decompressi e mescolati insieme. Questo mix viene nuovamente compresso con OPUS e trasmesso a tutti i client connessi con pacchetti UDP. Sul client, i pacchetti server ricevuti vengono memorizzati nel jitter buffer. Al successivo richiamo dell'interfaccia audio, un pacchetto di rete viene prelevato dal jitter buffer, decompresso e inviato alla scheda audio per l'uscita.

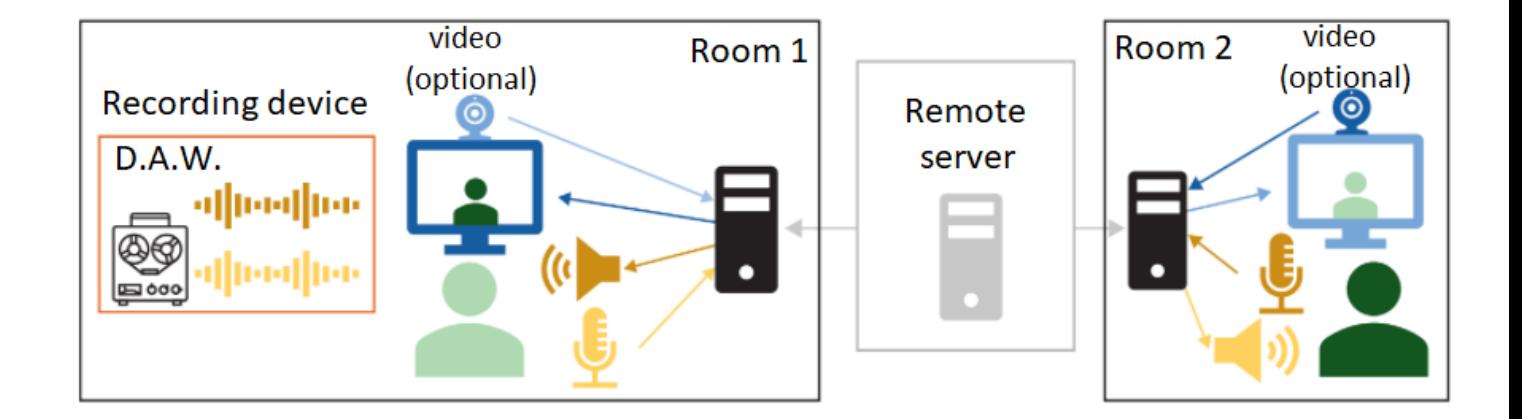

#### **6.2.5 Installazione dell'impianto sperimentale**

Secondo il sito web del software, il processo di installazione di Jamulus per più piattaforme è relativamente semplice. A seconda dell'hardware che l'utente desidera utilizzare, è necessario selezionare l'ingresso e l'uscita nelle impostazioni ASIO.

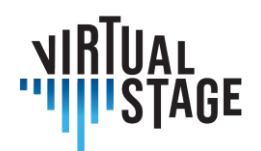

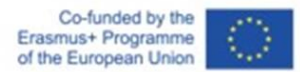

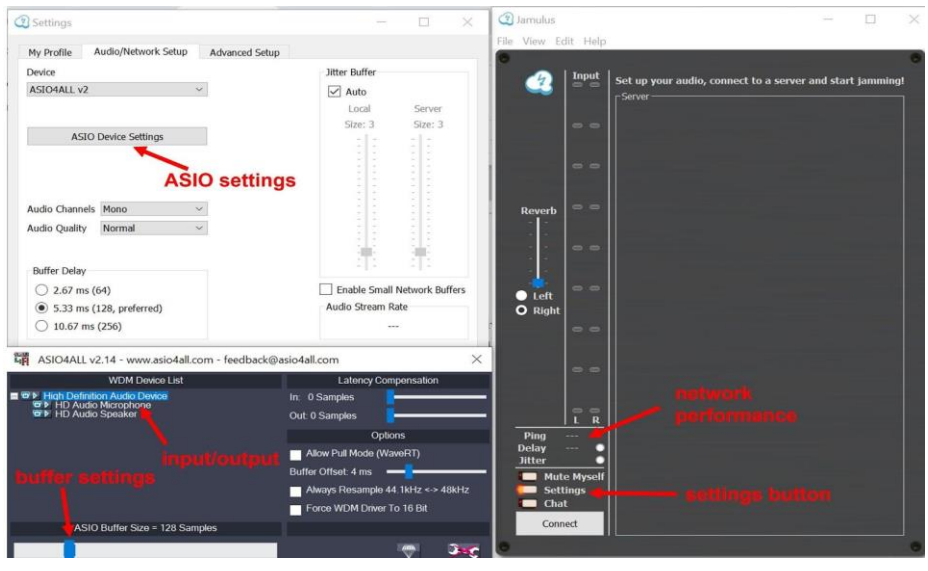

- Configurazione di base: PC o laptop con cuffie economiche (con cavo) e microfono integrato (o con cavo). Configurazioni del PC: Windows / Linux / Mac OS.
- Configurazione media: PC o laptop con cuffie di qualità, connessione internet wireless veloce, microfono esterno USB.
- Configurazione avanzata: PC o laptop con cuffie di qualità, connessione veloce via cavo a Internet, scheda audio esterna, microfono esterno USB.

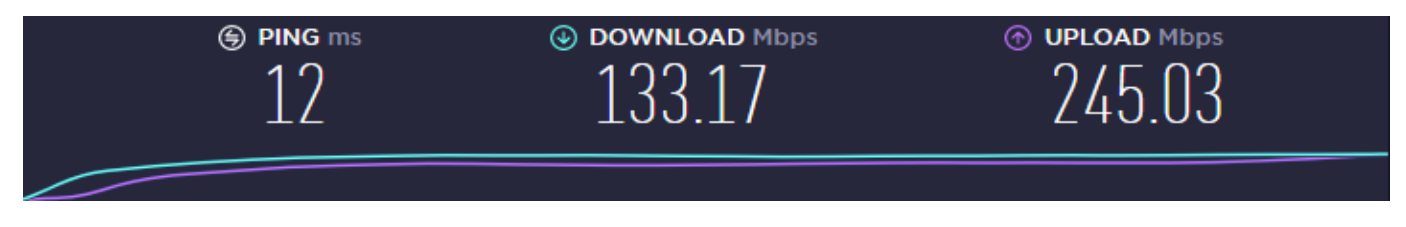

Valori impostati per la velocità della connessione

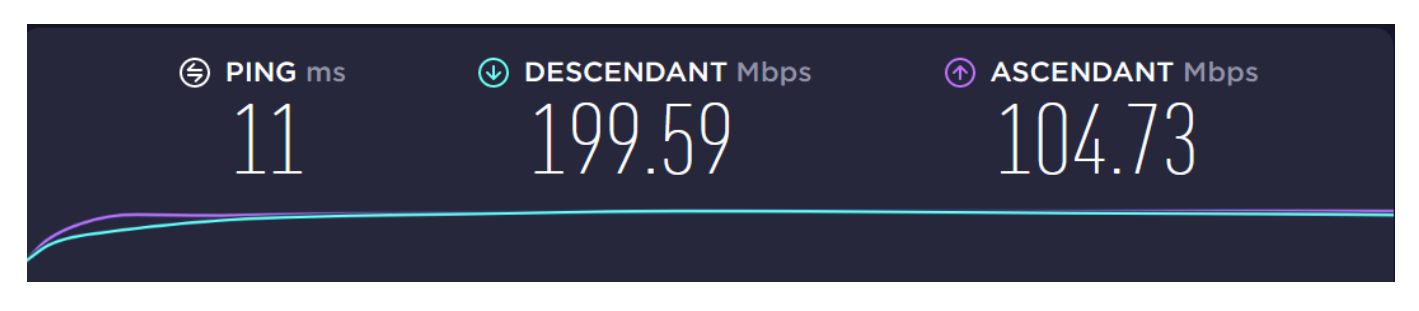

PN: wifi (fibra ottica)

Pagina 60 di 79 – Virtual Stage - Riferimento n. 2020-1-IT01-KA226-VET-008970 - Erasmus+ Azione chiave 2 - KA226. Questo progetto è stato finanziato con il sostegno della Commissione europea.

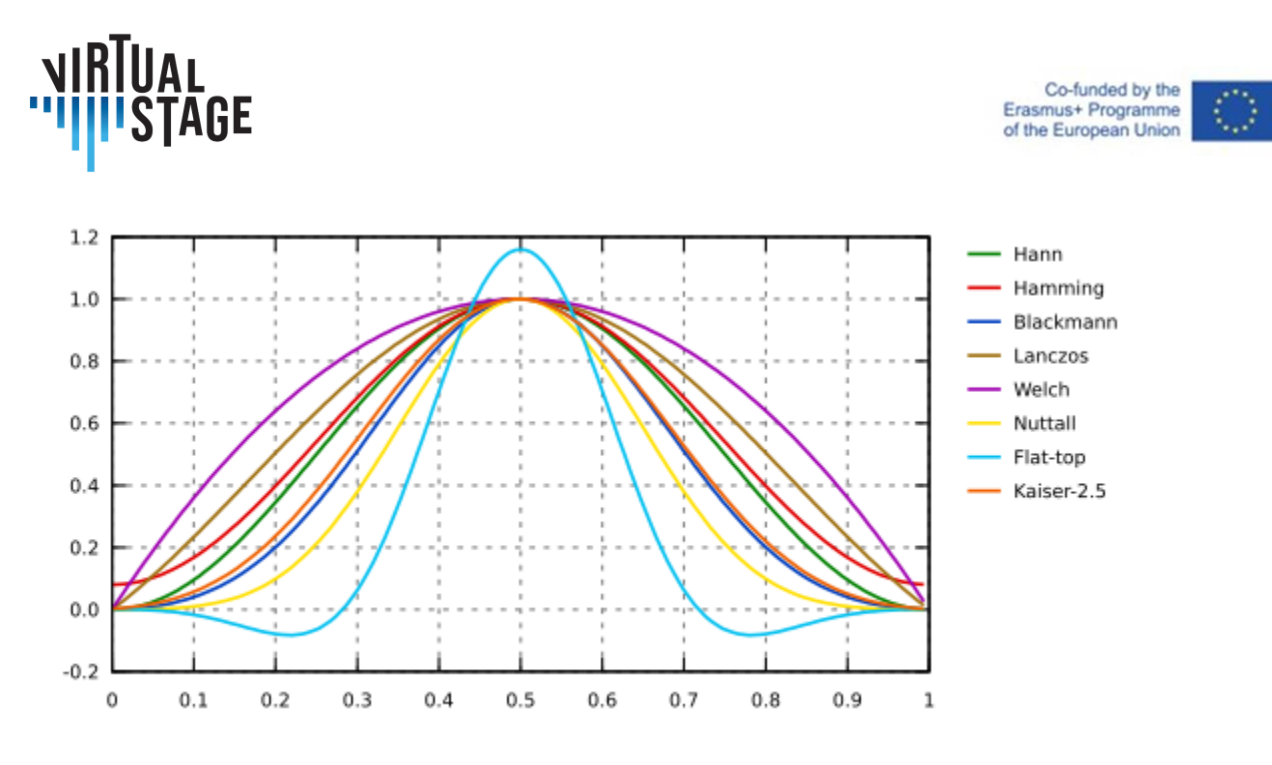

Finestra: Trasformata di Fourier [\(gwyddion.net\)](http://gwyddion.net/documentation/user-guide-fr/fourier-transform.html)

Le finestre di Blackman e Hamming sono interessanti per evitare o ridurre al minimo il rebound.

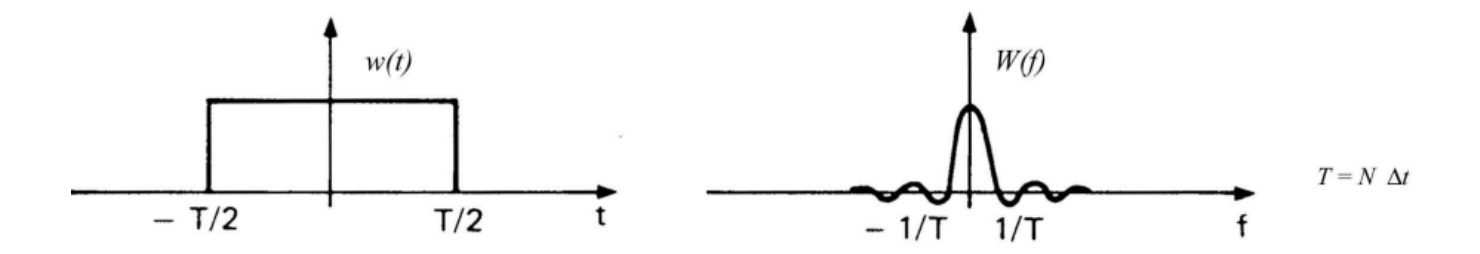

## **6.2.6 Formazione professionale: caso di studio dell'ensemble Lira Transalpina**

Il primo utilizzo delle tecniche di Networked Music Performance con Jamulus per il progetto Virtual Stage è stato effettuato dall'ensemble Lira Transalpina durante la fase iniziale del processo di progettazione. La sperimentazione è stata condotta da tutti i membri dell'ensemble.

L'ensemble Lira Transalpina ha svolto esperimenti di NMP con 4 musicisti situati a diverse distanze tra Italia, Svizzera e Francia. L'ensemble era interessato a questa tecnologia durante il lockdown per continuare le interazioni musicali per un lavoro di musica da camera. L'ensemble era interessato a un repertorio vario ed eclettico che spaziava dalla musica storicamente informata alle canzoni popolari.

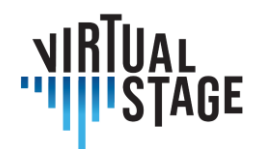

#### **Scegliere uno strumento NMP:**

Durante il periodo della pandemia si sono cercate soluzioni basate su tecniche di Networked Music Performance. La conoscenza del sistema LoLa (cons. Tartini di Trieste) ha ispirato l'uso di uno strumento web che permette di fare prove a distanza. Il principale limite all'utilizzo di LoLa è il costo particolarmente elevato per un utente privato, mentre diversi istituti di istruzione superiore utilizzano LoLa in modo efficiente. La soluzione open source offerta da Jamulus sembra essere un buon compromesso tra qualità e digital divide. Lira Transalpina ha scelto di effettuare i primi test con Jamulus.

#### **Problemi intrinseci riscontrati nella NMP**

Durante la sessione di NMP sono stati riscontrati diversi problemi.

Uno dei problemi della musica riprodotta in tempo reale su Internet è la latenza, cioè il ritardo che si verifica quando i flussi audio (compressi) vengono inviati e ricevuti da ciascun musicista. Gli effetti del ritardo possono essere parzialmente compensati utilizzando ASIO4ALL in Windows (ASIO4ALL è già installato su Mac e funziona facilmente, su Linux l'installazione e l'uso sono più complicati). Si noti che Jamulus può funzionare solo se ASIO4ALL è preinstallato.

Sebbene i piccoli ritardi (fino a circa 40 ms) possano essere percepiti come sincroni, i ritardi più lunghi rendono quasi impossibile suonare insieme dal vivo. Un altro problema è l'effetto jitter, un tipo di ritardo dei pacchetti (informazioni che viaggiano su Internet) dovuto alle variazioni di latenza nel tempo, che si traduce in un suono spezzettato o distorto. Ritardi significativi possono persino causare la perdita di pacchetti (percepita come un "blackout"). Questi problemi possono essere attenuati dai buffer di ritardo o dai jitter buffer (entrambi presenti in Jamulus), ma si aggiungono al ritardo complessivo di andata e ritorno e devono quindi essere bilanciati.

#### **Test preliminari di Jamulus (installazione, diverse configurazioni possibili)**

Per utilizzare Jamulus è necessaria una fase di gestione. È importante conoscere le impostazioni di base per limitare i problemi di eco, interruzioni ecc.

Quindi, per limitare i problemi di ritardo o time lag, oltre a utilizzare ASIO4ALL, è necessario che tutti i membri trovino un server il più vicino possibile a tutti i partecipanti alla sessione NMP. Per quantificare il ritardo, ogni partecipante deve avere un ping il più basso possibile (25 ms o meno). Ricordiamo che il ping è la durata di un viaggio di andata e ritorno tra il punto di connessione da Jamulus (host) e il server dove i partecipanti si connettono. Il ping di Jamulus è espresso in millisecondi (ms) e misurato dal server host. Pertanto, più basso è il ping, più veloce e migliore è la connessione.

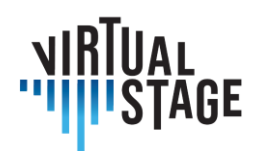

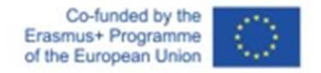

# **6.2.7 Impostazione dell'apprendimento a distanza: registrazione di una sessione di NMP con video**

In questa sezione della guida presentiamo le procedure che consentono direalizzare una sessione di NMP sia con video che senza video. La scelta dipende dalla qualità della rete. Inoltre, è possibile utilizzare strumenti campionati con Jamulus. La sezione mostra anche la procedura.

#### **Procedura per l'apertura di una sessione con strumenti virtuali e NMP**

- 1) aprire Jamulus;
- 2) aprire Reaper con il modello ReaRoute;
- 3) connettersi a un server;
- 4) passo aggiuntivo per la connessione video: aprire Zoom e connettersi ai partner (i dispositivi audio non funzioneranno con Zoom, poiché ASIO è utilizzato da Reaper e Jamulus).

### **Procedura per l'apertura di una sessione NMP con strumenti campionati**

- 1) Software di campionamento MIDI aperto (Kontakt nel nostro caso) collegato a una tastiera MIDI;
- 2) caricare lo strumento MIDI in Kontakt (ad esempio il clavicembalo Blanchet 1720);
- 3) configurare l'uscita ASIO sull'altoparlante;
- 4) aprire Jamulus;
- 5) aprire la Digital Audio Workstation (DAW), nel nostro caso Reaper con il template ReaRoute;
- 6) connettersi a un server.

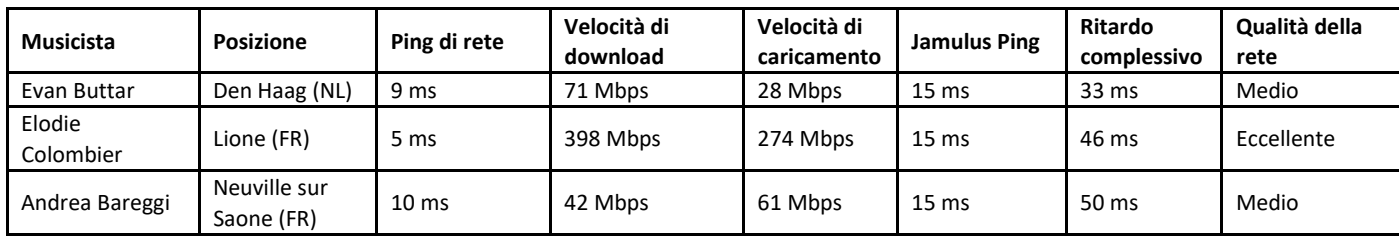

Tabella - Dati di rete per la prova delle parti strumentali di Aquilon et Orithie di Rameau

# **6.3 Riproduzione parziale con ListenTo**

ListenTo è un software sviluppato per lo streaming di audio ad alta fedeltà e la registrazione, anche di audio non compresso (a seconda della qualità della connessione Internet dell'utente).

Questo progetto è stato finanziato con il sostegno della Commissione europea.

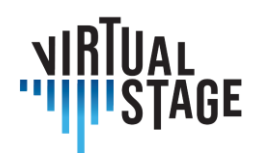

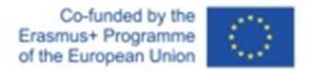

ListenTo può essere utilizzato come plugin stand alone o all'interno di una Daw, sia su Windows che su MacOs (per ulteriori informazioni, visitate il sito dello sviluppatore qui sotto: <https://audiomovers.com/storage/pdfs/LISTENTO%20Quick%20Start%20User%20Guide.pdf> ).

Inoltre, ListenTo ci permette di ascoltare la trasmissione semplicemente tramite Browser su Windows, MacOs, Ios e Android: questa funzione è molto utile perché molti studenti possono ascoltare la stessa lezione in luoghi diversi, o anche partecipare alle prove di un'opera.

La procedura che abbiamo testato prevede l'utilizzo di ListenTo da parte della Daw dell'istituto o dell'insegnante, mentre gli studenti seguono la lezione via browser.

Questo metodo consente di inviare l'audio a tutti i partecipanti, che possono anche suonare insieme e ascoltarsi a vicenda, ma non è possibile per lo streamer ricevere l'audio dai partecipanti.

Questo funziona molto bene nel caso in cui l'istituzione o l'insegnante dispongano di una buona connessione a Internet, mentre i partecipanti non ne dispongono.

# **6.4 Migliori pratiche per una registrazione e una condivisione dei video semplice ed efficace tramite connessione internet**

Per realizzare una registrazione video o uno streaming ci sono molti aspetti da considerare, dall'attrezzatura al posizionamento, alla composizione e alla luce per ottenere un risultato che soddisfi le nostre esigenze.

Con il passare del tempo, ottenere un buon risultato visivo è sempre più facile grazie alle nuove tecnologie. Ogni anno escono nuovi telefoni con fotocamere sempre più performanti, i quali consentono di ottenere immagini che a volte, per un occhio inesperto, sono indistinguibili da quelle ottenute con una macchina fotografica a pellicola.

Ottenere un'immagine perfetta è molto difficile e un professionista deve gestire molte impostazioni della propria telecamera a seconda del luogo, del tipo di luce e del contenuto del video. Ma per noi non sarà un problema, perché ci affideremo alle impostazioni automatiche della telecamera o della webcam, ma con alcune precauzioni.

Le cose più importanti sono la composizione e l'inquadratura, e questa regola vale sia che si utilizzi la fotocamera del telefono sia che si utilizzi una videocamera dedicata.

Esistono molti tipi di ripresa, ognuno col suo nome. Nessuno è sbagliato ma devono essere utilizzati in base al tipo di video che vogliamo realizzare.

- − Primo piano
	- Pagina 64 di 79 Virtual Stage Riferimento n. 2020-1-IT01-KA226-VET-008970 Erasmus+ Azione chiave 2 KA226. Questo progetto è stato finanziato con il sostegno della Commissione europea.

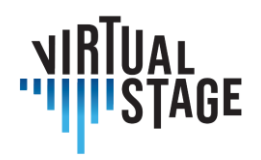

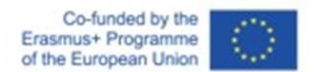

- − Campo medio
- − Campo lungo

Per il nostro utilizzo avremmo bisogno di un campo medio, come mostrato nell'immagine qui sotto.

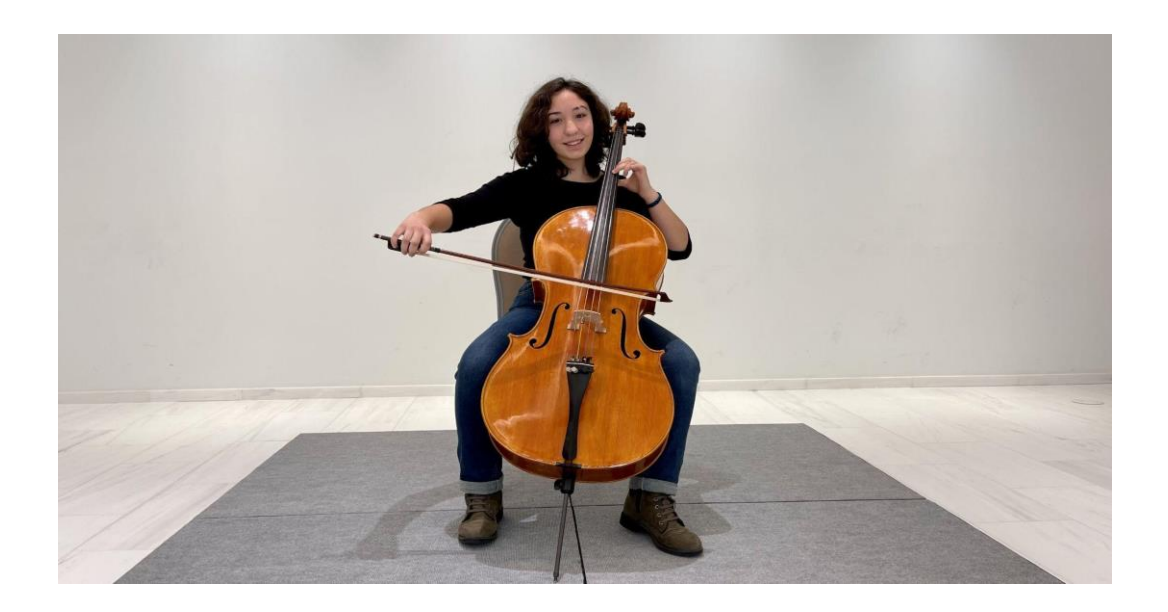

In questo modo possiamo vedere l'intera figura, compreso lo strumento, e possiamo capire bene ogni movimento. È importante riempire l'intera inquadratura dal basso verso l'alto con il nostro soggetto, se rimane in una piccola parte dello schermo faremo fatica a vedere bene.

Può capitare che davanti allo strumento ci sia un microfono, partendo da questa inquadratura possiamo spostarci leggermente per trovare un compromesso in cui il microfono riesca a riprendere bene l'audio ma al contempo non copra troppo il soggetto.

Lo sfondo è molto importante, non devono esserci oggetti o persone che possano distrarre l'attenzione e lo sguardo dal nostro soggetto.

Possiamo creare un ambiente a tema, oppure mantenere lo sfondo pulito e sfruttare una parete vuota.

Anche il posizionamento è importante, per un risultato migliore è meglio avere un po' di spazio tra noi e lo sfondo, almeno 3 metri, questo perché quando la telecamera mette a fuoco ilsoggetto automaticamente lo sfondo sarà fuori fuoco e questo darà più importanza a chi sta suonando e manterrà il pubblico più concentrato.

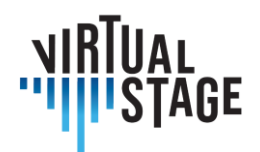

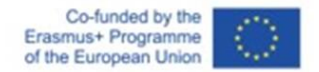

Sfruttiamo al massimo la luce ambientale quando non abbiamo la possibilità di utilizzare luci dedicate. Non posizioniamoci con una finestra sullo sfondo, ma usiamola per illuminarci. Sarebbe opportuno che la finestra fosse rivolta verso di noi o di lato.

### **6.4.1. Attrezzature: Telecamera, luci, computer, software**

A partire dalla videocamera, ci sono diverse possibilità a seconda della disponibilità finanziaria.

Per un'istituzione è consigliata una Canon RP con obiettivo in kit.

Questa fotocamera restituisce una qualità di livello professionale.

Il vantaggio di questa videocamera è che può essere utilizzata come videoregistratore, ma può essere collegata tramite USB al computer e può essere utilizzata come webcam per lo streaming dal vivo.

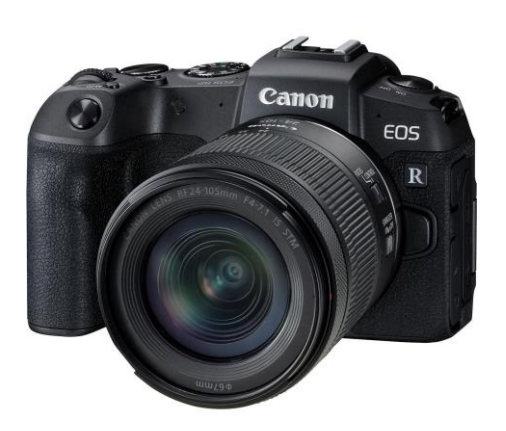

Un'alternativa meno costosa può essere la Canon M50.

Se la telecamera non ha la possibilità di essere utilizzata come webcam, abbiamo bisogno di un cam link che permetta al computer di ricevere il segnale dalla telecamera e di poterlo utilizzare su piattaforme di streaming (Zoom, OBS, YouTube).

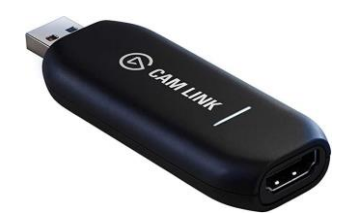

Pagina 66 di 79 – Virtual Stage - Riferimento n. 2020-1-IT01-KA226-VET-008970 - Erasmus+ Azione chiave 2 - KA226. Questo progetto è stato finanziato con il sostegno della Commissione europea. L'autore è il solo responsabile di questa pubblicazione e la Commissione declina ogni responsabilità sull'uso che potrà essere fatto delle informazioni in essa contenute.

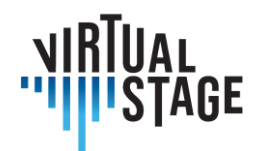

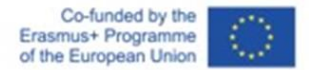

Usare una videocamera di questo tipo significa anche dotarsi di qualche altro accessorio per renderla utilizzabile, come una scheda di memoria, un treppiede e una batteria di riserva.

Il kit consigliato per la fotocamera (livello istituzionale):

- − Canon RP + obiettivo del kit 24-105 mm;
- − Sandisk SD 128GB;
- − batteria di ricambio per Canon RP;
- − treppiede Neewer o Manfrotto per la fotocamera.

Per gli studenti e i professionisti a basso budget si consiglia di sfruttare al massimo le risorse disponibili, come la webcam del computer o la fotocamera del telefono.

Se vogliamo comunque aumentare la qualità, possiamo investire un po' di denaro in una webcam USB che ci aiuterà ad aumentare notevolmente la qualità.

Partendo dal telefono, si consiglia di utilizzare un treppiede per smartphone per facilitare il posizionamento del dispositivo, la scelta dell'inquadratura, e la stabilità di quest'ultima.

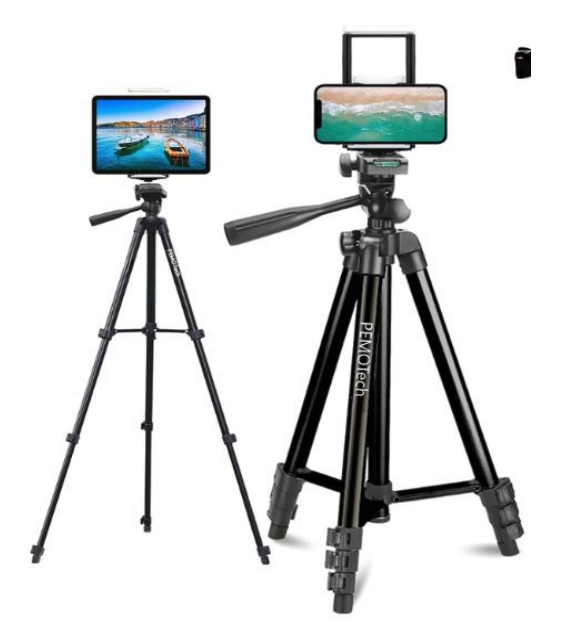

È importante utilizzare la videocamera posteriore dello smartphone se vogliamo ottenere la massima qualità, ma se abbiamo bisogno di vederci in tempo reale possiamo utilizzare la fotocamera anteriore, rinunciando però a un po' di qualità.

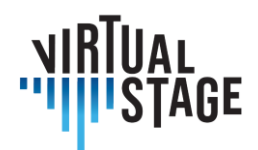

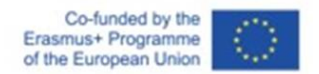

Su molti computer la webcam integrata non ha una qualità sufficiente; quindi, un upgrade è la Logitech G920.

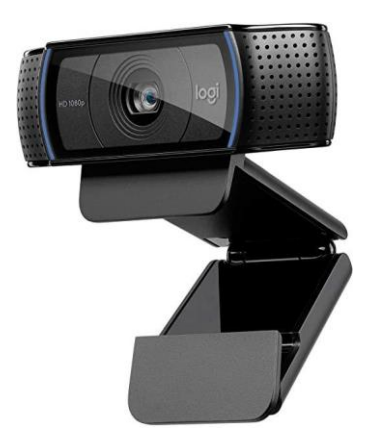

Una volta collegata via USB, verrà riconosciuta automaticamente dal computer e sarà pronta per l'uso.

#### **6.4.2 Luci**

Avere la possibilità di illuminare la scena a nostro piacimento è uno dei maggiori vantaggi per aumentare significativamente la qualità dei nostri video. A volte l'ambiente ci permette di ottenere un'illuminazione ottimale senza troppi pensieri, ma purtroppo non è sempre così; quindi, bisognerebbe studiare la location e sfruttarla al meglio o, meglio ancora, dotarsi di luci dedicate.

Ci sono regole da rispettare per il posizionamento delle luci, ma con un po' di esperienza possiamo provare a creare composizioni diverse per trasmettere emozioni a seconda del tipo di video che vogliamo realizzare.

Cominciamo con l'uso della luce ambientale, è importante cercare di avere più luce possibile se vogliamo registrare un video come un tutorial in cui è importante vedere bene ogni passaggio.

Accendiamo le luci della stanza in cui ci troviamo o ci posizioniamo vicino a una finestra in modo da illuminare il nostro viso.

Per ottenere il massimo, dovremmo utilizzare luci dedicate. Per il livello istituzionale:

- − Godox SL60W / Amaran 100d / Aputure 120d (uno dei due, sono molto simili);
- − Godox / Aputure / Neewer → Softbox con attacco Bowens.

Pagina 68 di 79 – Virtual Stage - Riferimento n. 2020-1-IT01-KA226-VET-008970 - Erasmus+ Azione chiave 2 - KA226. Questo progetto è stato finanziato con il sostegno della Commissione europea.

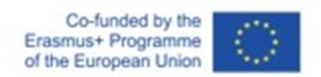

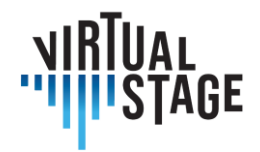

Le luci elencate sono molto simili tra loro. Una volta accese producono una luce molto forte proveniente da un led molto potente, per cui sarà necessario diffondere la luce attraverso un softbox che si fisserà davanti al faro tramite il suo attacco chiamato "Bowens mount".

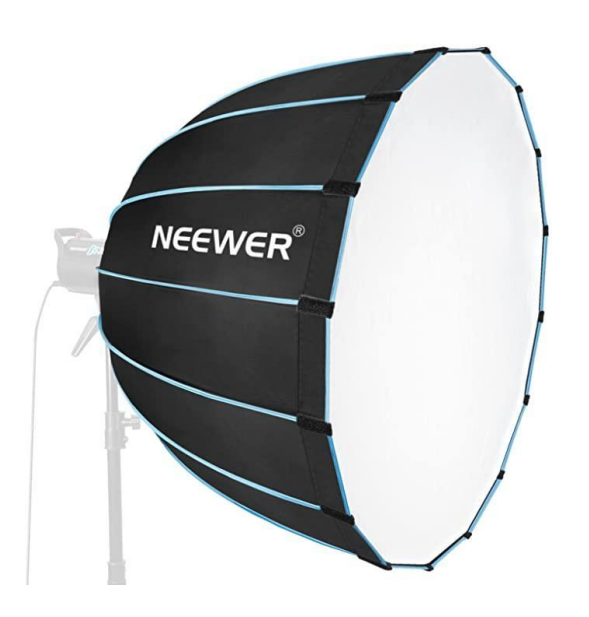

Più grande è il softbox e più la luce sarà diffusa; Se il soggetto è una persona che sta suonando è consigliato un softbox di circa 80 cm di diametro.

Agli studenti si consiglia un kit di illuminazione più economico, ma che comunque permette di ottenere un buon risultato, ovvero il kit luci Softbox Neewer/Godox.

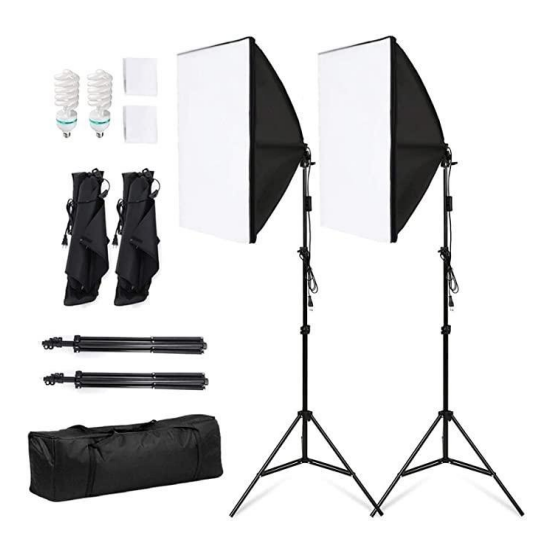

Pagina 69 di 79 – Virtual Stage - Riferimento n. 2020-1-IT01-KA226-VET-008970 - Erasmus+ Azione chiave 2 - KA226. Questo progetto è stato finanziato con il sostegno della Commissione europea. L'autore è il solo responsabile di questa pubblicazione e la Commissione declina ogni responsabilità sull'uso che potrà essere fatto delle informazioni in essa contenute.

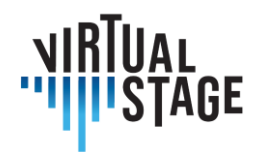

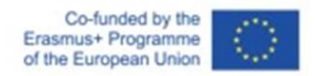

La luce deve essere posizionata in modo leggermente sfalsato rispetto a un lato del soggetto, ma rimanendo sempre di fronte al soggetto come nell'illustrazione qui sotto.

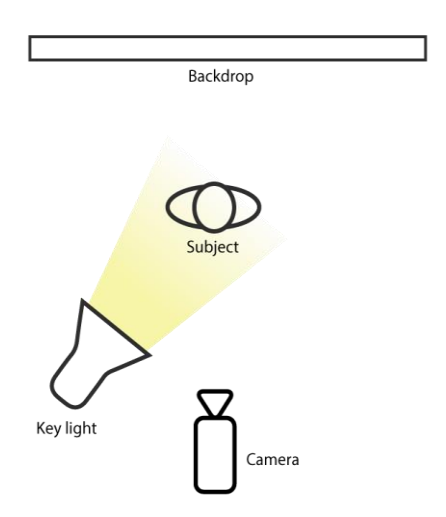

È consigliabile avere luci aggiuntive di diverso tipo, come pannelli a led, per completare l'illuminazione della scena e rendere tutto più luminoso. Possiamo usare il softbox per illuminare il soggetto, un pannello a led per illuminare lo sfondo, un'altra luce per illuminare l'altro lato della persona. È importante, tuttavia, che la luce principale sia la prima luce di cui abbiamo parlato e che illumini il soggetto.

Una soluzione ancora più semplice ed economica rimane la luce anulare, facilmente reperibile e non molto costosa, ma è la soluzione con la minore qualità di tutte.

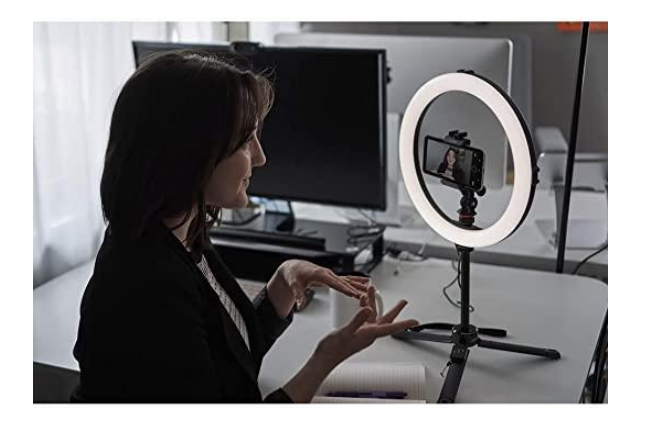

Pagina 70 di 79 – Virtual Stage - Riferimento n. 2020-1-IT01-KA226-VET-008970 - Erasmus+ Azione chiave 2 - KA226. Questo progetto è stato finanziato con il sostegno della Commissione europea. L'autore è il solo responsabile di questa pubblicazione e la Commissione declina ogni responsabilità sull'uso che potrà essere fatto delle informazioni in essa contenute.

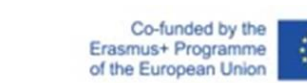

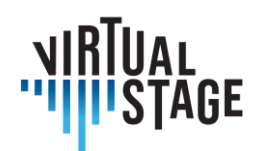

## **6.4.3 Computer**

Il computer consigliato dipende dal tipo di lavoro che dobbiamo svolgere: se si tratta di streaming su Zoom tramite webcam o fotocamera, possiamo utilizzare un computer di fascia media come il Huawei Matebook D14, D15, D16.

In questa fascia di prezzo troviamo computer in grado di montare anche video registrati con una webcam o uno smartphone.

Per editare i video registrati con una fotocamera di fascia alta come la Canon RP, è necessario un computer molto più potente, come un Asus Rog o un Macbook con chip M1.

Il computer consigliato (livello istituzionale) è l'Asus Rog / Macbook M1.

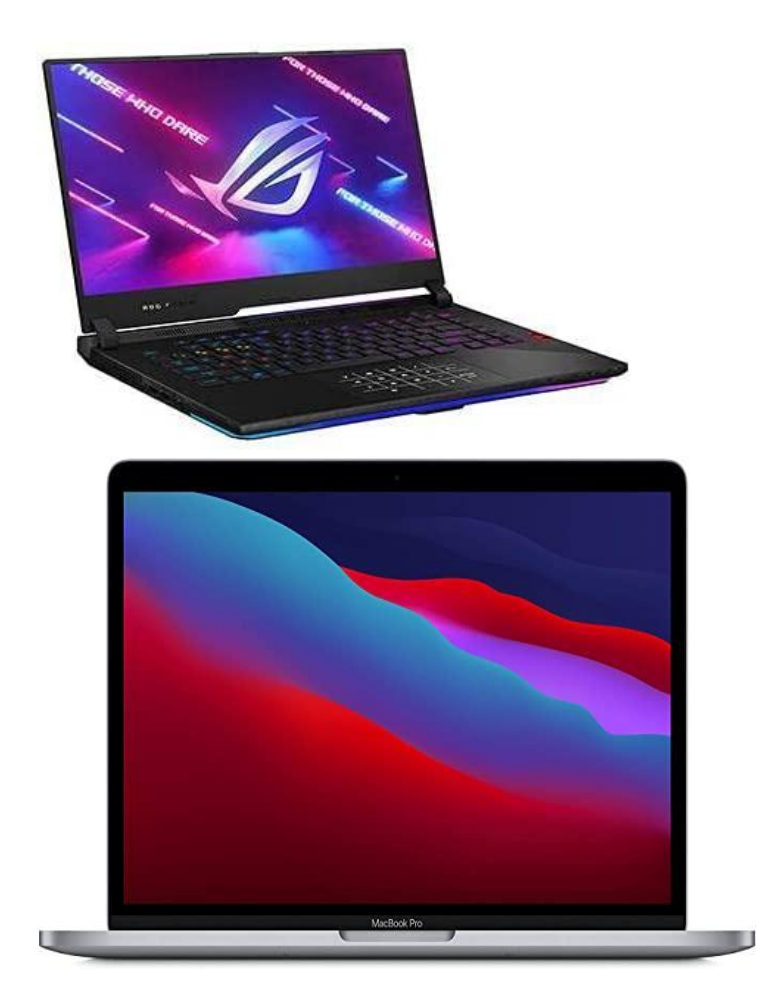

Pagina 71 di 79 – Virtual Stage - Riferimento n. 2020-1-IT01-KA226-VET-008970 - Erasmus+ Azione chiave 2 - KA226. Questo progetto è stato finanziato con il sostegno della Commissione europea. L'autore è il solo responsabile di questa pubblicazione e la Commissione declina ogni responsabilità sull'uso che potrà essere fatto delle informazioni in essa contenute.

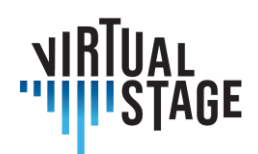

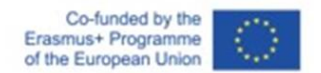

#### **6.4.4 Software**

Per lo streaming il programma migliore è OBS studio, disponibile per Windows, Mac e Linux. Offre la possibilità di avere un controllo completo delle impostazioni audio e video per lo streaming, è possibile collegarsi tramite questo programma ad altre applicazioni per la connessione online come Zoom, YouTube, Skype e molte altre.

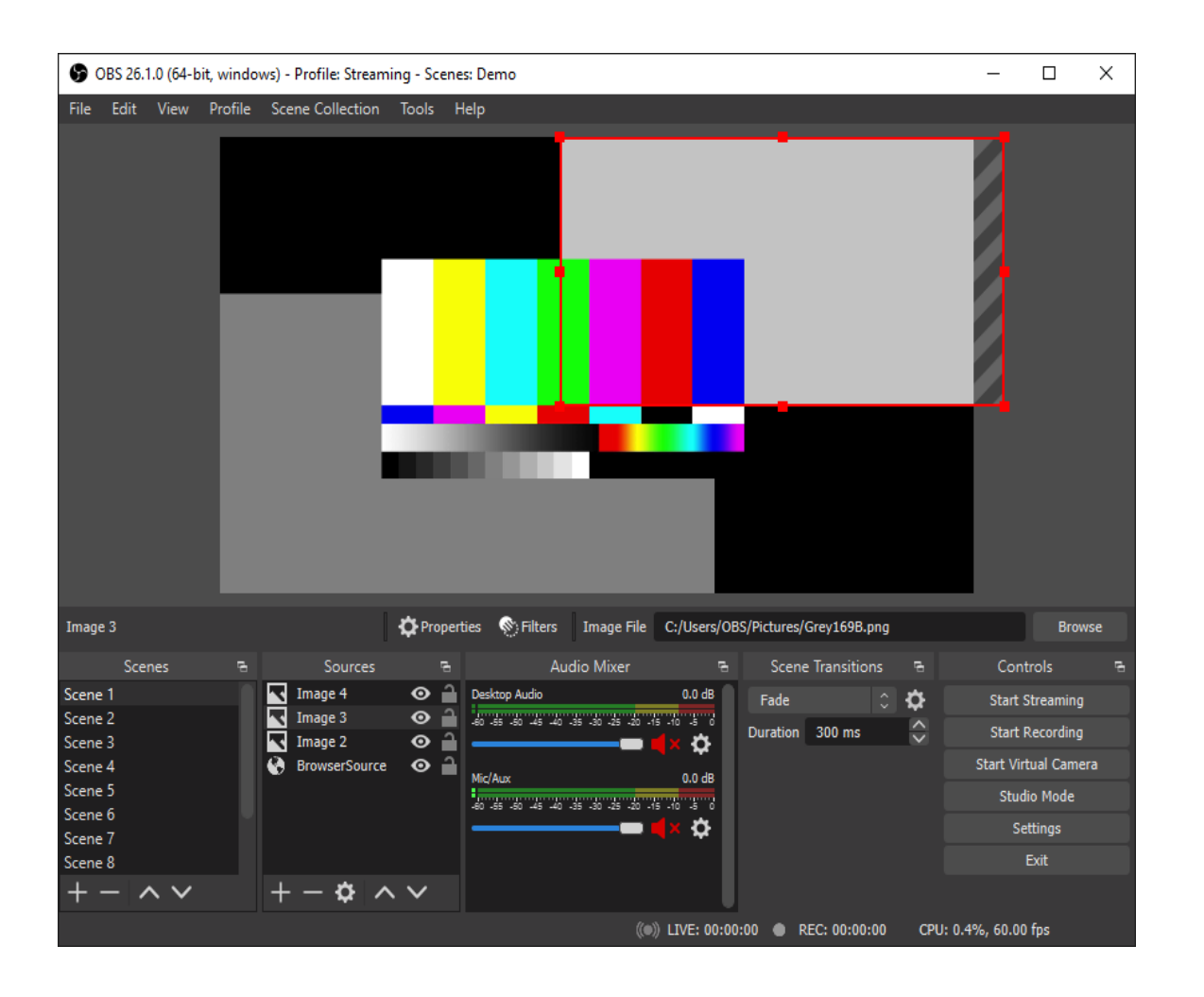

Con OBS studio è possibile gestire le scene, condividere lo schermo ed essere ripresi contemporaneamente da più angolazioni se si collegano più telecamere. Questo programma è consigliato a tutti.

Per l'editing esistono diversi programmi, alcuni a pagamento e altri gratuiti. Qui elenchiamo i tre migliori:

Pagina 72 di 79 – Virtual Stage - Riferimento n. 2020-1-IT01-KA226-VET-008970 - Erasmus+ Azione chiave 2 - KA226. Questo progetto è stato finanziato con il sostegno della Commissione europea.
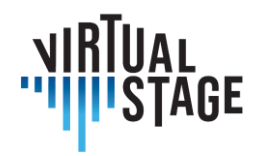

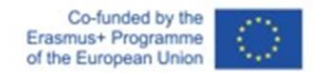

## − Adobe Premiere Pro (Windows e Mac)

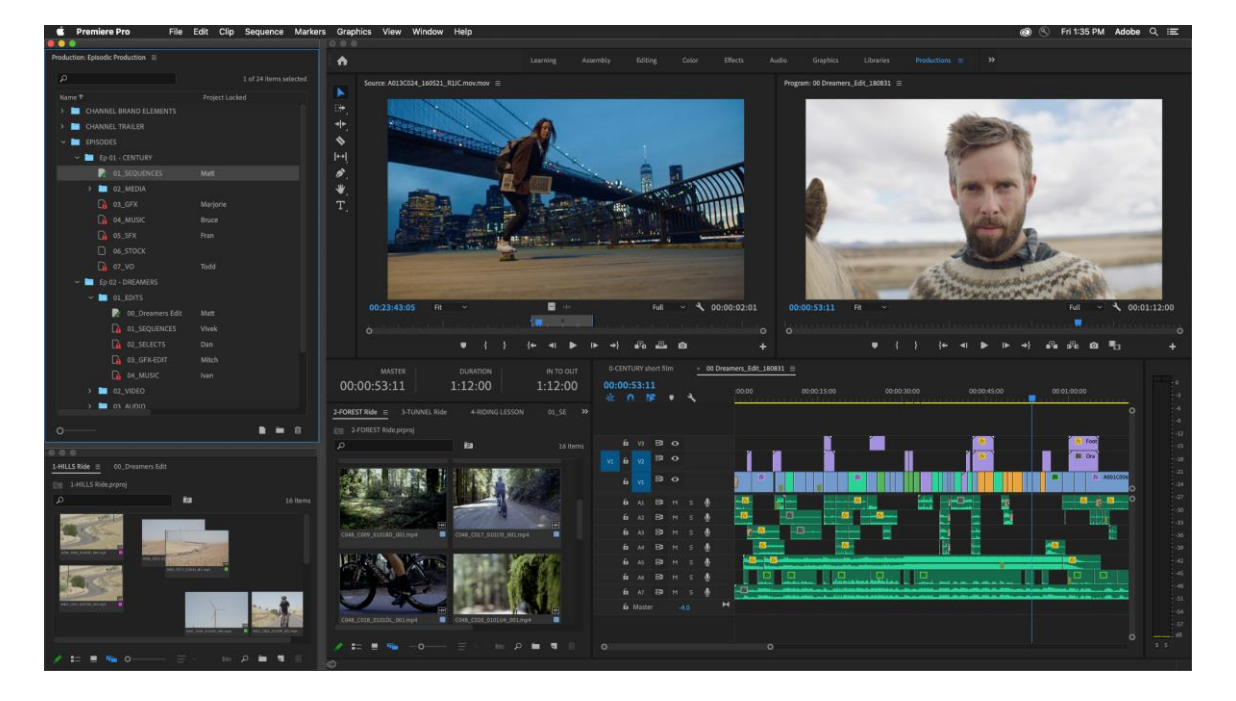

− Final Cut (solo Mac)

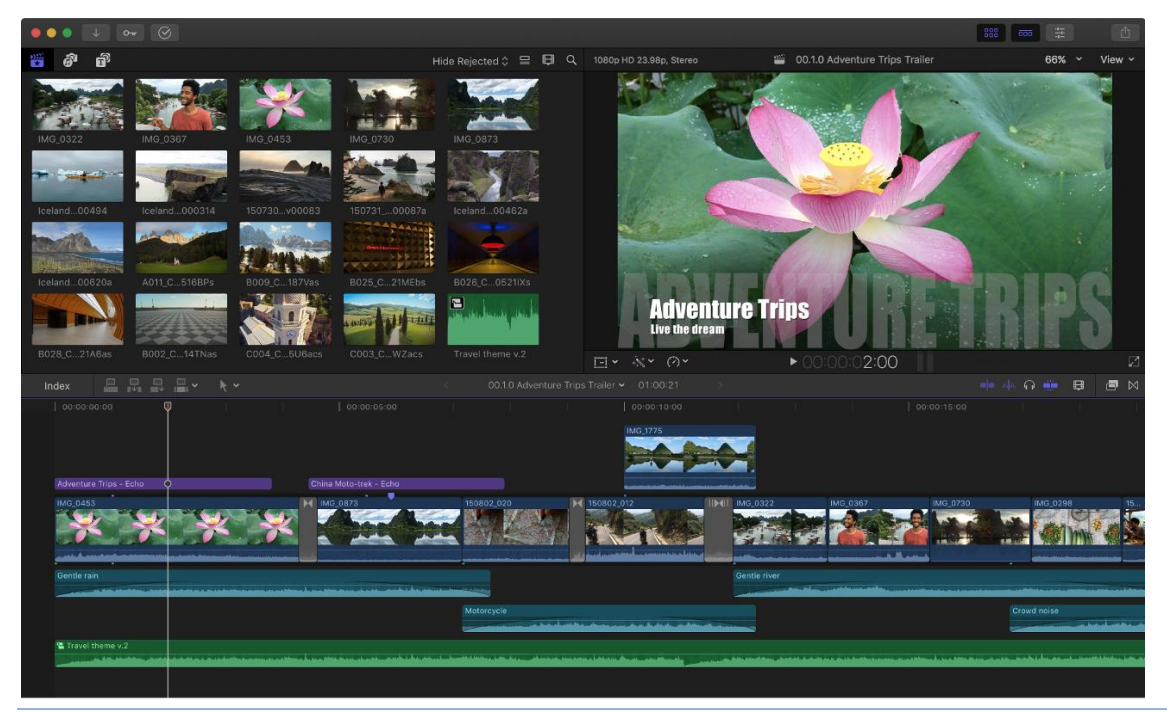

Pagina 73 di 79 – Virtual Stage - Riferimento n. 2020-1-IT01-KA226-VET-008970 - Erasmus+ Azione chiave 2 - KA226. Questo progetto è stato finanziato con il sostegno della Commissione europea.

L'autore è il solo responsabile di questa pubblicazione e la Commissione declina ogni responsabilità sull'uso che potrà essere fatto delle informazioni in essa contenute.

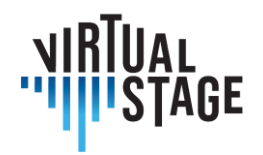

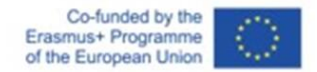

− DaVinci Resolve (Windows e Mac) (GRATIS)

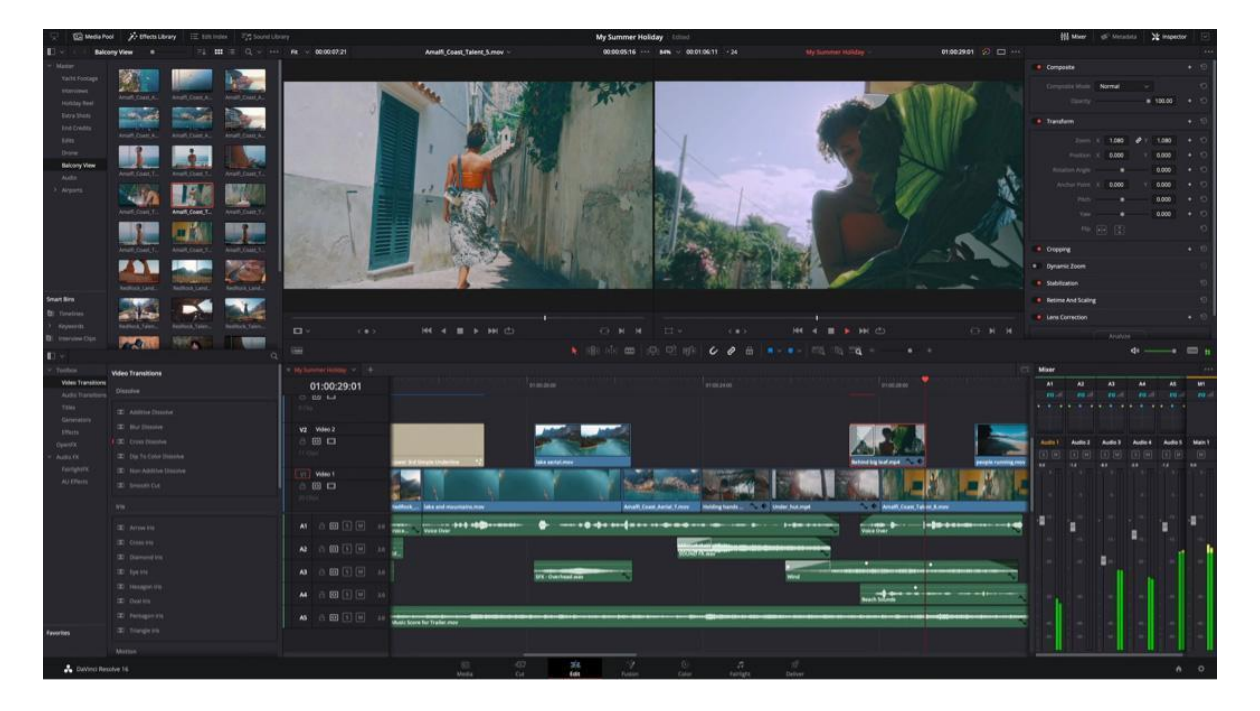

Nel caso in cui si disponga di uno smartphone abbastanza potente, come un iPhone 11/12/13 o un Android High-range o un tablet/iPad, allora attraverso alcune applicazioni scaricabili gratuitamente è possibile modificare i video registrati con il telefono.

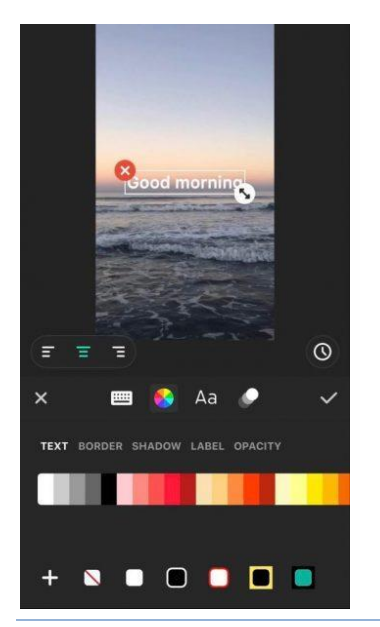

− inshot (Android e iOS)

Pagina 74 di 79 – Virtual Stage - Riferimento n. 2020-1-IT01-KA226-VET-008970 - Erasmus+ Azione chiave 2 - KA226. Questo progetto è stato finanziato con il sostegno della Commissione europea.

L'autore è il solo responsabile di questa pubblicazione e la Commissione declina ogni responsabilità sull'uso che potrà essere fatto delle informazioni in essa contenute.

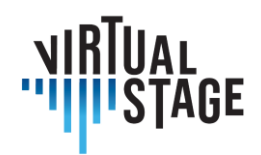

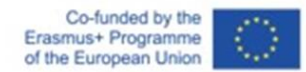

− iMovie (solo per iOS)

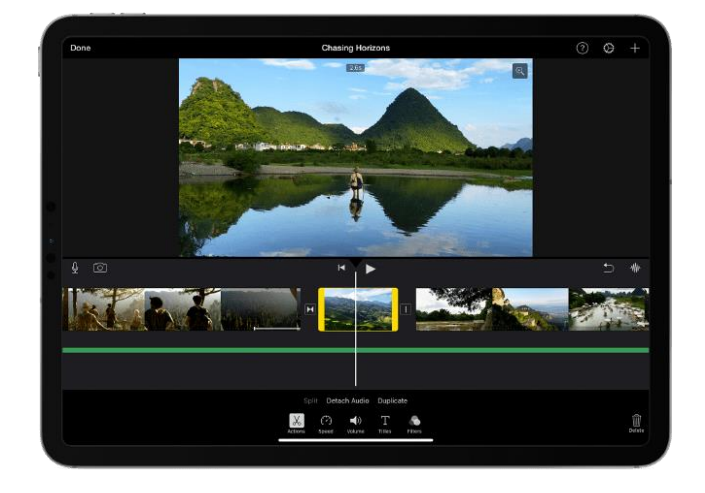

− Adobe Premiere Rush (Android e iOS)

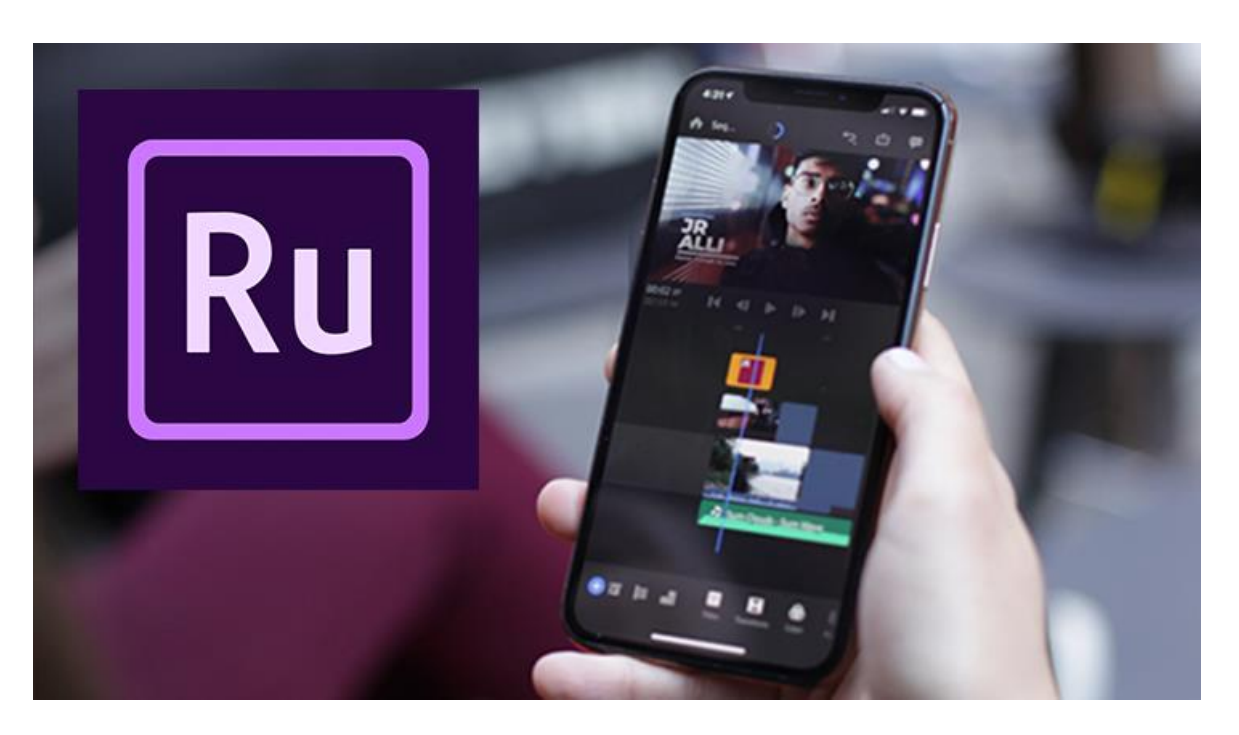

In Virtual Stage il progetto è stato realizzato attraverso l'utilizzo di:

- − fotocamera Panasonic GH5;
- Leica 12-60 mm f2.8;
- pannelli LED Neewer;

Pagina 75 di 79 – Virtual Stage - Riferimento n. 2020-1-IT01-KA226-VET-008970 - Erasmus+ Azione chiave 2 - KA226. Questo progetto è stato finanziato con il sostegno della Commissione europea.

L'autore è il solo responsabile di questa pubblicazione e la Commissione declina ogni responsabilità sull'uso che potrà essere fatto delle informazioni in essa contenute.

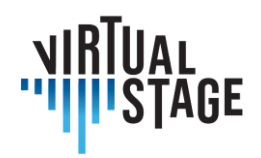

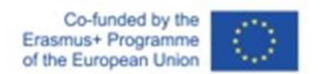

− sfondo nero.

Il montaggio e la post-produzione sono stati realizzati con DaVinci Resolve e Adobe After Effect.

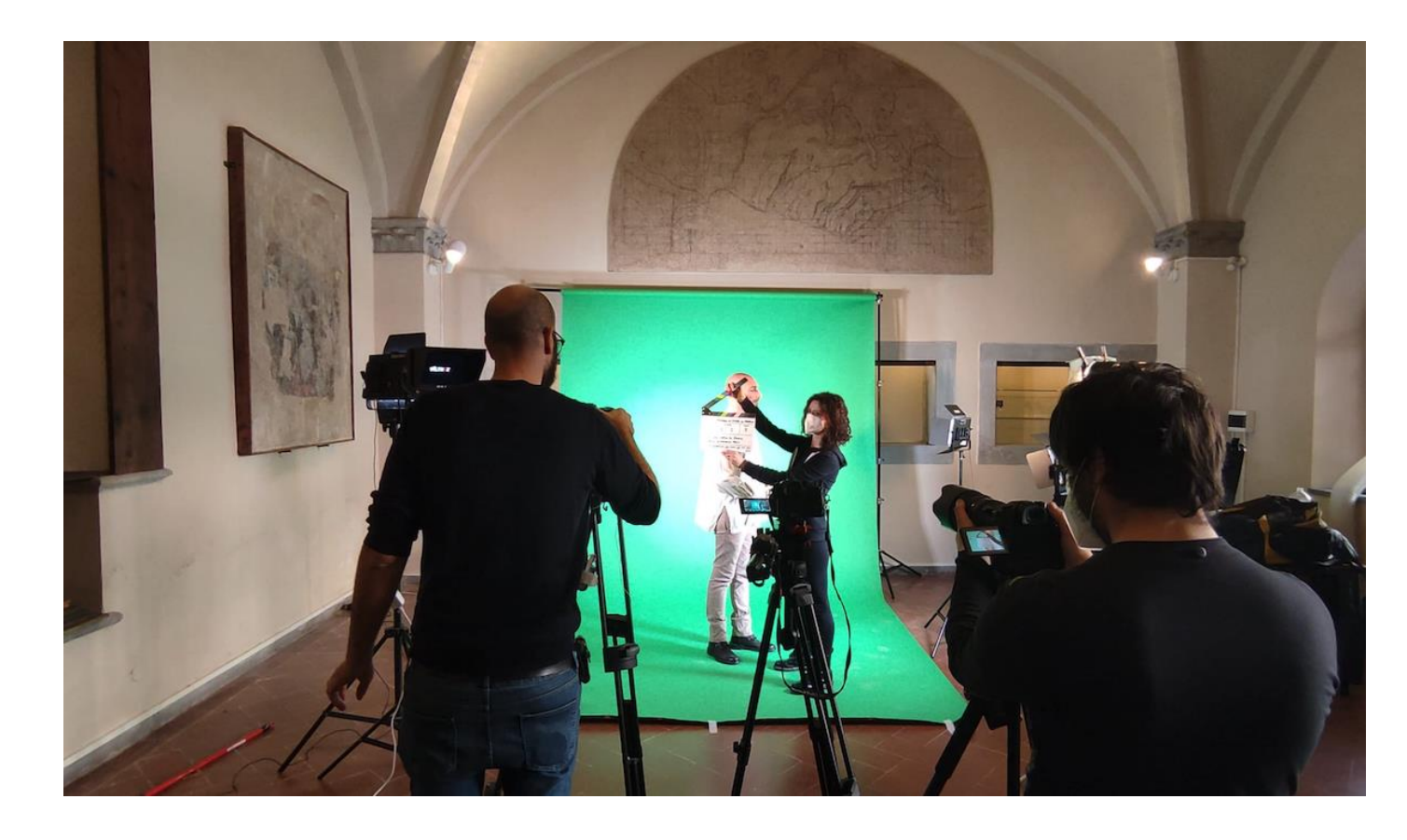

Pagina 76 di 79 – Virtual Stage - Riferimento n. 2020-1-IT01-KA226-VET-008970 - Erasmus+ Azione chiave 2 - KA226. Questo progetto è stato finanziato con il sostegno della Commissione europea. L'autore è il solo responsabile di questa pubblicazione e la Commissione declina ogni responsabilità sull'uso che potrà essere fatto delle informazioni in essa contenute.

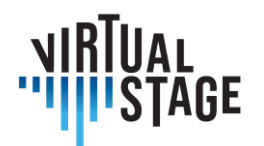

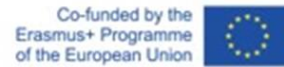

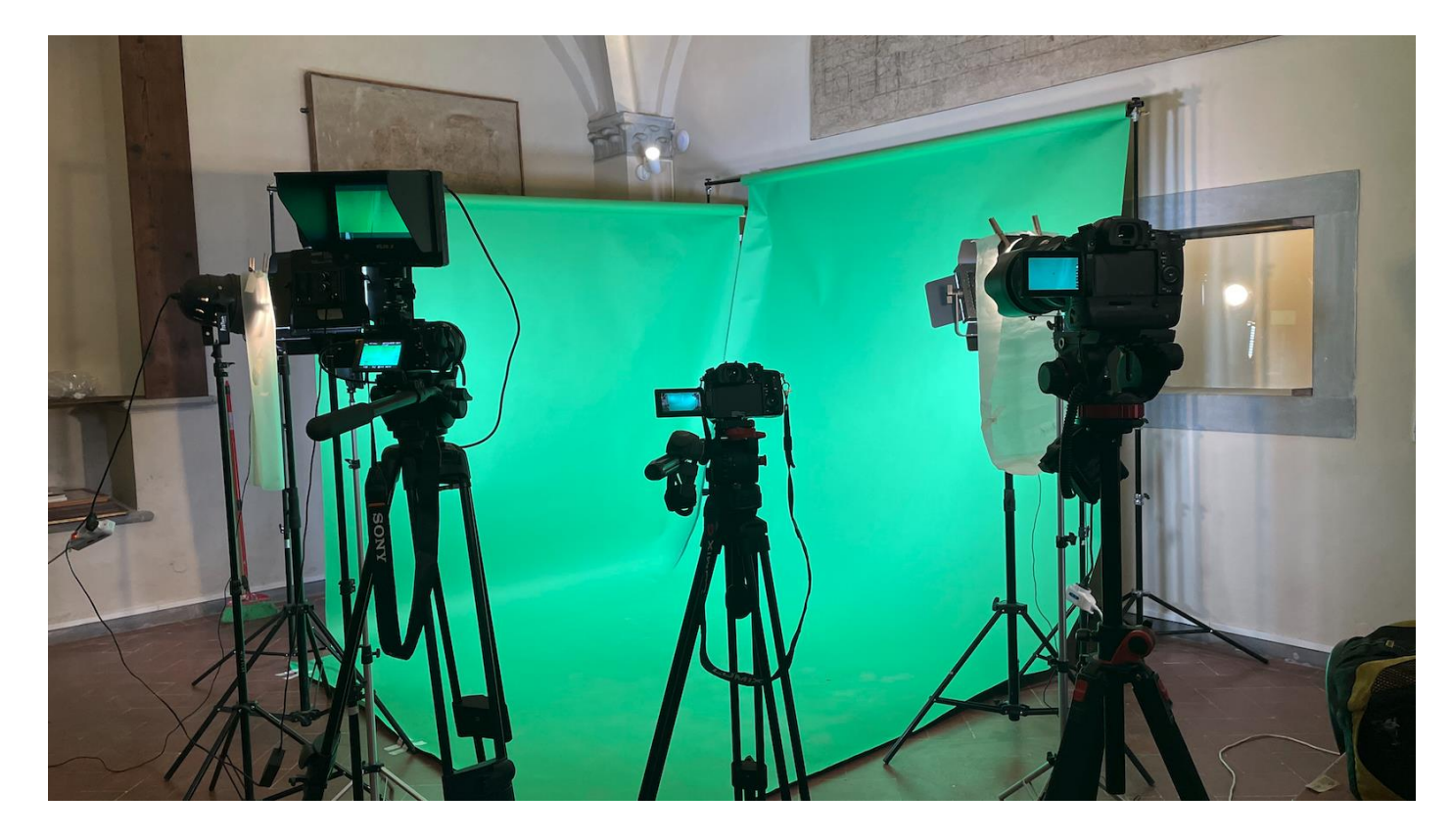

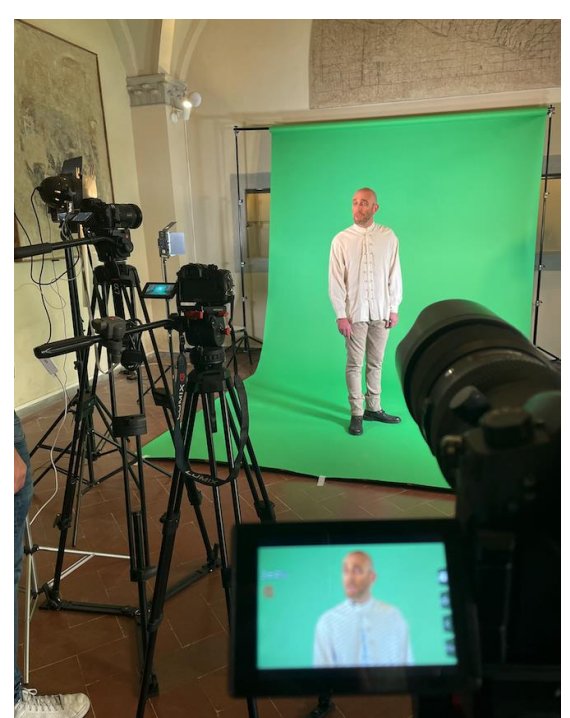

In questo caso abbiamo deciso di utilizzare uno sfondo verde per poterlo poi sostituire in fase di editing.

Il fondo di carta si sporca e si deteriora lentamente fino al momento in cui è necessario sostituirlo, ma non crea grinze ed è più facile illuminarlo in modo uniforme.

È importante illuminare lo sfondo cercando di non proiettare ombre sul verde. Una buona luce renderà il lavoro molto più accurato.

Pagina 77 di 79 – Virtual Stage - Riferimento n. 2020-1-IT01-KA226-VET-008970 - Erasmus+ Azione chiave 2 - KA226. Questo progetto è stato finanziato con il sostegno della Commissione europea. L'autore è il solo responsabile di questa pubblicazione e la Commissione declina ogni responsabilità sull'uso che potrà essere fatto delle informazioni in essa contenute.

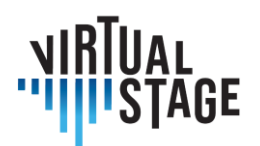

Co-funded by the<br>Erasmus+ Programme<br>of the European Union

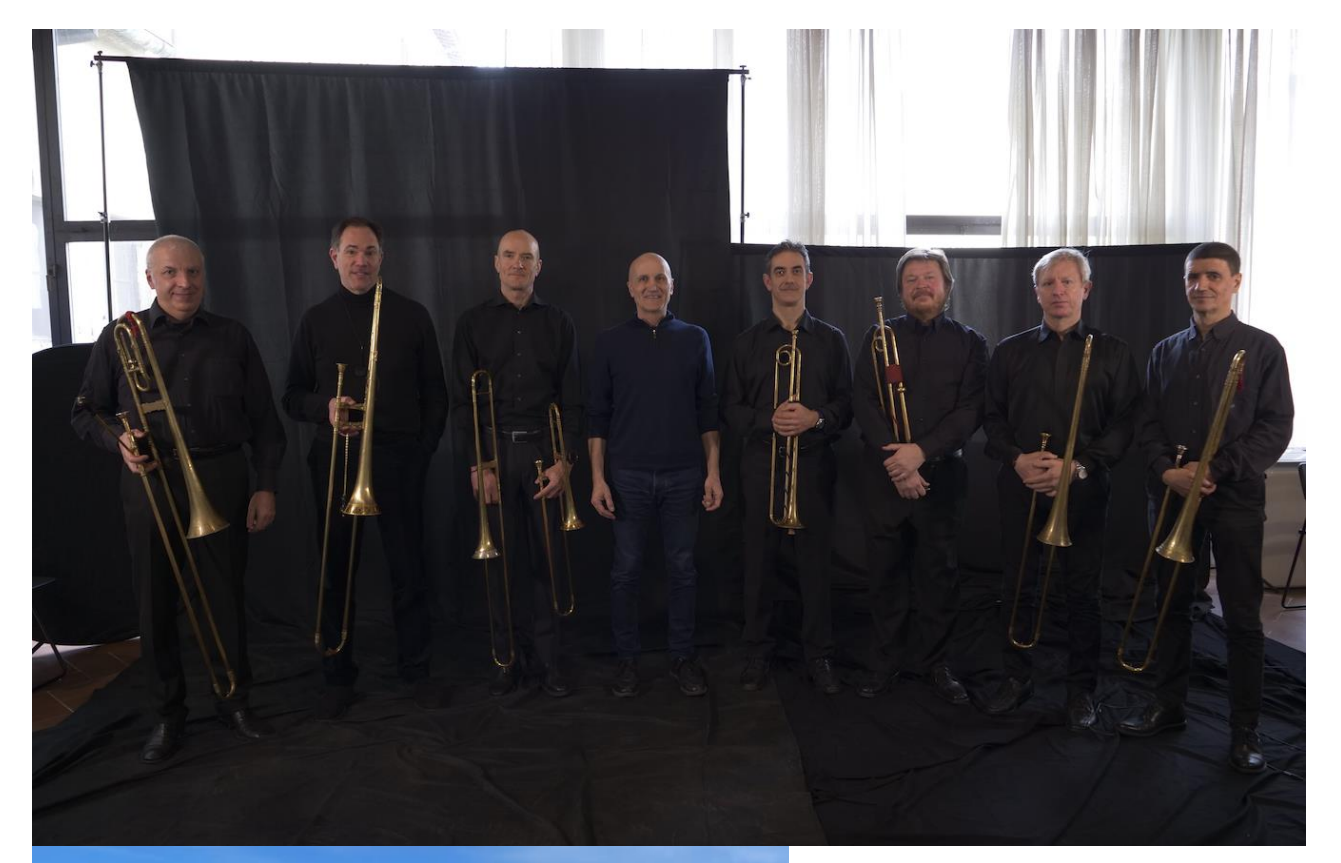

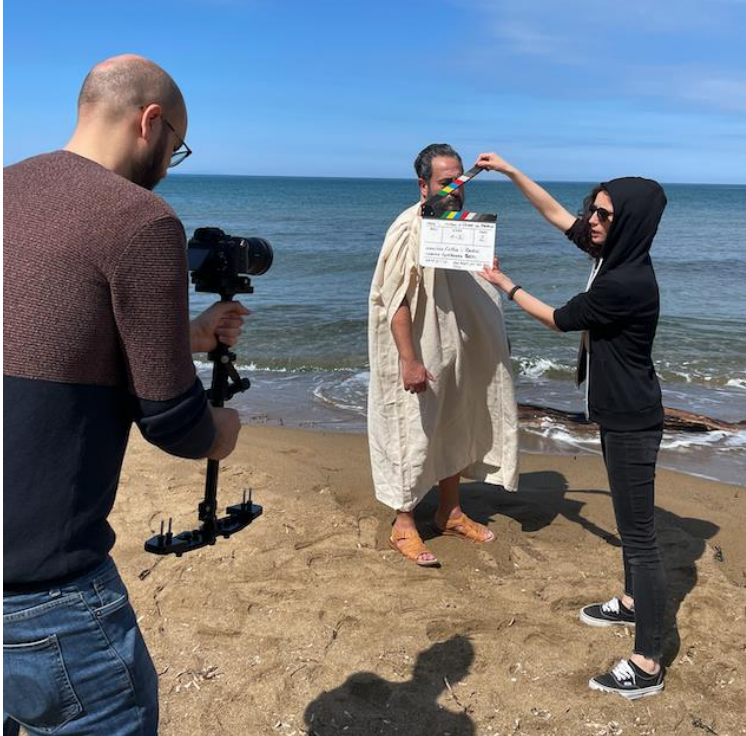

Pagina 78 di 79 – Virtual Stage - Riferimento n. 2020-1-IT01-KA226-VET-008970 - Erasmus+ Azione chiave 2 - KA226. Questo progetto è stato finanziato con il sostegno della Commissione europea. L'autore è il solo responsabile di questa pubblicazione e la Commissione declina ogni responsabilità sull'uso che potrà essere fatto delle informazioni in essa contenute.

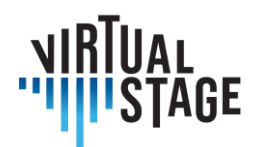

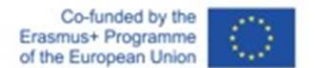

## **Bibliografia**

A. Hogarth (7 luglio 2021). When two become one: Top tips for piano accompaniment. Pianist Magazine, Warners Group Publications, Bourne.

C. Ph. E. Bach (1762). Vom Vortrage. Der Versuch über die wahre Art das Clavier zu spielen, Part I, George Ludewig Winter ed., Berlin, Capitolo 3.

E. Shanaphy, S. Isacoff, J. Jordan (1987). Speed-reading at the keyboard. 3 Volumi. Ekay Music ed.

W. Woszczyk, J. Cooperstock, J. Roston, and W. Martens, ''Shake, rattle, and roll: Getting immersed in multisensory, interactive music via broadband networks,'' J. Audio Eng. Soc., vol. 53, no. 4, pp. 336– 344, 2005. [Online]. Disponibile a: http://www.aes.org/e-lib/browse.cfm?elib=13416

C. Rottondi, C. Chafe, C. Allocchio, A. Sarti. "An Overview on Networked Music Performance Technologies", 2017, IEEE Access.

J.-P. Càceres, C. Chafe, "JackTrip: Under the Hood of an Engine for Network Audio", atti della International Computer Music Conference, Montreal, 2009.

C. Drioli, C. Allocchio, and N. Buso, "Networked performances and natural interaction via LOLA: Low latency high quality A/V streaming system", Information Technologies for Performing Arts, Media Access, and Entertainment, Springer, 2013 pp.240–250.

P. Holub, L. Matyska, M. Liˇ ska, L. Hejtm´ anek, J. Denemark, T. and Rebok, A. Hutanu, R. Paruchuri, J. Radil, and E. Hladk´a "High-definition multimedia for multiparty low-latency interactive communication", Future Generation Computer Systems, 22(8), pp.856–861, 2006, Elsevier

V. Fischer, "Case Study: Performing Band Rehearsals on the Internet With Jamulus".

J.-M. Valin, G. Maxwell, T. B. Terriberry, K. Vos, High-Quality, Low-Delay Music Coding in the Opus Codec, accettato per il 135° convegno AES, 2013.

K. Vos, K. V. Sorensen, S. S. Jensen, J.-M. Valin, Voice Coding with Opus, accettato per il 135° convegno AES, 2013.

K. Vos, A Fast Implementation of Burg's Method, 2013.